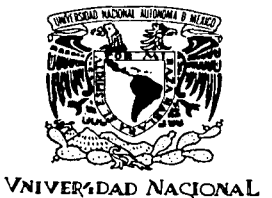

AVFNºMA DE

MEXICO

# UNIVERSIDAD NACIONAL AUTÓNOMA DE MÉXICO

**FACULTAD DE INGENIERÍA CIUDAD UNIVERSITARIA** 

# DISEÑO DE UNA INTERFAZ WEB PARA LA **BUSOUEDA Y RECUPERACIÓN DE INFORMACIÓN EN** UN DICCIONARIO TERMINOLÓGICO

### E T S  $\blacksquare$ S

QUE PARA OBTENER EL GRADO DE:

### INGENIERO EN COMPUTACIÓN

 $\mathbf{P}$  $\mathbf{R}$ E F.  $N:$ S N T  $\mathbf{A}$ 

BÁRCENASFIGUEROA LAURA **MORENO DEL PILAR MARLENE** 

DIRECTOR: M. en C. GABRIEL CASTILLO HERNÁNDEZ

 $\Delta$ 

MÉXICO, D. F.

2003

# **ÍNDICE**

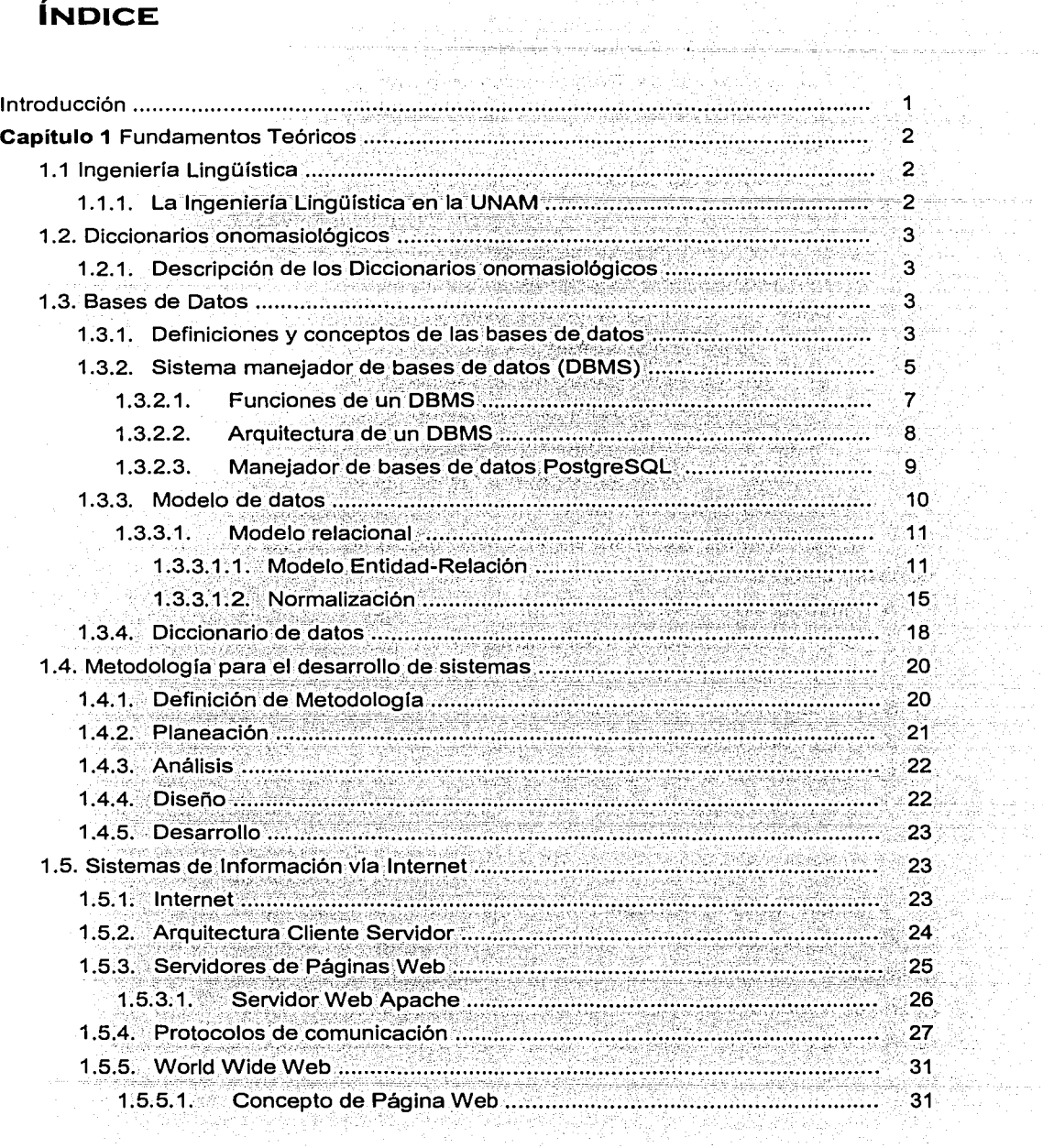

함드는 사

Aqtaqluu

# Indice

 $\bullet$ 

 $\overline{1}$ 

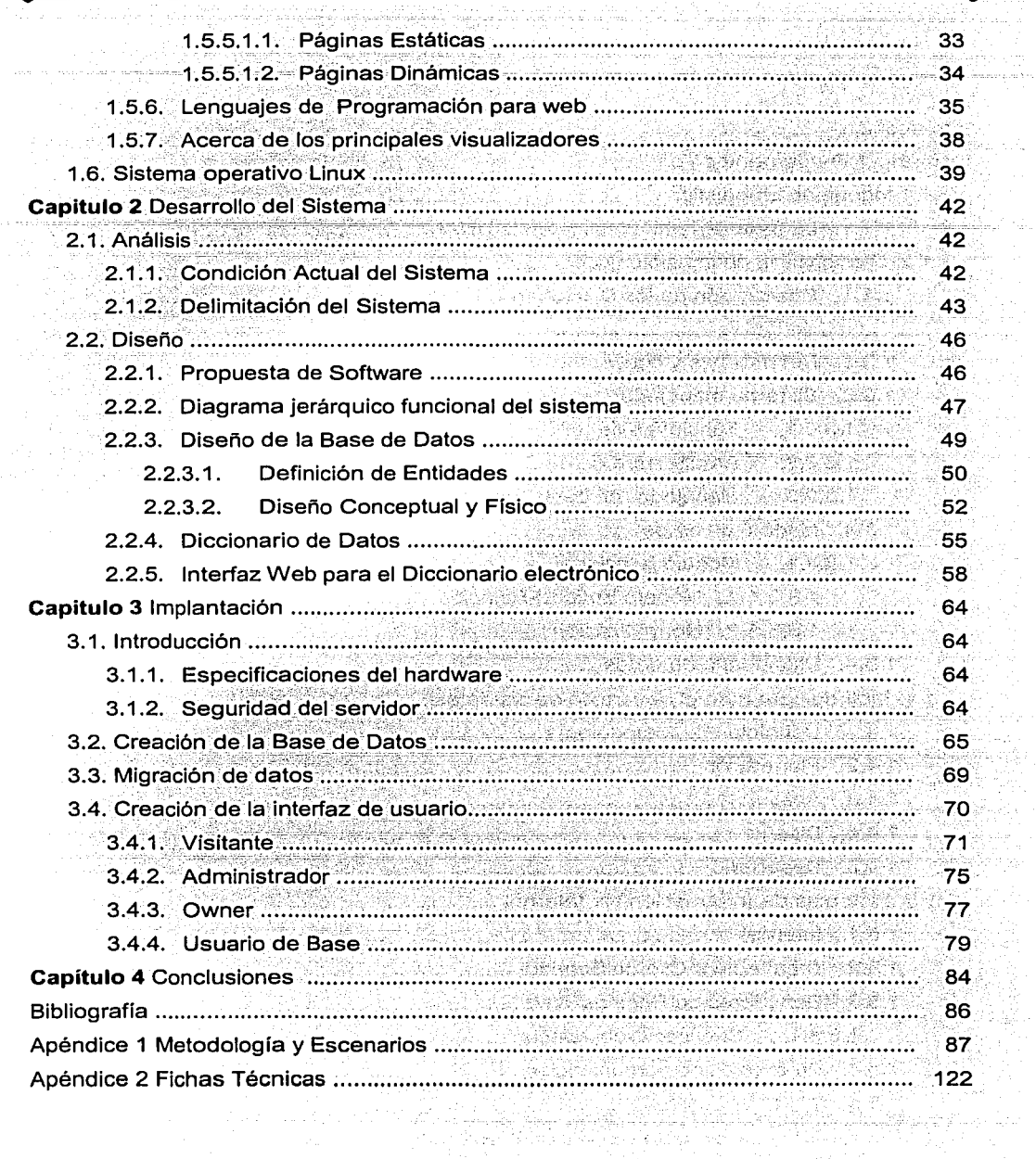

 $\frac{1}{2}$ 

# **INTRODUCCIÓN**

La presente tesis expone el diseño y desarrollo de un sistema de información vía Internet, el cual permitirá ingresar a la información de un diccionario onomasiológico. así como a los sistemas desarrollados dentro del área de Ingeniería Lingüística del instituto de Ingeniería. Además admitirá la administración de la Base de Datos de el sistema por medio de páginas en Internet.

En el capítulo 1, se hace la diferencia entre los dos tipos de diccionarios existentes (semasiológico y onomasiológico) desde el punto de vista semántico y su utilidad práctica. Se explica además. la necesidad de un sistema que cumpla con los requerimientos de un Lingüista para consultar y manipular la información de este diccionario onomasiológico. También se presentan los fundamentos teóricos que dan pauta al desarrollo de esta tesis.

En el capítulo 2 se analiza la condición actual de un sistema similar pero más limitado y se especifican todas aquéllas características y requerimientos del nuevo sistema. Se explica también la etapa de diseño, donde se da a conocer la propuesta de software, un diagrama jerárquico funcional y la creación de la Base de Datos, se muestra además la utilidad de los escenarios y fichas técnicas elemplificando el diseño de la interfaz de usuario.

En el capítulo 3 se explica la etapa de implantación, donde se lleva a cabo la elección de la plataforma operativa, la creación de la base de datos y la programación de la interfaz. También, se expone el código principal para el desarrollo de las pantallas más representativas del sistema, se explica la migración de los datos a la base de datos de SQL Server a postgreSQL y se elemplifica el recorrido habitual de cada uno de los diferentes usuarios del sistema.

Finalmente en el capítulo 4, se exponen las conclusiones acerca del sistema y los logros obtenidos. La tesis contiene además dos apéndices que son: Metodología Para El Desarrollo De Sitios Web y Fichas Técnicas Del Sistema.

1

# **1 FUNDAMENTOS TEÓRICOS**

# **1. 1 INGENIERÍA LINGÜÍSTICA**

El Grupo de Ingeniería Lingüística (GIL) representa un grupo de investigación en la que dos áreas, al parecer alejadas, retoman el sentido de unidad e interdependencia para formar un solo núcleo. Estas áreas son la lingüística y la ingeniería.

La ingeniería lingüística es el área interdisciplinaria de investigación aplicada al desarrollo de sistemas computacionales para reconocer, interpretar y generar lenguaje humano. Existe una correspondencia biunívoca, de forma que la lingüística permite la creación de modelos en lenguaje natural que puedan ser utilizados por los sistemas computacionales, mientras que la ingeniería permite el desarrollo de sistemas que puedan resolver las necesidades específicas planteadas por los problemas lingüísticos.

# **1. 1 .1 LA INGENIERÍA LINGÜÍSTICA EN LA UNAM**

El Grupo de Ingeniería Lingüística, en el seno del Instituto de Ingeniería de la UNAM, se conformó con el fin, primero, de crear una base de conocimiento relativa y concerniente a esta área de trabajo, y segundo, de formar personal especializado y comprometido con el estudio y desarrollo de las diversas áreas que ésta ofrece.

Gracias al apoyo del Instituto de Ingeniería y con el patrocinio del Consejo Nacional de Ciencia y Tecnología y de la propia UNAM, el Grupo de Ingeniería Lingüística ha venido realizando proyectos vinculados con el procesamiento de lenguaje natural. Como proyecto central del GIL, alrededor del cual giran las diferentes líneas de investigación, se tiene el diseño y creación del diccionario integral que comprende de cinco fases bien definidas: adquisición de datos, creación de bases de datos y captura de información, determinación de paradigmas semánticos, diseño del motor de búsqueda y diseño de la interfaz del usuario. Este proyecto, motor del Grupo de Ingeniería Lingüística, persique crear un sistema de búsqueda onomasiológica, esto es, un diccionario que permita la búsqueda de términos a partir de la descripción del concepto mediante el uso de lenguaje natural.

# **1 .2 DICCIONARIOS ONOMASIOLÓGICOS**

### **1 .2. 1 DESCRIPCIÓN DE LOS DICCIONARIOS ONOMASIOLÓGICOS**

Desde un punto de vista semántico, se pueden diferenciar dos tipos de diccionarios (Baldinger 1980): el semasiológico, en el que se parte del término para conocer el significado del mismo, y el onomasiológico, en el que se busca el término que corresponde a un concepto determinado.

Cada uno de estos tipos de diccionario tiene su utilidad práctica. El semasiológico ayuda a los lectores en la interpretación de textos, en tanto el onomasiológico ayuda a los escritores a producir textos.

La mayoría de los lexicógrafos reconoce la necesidad de los diccionarios onomasiológicos para ayudar/'a los' usuarios en la búsqueda de una palabra que ha escapado de la memoria pero que se recuerda el concepto.

Para ello se han creado los diccionarios ideológicos; los ordenados por materias, los pictóricos y los de sinónimos. Sin embargo, en la praxis de la búsqueda onomasiológica, cuando un autor creativo desea expresar una idea pero desconoce el término adecuado para ello, no tiene a la fecha ningún diccionario.

# **1 .3 BASES DE DATOS**

### **1** .3. **1 DEFINICIONES Y CONCEPTOS DE LAS BASES DE DATOS**

, which is a set of  $\mathcal{A}$  . In the set of  $\mathcal{A}$  , we have the set of  $\mathcal{A}$  . In the set of  $\mathcal{A}$ 

Una base de datos es una colección integrada de datos, que requiere tener una organización lógica y física en una forma especial. La organización física consiste en seleccionar los mecanismos de almacenamiento (estructuras, métodos de acceso, dispositivos, etc.) de los datos; por otro lado, la elección del modelo de datos (jerárquico, red o relacional) determina su organización lógica.

··; , .. -.-. \_\_ : e -

Los cuatro componentes principales de una base de datos son: los datos a manejar, el hardware, el software, y el personal encargado del manejo del sistema. A continuación se describen de manera breve cada uno de ellos.

*Datos.-* Los datos de una base de datos, cumplen con dos características:

- $\div$  Deben cumplir con la regla de integridad referencial (este tema se explica con más detalle en componentes de Integridad), es decir, deben recoger toda la información necesaria, sin que exista repetición de la misma dentro de la base.
- Deben ser compartidos a nivel de aplicación, es decir varios usuarios pueden acceder al mismo tiempo a la base y hacer uso de estos datos.

Hardware.<sub>7</sub> Es el soporte físico que permite almacenar la información de la base de datos. Normalmente está integrado por la computadora central (host computer en inglés), la unidad central de procesamiento (CPU, por sus siglas en inglés) y sus aditamentos asociados; tales como la memoria principal, los dispositivos de Entrada-Salida y la unidad de almacenamiento secundario.

*Software.-* El software permite interactuar con la base de datos de manera eficiente. El Sistema Manejador de bases de datos (DBMS por sus siglas en ingles) es el encargado de administrar la base de datos, y debe ofrecer facilidades para la inserción, borrado y modificación de la información. Por lo tanto, todas las operaciones que se realicen sobre las bases han de ser atendidas por el DBMS.  $\mathcal{I}^{\pm}$  . In the state of the contribution of the state of the state of the state of the state of the state of the state of the state of the state of the state of the state of the state of the state of the state of t

*Personal.-* Las bases de datos son manipuladas por personal con diferentes perfiles, entre ellos podemos mencionar:

> Administradores del DBMS (DBA por sus siglas en inglés)

·'-.--":" ~~--.--, 0-0~.

El DBA es el encargado de la administración de las bases de datos, es decir el control y manejo de la misma. Sus funciones principales consisten en la administración de –permisos, derechos y creaciones sobre nuevas bases de datos (Espacio en disco y prioridades de procesamiento etc.)-

,,- ~o .. /{:.:-\_:\_.~ ----:\_:\_;.;.~'-~-'\'

4

### lP- Administradores de la base (DBO)

El Administrador de la base (DBO por sus siglas en inglés) tiene como principales tareas: diseñar la base de datos, definir las estructuras de almacenamiento y métodos de acceso (tablas}, modificar el diseño y organización física de la Base y una de las más importantes es el otorgar permisos de acceso a usuarios dentro de la base.

### $\triangleright$  Programadores de aplicaciones o Desarrolladores.

Los programadores de aplicaciones se encargan de diseñar y programar las aplicaciones necesarias para la utilización de las bases de datos, realizando las peticiones pertinentes al DBMS e interactuando .con el sistema por. medio de llamadas en DML (Lenguaje de Manipulación de Datos), estas peticiones están incorporadas en un programa escrito en un lenguaje de alto nivel (Por ejemplo, COBOL, PL/I, Pascal, C, etc.)

### $\triangleright$  Usuarios

Los usuarios son aquellos que utilizan el sistema de base de datos por medio de una interfaz gráfica e interactúan con los mismos dependiendo de los permisos que le hayan sido otorgados, puede manipular la información al insertar, borrar, modificar y buscar, sin necesidad de saber nada del diseño interno del sistema de base de datos, es decir, no tienen control directo sobre la forma en la que se guarda la información en la base de datos. Napatelj silphoytos.

Para que los usuarios en cada uno de estos niveles interactúen con los datos de la base, es necesario contar con ciertas herramientas de manipulación (interfaz), las cuales son proporcionadas por los sistemas manejadores de bases de datos de las que hablaremos a continuación.

### **<sup>1</sup>**.3.2 **SISTEMA MANEJADOR DE BASES DE DATOS (DBMS)**

Desde un punto de vista técnico, un sistema manejador de bases de datos es un conjunto coordinado de programas, procedimientos, lenguajes, etc. que suministran, a los distintos usuarios de la base, los medios necesarios para describir y manipular los datos almacenados en la base.

5

El DBMS se compone de un lenguaje de .definición de datos, de \_un lenguaje de manipulación de datos y de un lenguaje de control de datos, los cuales se explican a continuación.

## Lenguaie de definición de datos (DDL por sus siglas en inglés):

Permite establecer un modelo de base de datos por medio de una serie de definiciones que se expresan en un lenguaje especial, el resultado se almacena en un archivo llamado diccionario de datos.

### Lenguaje Manipulador De Datos (DML por sus siglas en inglés):

Se refiere a una serie de expresiones que permiten manipular los datos. Entre las operaciones más comunes podemos mencionar: insertar, recuperar, eliminar o modificar los datos. Dicho lenguaje permite el acceso de los usuarios a los datos.

Existen básicamente 2 tipos de lenguajes de manipulación de datos:

- *Lenguales con procedimientos o procedurales*, manipulan la base de datos registro a registro, en ellos se especifica qué operaciones se deben realizar para obtener los datos resultado.
- Lenguajes sin procedimientos o no procedurales son aquellos que operan sobre conjuntos de registros, en los cuales se especifica qué datos deben obtenerse sin decir como hacerlo. El lenguaje no procedural más utilizado es el SOL (Structured Query Language) que de hecho, es un estándar y es el lenguaje de los DBMS relacionales.

### Lenguaje de control de datos (DCL por sus siglas en inglés):

Contiene elementos útiles para trabajar en un entorno multiusuario, en el que es importante la protección de los datos, la seguridad de las tablas y el establecimiento de restricciones en el acceso, así como elementos para coordinar el proceso de compartir los datos por parte<sup>-de· usuarios<sup>-</sup>concurrentes, asegurando que no interfieren unos con otros.</sup>

En resumen podemos decir que este lenguaje maneja las transacciones, los usuarios y los privilegios.

### Capitulo 1

### $1.3.2.1$ **FUNCIONES DE UN DBMS**

La función del DBMS no se limita solo a permitir mediante la definición y manipulación de datos el diálogo entre los usuarios y la base de datos sino también brinda mecanismos para controlar la concurrencia de usuarios, la seguridad e integridad de la base datos (incluso después de que haya ocurrido una falla en el sistema, ya sea esta provocada por software o por hardware). Service and twenty-the

Las funciones principales de un DBMS se enlistan a continuación:

- $\triangleright$  Crear y organizar la base de datos
- ≻ Establecer y mantener las travectorias de uso de la base de datos de tal forma que

조작 승규는 이 집사 사람

- los datos puedan ser accedidos rápidamente
- > Manelar los datos de acuerdo a las peticiones de los usuarios
- $\triangleright$  Registrar el uso de las bases de datos.

En la figura 1 se muestra un resumen de lo explicado hasta ahora.

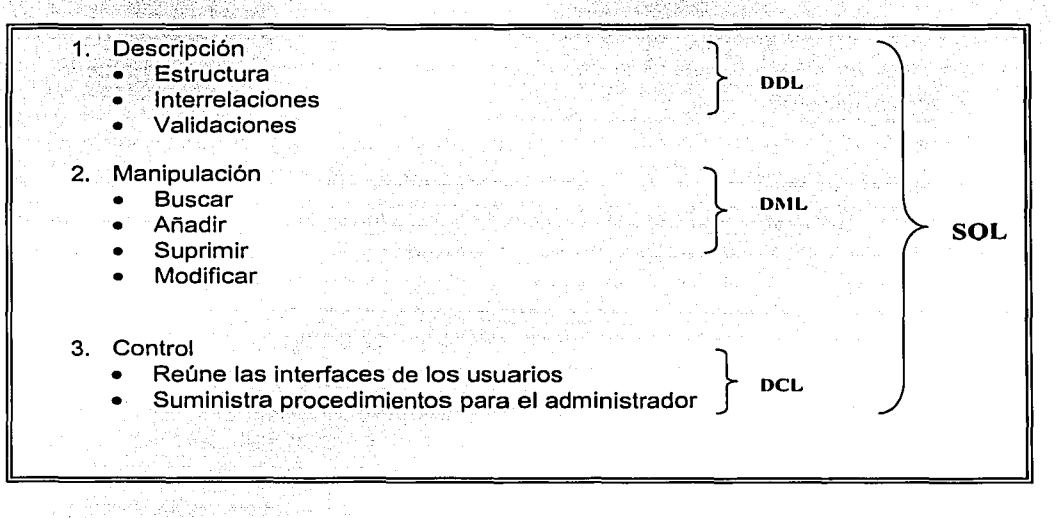

### Figura 1. Funciones de un DBMS

# **1.3.2.2 ARQUITECTURA DE UN DBMS**

Existen diferentes niveles de abstracción para simplificar la interacción de los usuarios con el sistema, estos son: el nivel interno, el conceptual y el externo, los cuales se muestran en la figura 2.

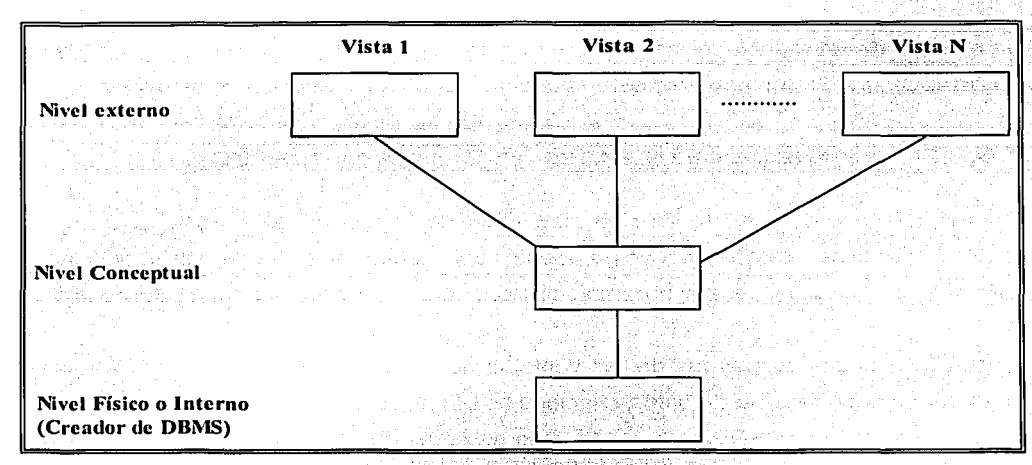

Figura 2. Niveles de Abstracción de información

En la figura anterior podemos observar. la relación existente entre los niveles de abstracción en un DBMS y a continuación se explica la función que tiene cada uno.

### *Nivel físico*

El nivel fisico es la representación del nivel más bajo de abstracción, en éste se describe en detalle la forma de como se almacenan los datos en los dispositivos de almacenamiento. 2. 2012年4月

### *Nivel conceptual*

El nivel conceptual es el siguiente nivel más alto de abstracción, describe qué datos son almacenados realmente en la base de datos y las relaciones que existen entre los mismos, describe la base de datos completa en términos de su estructura de diseño. El nivel conceptual de abstracción lo usan los administradores de bases de datos, quienes deben decidir qué información se va a guardar en la base de datos.

### Capitulo 1

### Nivel de visión

El nivel de visión es el nivel más alto de abstracción, es lo que el usuario final puede visualizar del sistema terminado, muestra sólo una parte de la base de datos al usuario acreditado para verla.

Un elemplo de un maneiador de bases de datos de gran importancia en la actualidad es PostareSQL, por lo que hablaremos un poco de sus características a continuación:

### $1.3.2.3$ **MANEJADOR DE BASES DE DATOS POSTGRESQL**

Al jqual que todo el software libre, el manejador de bases de datos PostgreSQL cuenta con dos ventajas claras: un código fuente optimizado que puede ser modificado y adaptado, y una baja inversión por implantación, ya que no existen costos por licencia.

PostgreSQL ofrece la mayoría de las ventajas que otros programas comerciales tienen. Es un manelador de base de datos relacionales orientado a objetos e incorpora casi todas las funcionalidades de SQL, incluyendo tipos de datos definidos por el usuario y una gran variedad de transacciones.

La interfaz más usada suele ser PHP, aunque algunas aplicaciones más complejas pueden llegar a requerir el uso de programas CGI de PERL. También se pueden acceder sus funciones desde lenguales como C, C++, Java, ODBC, Phyton y otros.

Para el desarrollo de bases de datos se cuenta con la herramienta Pgaccess, que brindan una poderosa interfaz gráfica que acorta los tiempos de desarrollo. Además, esta herramienta facilita la generación de reportes, una tarea fundamental cuando se administran bases de datos.

A continuación se presentará a detalle las definiciones del modelo de datos, los fundamentos del modelo relacional en términos del modelo anterior y posteriormente se analizan a detalle los conceptos y definiciones del álgebra relacional.

Capitulo 1 Fundamentos Teóricos

## **<sup>1</sup>**.3.3 **MODELO DE DATOS**

 $\sim$  2:1

Para definir Jo que es un modelo de datos comenzaremos explicando el concepto de modelo.

. . *Motlelo* es una representación de Ja realidad \_que contiene las características generales de algo que se va a realizar Ullman1999<sup>1</sup>: <u>:...'.</u>

Ahora blen, el concepto de modelo de datos se define como sigue: Una colección de herramientas conceptuales para describir los datos, las relaciones que existen entre ellos, la semántica asociada a los datos y restricciones de consistencia.

Según Codd, en Silberschatz<sup>2</sup>: El modelo de datos es una combinación de tres componentes:

- $\cdot$ : Una colección de estructuras de datos (los bloques constructores de cualquier base de datos que conforman el modelo).
- Una colección de operadores o reglas de inferencia, los cuales pueden ser aplicados a cualquier instancia de Jos tipos de datos listados en una estructura de datos, para consultar o derivar datos de cualquier parte de estas estructuras en cualquier combinación deseada.
- Y por último una colección de reglas generales de integridad, las cuales explícita o implicitamente definen un conjunto de estados consistentes --estas reglas algunas veces son expresadas como reglas de insertar-actualizar-borrar --.

Por otro lado, existen fundamentalmente tres alternativas disponibles para diseñar las bases de datos: el modelo jerárquico, el modelo de red *y* el modelo relacional, que explicaremos a continuación.

<sup>1</sup> Ullman1999

Ullman, Jeffrey y Widom, Jennifer, *Introducción a los Sistemas de Bases de Datos.* Editorial Prentice Hall, México<br>1999, ISBN: 970-17-0256-5.<br><sup>2</sup> Silberschatz

Silberschatz, Abraham, Korth, Henry F.. y Sudarshan, S., Fundamentos de Bases de Datos, tercera edición, Editorial McGraw Hill. España 1998, ISBN: 0-07-044756-X.

.,

*Modelo Jerárquico:* Este modelo puede representar dos tipos de relaciones entre los datos: relaciones de uno a uno y relaciones de uno a muchos.

*Motle/o De Retl:* Este modelo permite la representación de muchos a muchos, de tal forma que cualquier registro dentro de la base de datos puede tener varias ocurrencias superiores a él.

*Modelo Relacional:* Este modelo es el más empleado en la práctica, debido a las ventajas que ofrece sobre los dos modelos anteriores. En esta tesis éste es el modelo empleado y por lo tanto el que se explica a continuación.

## **1.3.3.1 MODELO RELACIONAL**

Un sistema de información de bases de datos relacional se organiza en forma de tablas, las tablas se organizan en renglones y columnas, cada renglón se denomina registro y ése registro contiene información referente a una instancia<sup>3</sup> , cada columna se denomina campo y es información de un solo tipo para todas las instancias. De esta forma las tablas representan la información de una forma más compacta y es posible acceder a la información contenida en dos o más tablas.

Como tema importante del modelo relacional hablaremos del Modelo Entidad Relación donde explicaremos los conceptos de relación, entidad, atributo y dominio.

## 1.3.3.1~1 **MODELO ENTIDAD-RELACIÓN**

El modelado de datos entidad-relación (E-R) se basa en una percepción del mundo real, la cual .esta formada por objetos básicos llamados entidades y las relaciones entre estos objetos, ~demás de las caracterfsticas de estos objetos llamados atributos.

Una *entidad* es un objeto que existe y se distingue de otros objetos de acuerdo a sus características llamadas atributos.

<sup>3</sup>Instancia. Estado que presenta una base de datos en un tiempo dado.

### Capitulo 1 Fundamentos Teóricos

Una entidad se caracteriza y distingue de otra por los atributos, en ocasiones llamadas propiedades. Los atributos de una entidad pueden tomar un conjunto de valores permitidos al que se le conoce como dominio del atributo. Así cada entidad se describe por medio de un conjunto de parejas formadas por el atributo y, el valor de dato. Habrá una pareja para cada atributo del conjunto de entidades. Por otra parte una relación es la asociación que existe entre dos a más entidades y la cantidad· de entidades en una relación determina el grado de la relación.

Es posible además analizar el modelo relacional en términos de tres componentes importantes: estructuras de datos, integridad y operadores; estos tres elementos se explican a continuación.

### *Estr11ct11ras de Datos*

El primer paso para crear una base de datos, es planificar el tipo de información que se quiere almacenar, teniendo en cuenta dos aspectos: la información disponible y la información que necesitamos.

La planificación de la estructura de la base de datos, en particular de las tablas, es vital para la gestión efectiva de la misma. El diseño de la estructura de una tabla consiste en una descripción de cada uno de los campos que componen el registro y los valores o datos que contendrán cada uno de esos campos. La definición de un campo requiere: el nombre del campo, el tipo de campo, el ancho del campo, etc.

Generalmente los diferente tipos de campos que se pueden almacenar son los siguientes: Texto (caracteres), Numérico (números), Fecha / Hora, Lógico (informaciones lógicas si/no, verdadero/falso, etc.) e imágenes.

Por lo tanto, el principal aspecto a tener en cuenta durante el diseño de una tabla es determinar claramente los campos necesarios, definirlos en forma adecuada con un nombre especificando su tipo y su longitud.

### */11tegridad*

El concepto de integridad se refiere a la seguridad de que una información perteneciente a la base de datos no ha sido alterada, borrada, reordenada, copiada, etc.

### Capitulo 1

Los elementos que determinan la integridad para el modelo relacional son: la llave primaria, la llave foránea, los valores nulos y un par de reglas de integridad que mencionaremos enseguida.

Llave Primaria: Columna o grupo de columnas que identifica de manera única a  $\sum_{i=1}^{n}$ cada rengión de la tabla. Símbolo: PK

- La llave primaria cumple con las siguientes características: ⋗
- No debe aceptar valores nulos  $\blacktriangleright$  :
- ا کی No pueden existir dos rengiones con el mismo valor de la llave primaria
- $\blacktriangleright$ No puede cambiarse este valor.

1988 September

e a constante de la provincia de el rimado de 20

- $\blacktriangleright$ PK asignada por el usuario (PK UA) De esta forma el usuario proporciona el valor para la llave primaria del registro insertado.
- PK asignada por el sistema (PK SA) El sistema proporciona automáticamente el ≻ valor de la llave primaria cuando el usuario inserta un registro.
- Llave foránea. Es una columna o grupo de columnas que es llave primaria en  $\geq$ alguna otra tabla.
- $\geq$ Nulo. Un nulo significa ausencia de dato. A consegue a consegue de la consegue de la consegue de la consegue d

Las dos reglas de integridad tienen que ver precisamente con los conceptos antes 

❖ Integridad de Relaciones.- Donde ningún atributo que forme parte de una llave primaria puede aceptar valores nulos. And a series and a series of the series of the series of the series of t

an tanggal sa sa salah sa sa sa sa sa sa sa sa s

❖ Integridad Referencial- La integridad referencial es un sistema de reglas que utilizan la mayoría de las bases de datos relacionales para asegurarse que los registros de tablas relacionadas son válidos y que no se borren o cambien datos relacionados de forma accidental produciendo errores de integridad.

Existen además dos formalismos importantes para el manejo de datos en el ámbito del modelo relacional, estos son el Algebra relacional y el Cálculo relacional, de los que hablaremos a continuación:

⋗

### Capitulo 1 Fundamentos Teóricos

;.;.. El álgebra relacional proporciona una serie de operaciones que pueden usarse para decir al sistema cómo *construir* la relación deseada a partir de las relaciones de la base de datos. :

El cálculo relacional proporciona una notación para formular la definición de la relación deseada en términos de las relaciones de la base de datos

### *Operadores*

Los operadores del modelo relacional son de dos tipos: operadores de actualización y los operadores del álgebra relacional:

Para indicar cuáles son los operadores del álgebra relacional, primero definiremos las operaciones válidas dentro de los operadores de actualización, estas son; borrar, agregar o modificar. El manejo de las *llaves primarias* y foráneas incide directamente en procurar que no se violen las reglas de integridad, al determinar cómo han de manejarse los operadores de manera que al aplicar cualquiera de estas operaciones no se produzcan inconsistencias. ·

Ahora bien, se define como álgebra relacional a un lenguaje formal con una serie de operadores que trabajan sobre una o varias relaciones para obtener otra relación resultado, sin que cambien las relaciones originales. Tanto los operandos como los resultados son relaciones, por lo que la salida de una operación puede ser la entrada de otra operación. Esto permite anidar expresiones del álgebra, del mismo modo que se pueden anidar las expresiones aritméticas. A esta propiedad se le denomina cerradura<sup>4</sup>.

Por otra parte, para verificar si nuestro modelo es funcional y está listo para - ser implementado se utiliza el método de normalización, el cual esta basado en reglas llamadas formas normales, tema que se explica a continuación:

### **<sup>1</sup>**.3.3. **1 .2 NORMALIZACIÓN**

El modelo conceptual de datos obtenido mediante la técnica de entidad~relación se refina y convierte en un modelo lógico relacional, utilizando la normalización, lo que ofrece como

<sup>•</sup> Cerradura: Las relaciones son cerradas bajo el álgebra. del mismo modo que los números son cerrados bajo las operaciones aritméticas.

### Capitulo 1 Fundamentos Teóricos

resultado el conjunto de tablas a implantar en la base de datos. Su finalidad es reducir las inconsistencias :y" redundancias de los datos, facilitar el mantenimiento y evitar las anomalías en las manipulaciones de datos, su objetivo es obtener un modelo lógico normalizado que represente las entidades normalizadas y las interrelaciones existentes entre ellas.

El procedimiento de normalización consiste en someter a las tablas que representan entidades a un análisis formal, ya que una relación no normalizada es una relación que contiene uno o más grupos repetitivos, es decir, contienen datos redundantes. Si se cuenta con un alto nivel de normalización, se cuenta con calidad en la organización de los datos y menor peligro para la integridad de los mismos. Este procedimiento consiste en ir alcanzando formas normales de manera que se garantice que la representación de las relaciones y las entidades sean eficientes y acordes con la realidad; permitiendo responder adecuadamente consultas a la base de datos.

Todo el proceso se basa en que una primera relación universal plantearía enormes problemas de redundancia, consistencia e integridad de los datos, por lo que es necesario mejorar las relaciones. Estas mejoras deben dar como resultado tablas equivalentes y mejores que sus respectivas originales, y poseer siempre tres propiedades: conservación de la información (de atributos y de registros - tuplas -), conservación de dependencias y mínima redundancia de los datos. Las mejoras introducidas obligan a plantear hasta que Forma Normal es necesario llegar, es decir, a que nivel de depuración. Normalmente, es recomendable alcanzar la máxima Forma Normal.

Básicamerite;.las reglas de normalización son las técnicas para prevenir las anomalías en las tablas. Dependiendo de su estructura, una tabla puede estar en primera forma normal, segunda forma normal o en cualquier otra, existen cinco formas normales y podemos observarlas en la figura 3.

15

### Fundamentos Teóricos

### Capitulo 1

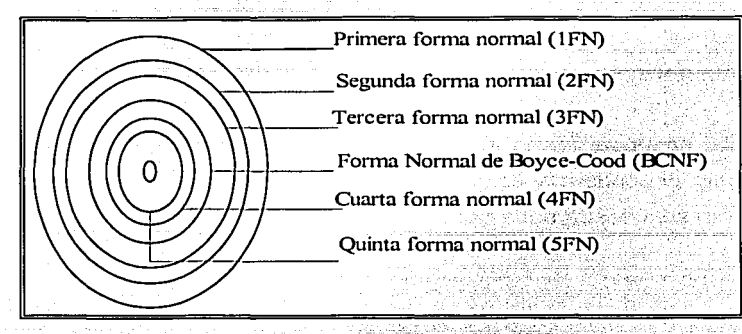

**Figura 3. Formas Normales** 

La figura anterior muestra la secuencia de las formas normales, en principio debemos empezar la normalización por la parte externa y continuar hacia las internas.

A continuación se presenta una breve explicación de las tres primeras formas normales ya que son las que se utilizan en esta tesis.

. 이 사진의 분위기 사람이 있

### Primera forma normal

Se considera que una relación se encuentra en la primera forma normal cuando cumple lo siquiente:

- > Las celdas de las tablas poseen valores simples y no se permiten grupos ni arreglos repetidos como valores, es decir, contienen un solo valor por cada celda.
- > Todos los ingresos en cualquier columna (atributo) deben ser del mismo tipo.
- > Cada columna debe tener un nombre único, el orden de las columnas en la tabla no es importante.
- > Dos filas o renglones de una misma tabla no deben ser idénticas, aunque el orden de las filas no es importante.
- > Por lo general la mayoría de las relaciones cumplen con estas características, así que podemos decir que la mayoría de las relaciones se encuentran en la primera forma normal.

### Segunda forma normal

Para definir la segunda forma normal requerimos saber qué es una dependencia funcional: Y esta dependencia consiste en identificar qué atributos dependen de otro(s) atributo(s), como se muestra en la siguiente figura:

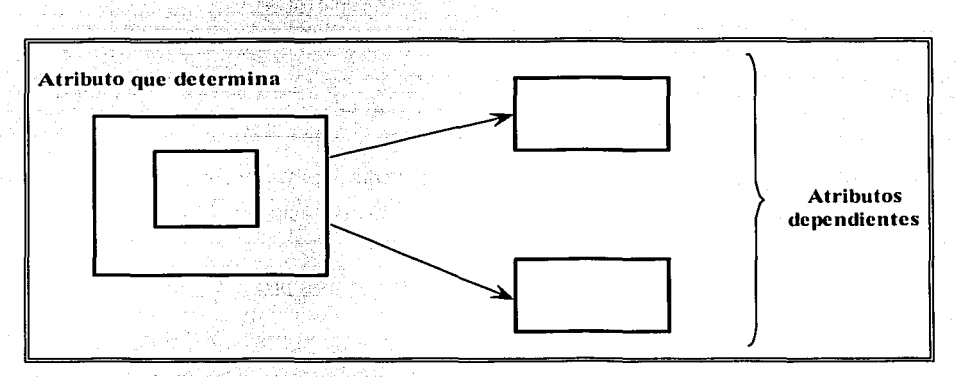

Figura 4. Relación entre Atributos.

 $\checkmark$  Definición formal: Una relación se encuentra en segunda forma normal, cuando cumple con las reglas de la primera forma normal y todos sus atributos que no son llaves dependen por completo de la llave. De acuerdo con está definición, cada tabla que tiene un atributo único como llave, esta en segunda forma normal.

### Tercera forma normal

Para definir formalmente la 3FN necesitamos definir dependencia transitiva: En una tabla bidimensional que tiene por lo menos 3 atributos  $(A,B,C)$  en donde  $A \rightarrow B, B \rightarrow C$ , pero B no determina a A.

e teknologi

Φř

./ *Defi11ició11 formal:* Aplicar la 3FN en una relación R ·:consiste. en eliminar la dependencia transitiva que queda en una segunda forma normal; en pocas palabras una relación esta en tercera forma normal si está en segunda forma normal y no

'·''

Arakii 1989

na etradakoa alkaldea 1932. Ademoka

existen dependencias transitivas entre los atributos, nos referimos a dependencias transitivas cuando existe más de una forma de llegar a referencias a un atributo de una relación.

### **Forma normal de Boyce Codd (FNBC)**

√ *Definición formal:* Una relación R esta en FNBC si y solo si cada determinante es una llave candidato.

Siendo *x* e *y* atributos de R, a x se le denomina determinante va que *x* determina el valor de y. Dónde llave candidato es una superllave mínima y a su vez una superllave es un conjunto de atributos, que identifican como única a una entidad.

La 2FN y la 3FN eliminan las dependencias parciales y las dependencias transitivas de la llave primaria. Pero este tipo de dependencias todavía pueden existir sobre otras llaves candidatas, si éstas existen. La FNBC es más fuerte que la 3FN, por lo tanto, toda relación en FNBC está en 3FN.

La violación de la FNBC es poco frecuente ya que se da bajo ciertas condiciones que raramente se presentan. Se debe comprobar si una relación viola la FNBC si tiene dos o más claves candidatas compuestas que tienen al menos un atributo en común. Uno de los componentes importantes del modelo de datos es el Diccionario de datos, ya que en él se define la estructura de la Base, este tema se explica a detalle a continuación.

### **1 .3.4 DICCIONARIO DE DATOS**

El diccionario de datos contiene las características de las. entidades y atributos, que definen la estructura de la Base de Datos. El objetivo del diccionario de datos es: . Facilitar el control de cada una de las entidades y atributos que forman parte de la estructura de Base de Datos del Sistema.

Controlar dinámicamente la estructura de la interfase al usuario, para las diferentes pantallas del sistema.

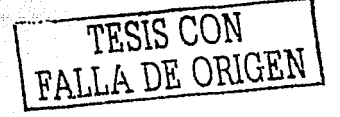

### **Fundamentos Teóricos**

### Capitulo 1

### Contenido de un registro del diccionario

Un diccionario de datos contiene datos del administrador de la base de datos, así como una descripción externa, conceptual e interna de la Base de datos. El diccionario de datos hace una descripción de entidades (registros), atributos (campos), referencias cruzadas, origen y significado de los elementos de los datos.

Un diccionario de datos también contiene sinónimos, homónimos, códigos de autorización y sequridad; además de específicar qué esquemas externos son usados y por qué programas, quienes son los usuarios y que autorizaciones tienen.

### Ventajas de utilizar un Diccionario de Datos

El uso de un diccionario de datos facilita el manejo de la información tanto en sistemas chicos como en sistemas de gran tamaño, ya que los sistemas al sufrir cambios continuos dificultan el manejo de todos los datos, por eso se registra la información de los datos almacenados, ya sea sobre hoja de papel o usando procesadores de texto.

Para asignarle un solo significado a cada uno de los elementos y actividades del sistema, los diccionarios de datos proporcionan asistencia para asegurar significados comunes y registrando detalles adicionales relacionados con el flujo de datos en el sistema, de tal manera que todo pueda localizarse con rapidez.

Para documentar las características del sistema, incluyendo partes o componentes así como los aspectos que los distinguen. También es necesario saber bajo que circunstancias se lleva a cabo cada proceso y con que frecuencia ocurren. Produciendo una comprensión más completa. Una vez que las características están articuladas y registradas, todos los participantes en el proyecto tendrán una fuente común de información con respecto al sistema.

El diccionario de datos, también facilita el análisis de los detalles con la finalidad de evaluar las características y determinar donde efectuar cambios en el sistema, además determina si son necesarias nuevas características o si están en orden los cambios de cualquier tipo.

TESIS CON FALLA DE ORIGEN

Por otra parte el diccionario de datos ayuda a localizar errores y omisiones en el sistema, detectan dificultades, y las presentan en un informe.

# **1 .4 METODOLOGÍA PARA EL DESARROLLO DE SISTEMAS**

# **1 .4.1 DEFINICIÓN DE METODOLOGÍA**

La metodología para el desarrollo de sistemas se define como: "un conjunto de procedimientos, técnicas y herramientas, que nos permiten estandarizar y sistematizar un sistema".

Las etapas de esta metodología son:

- •:• Planeación
- •:• Análisis
- •:• Diseño
- •:• Desarrollo

En la figura 5 mostraremos como están relacionadas estas etapas.

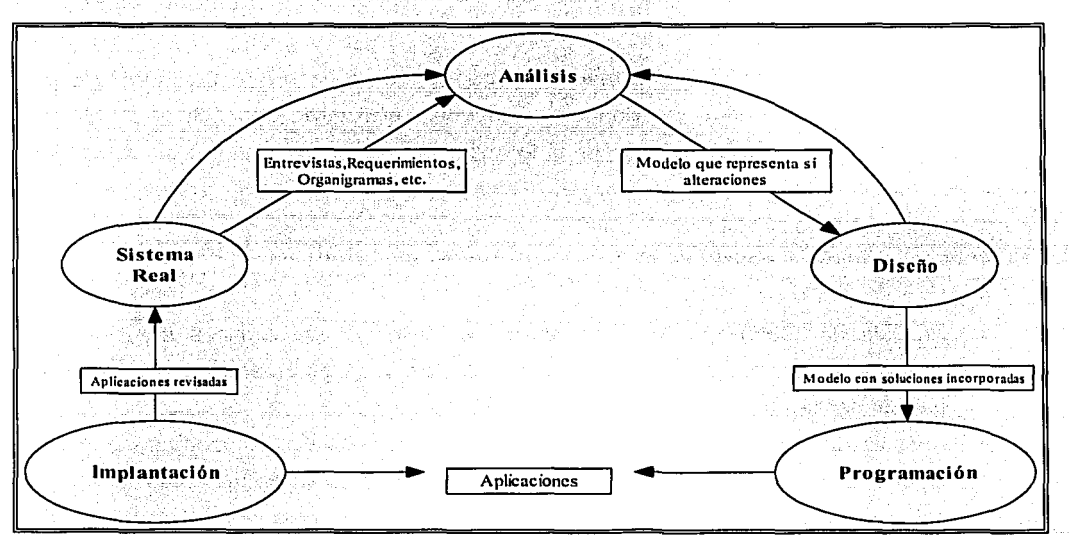

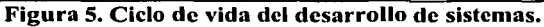

En la figura anterior,podemos observar el ciclo de vida de un sistema, se inicia con el análisis del mismo Y. partimos con un modelo sencillo hacia el diseño, después creamos un segundo modelo incluyendo las posibles soluciones del problema y comenzamos con la programación, cabe destacar que en la etapa de diseño es posible regresar a la etapa de análisis y así incrementar la información. Cuando ya se cuenta con un prototipo del sistema podemos realizar las pruebas pertinentes y afinar los detalles que requieran atención para entregar el producto terminado.

A continuación se describen cada una de las etapas que integran este ciclo de vida.

# **1 .4.2 PLANEACIÓN**

En esta etapa se involucra un análisis de la situación actual del sistema, así como de las necesidades y objetivos del mismo. Se realizan entrevistas con los usuarios del sistema en niveles estratégicos, técnicos y operativos, además de identificar dentro de toda la información las entidades que quedaran involucradas.

# **1 .4.3 ANÁLISIS**

Para esta etapa se analiza la información, basándonos en un proceso sistemático para razonar un problema dentro de una organización y encontrar una solución detallada. Además, el análisis permite establecer si la implantación de un sistema de información automatizado es posible.

El proceso de análisis consta de tres etapas fundamentales, que son:

; . . . ' . . '

 $\ldots$   $\vdots$  $\mathbf{r}_{\mathcal{N}}$  ,  $\mathbf{r}_{\mathcal{N}}$  ,  $\mathbf{r}_{\mathcal{N}}$  ,  $\mathbf{r}_{\mathcal{N}}$ 

- Análisis de Objetivos: En esta etapa se define el problema a solucionar, se entiende y razona para plantear una solución y se establecen los lineamientos para el desarrollo del sistema.
- Análisis de Requerimientos: Aquí se estudia con detalle la conducta que debe tener el sistema para ser útil a la organización, también se definen las restricciones del medio en el cual operará normalmente el sistema.

• Análisis de Implantación: Por ultimo se determinan con precisión los costos y tiempos de desarrollo y se define el plan de acciones necesarias para diseñar, construir, probar e implantar el sistema.

. - : ' -

En cada una de las etapas se define un conjunto de productosia obtener; y que están orientados a reflejar fielmente la operación esperada del sistema.

### **1 .4.4 DISEÑO**

En esta tercera etapa se decide lo que se tiene que hacer y la manera de hacerlo, es decir, se determinan las condiciones y restricciones tecnológicas necesarias para satisfacer la conducta esperada del sistema computacional.

El diseño es una actividad que se realiza una vez planteado el problema y;construidos los modelos que representan el proceso. En esta etapa se incorporan los componentes en equipo y programas que forman parte del sistema, proporcionando así ún anteproyecto para la implementación.

## **1 .4.5 DESARROLLO**

Finalmente, el desarrollo es una actividad que inicia una vez que se ha determinado. lo que se tiene que hacer y la manera de hacerlo. En esta etapa se realiza la programación y las pruebas para verificar el correcto funcionamiento del sistema de acuerdo a lo planteado en el análisis y diseño.

# **1 .5 SISTEMAS DE INFORMACIÓN VÍA INTERNET**

Actualmente las empresas deben tener sistemas de información en línea para responder a las necesidades de la sociedad, siendo éste el medio idóneo para el intercambio de información, distribución de datos de todo tipo e interacción con otras personas. A continuación se presenta una breve introducción a los conceptos, medios (Browser, Página Web, etc.), y protocolos que proporcionan la transmisión de información en Internet.·  $\mathcal{L}_{\text{c}} = \mathcal{L}_{\text{c}} \mathcal{L}_{\text{c}}$ 

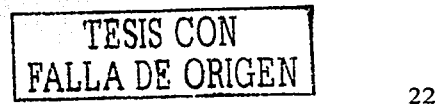

### $1.5.1$ **INTERNET**

Capitulo 1

Internet es tanto un conjunto de comunidades como un conjunto de tecnologías, y su éxito se puede atribuir a la satisfacción de las necesidades básicas de la comunidad y a la utilización de Internet de un modo efectivo para impulsar el crecimiento de la infraestructura de Internet. Es a la vez una oportunidad de difusión mundial. un mecanismo de propagación de la información y un medio de colaboración e interacción entre los individuos y sus computadoras, independientemente de su localización geográfica, en la figura 6 mostramos la red Internet.

Una característica importante de la red Internet es su descentralización, nadie gobierna Internet, así que cada red conectada conserva su independencia. Esto hace que sea necesario administrar una serie de recursos comunes distribuidos en todo el mundo, por lo que se ha creado una especie de servicio público denominado NIC ("Network Information Center"), el cual se encarga de la asignación de direcciones IP y de los registros de nombres de dominio (URL). El número total de usuarios de la Internet asciende hoy en día a varios millones, y su crecimiento es exponencial. Este alto nivel de conectividad ha creado un grado de comunicación, colaboración, acceso a la información e intercambio de recursos sin precedentes en la Historia de la Humanidad.

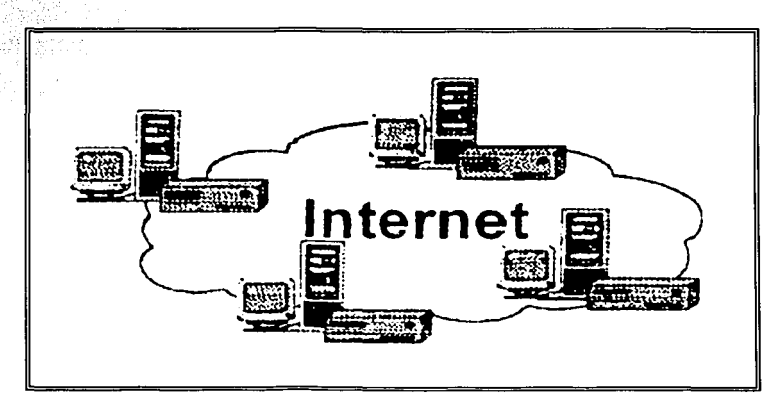

### Figura 6. La red Internet

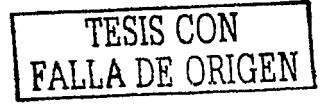

# **1 .5.2 ARQUITECTURA CLIENTE SERVIDOR**

La arquitectura Cliente-Servidor es utilizada por todas las aplicaciones de Internet y consta de los siguientes elementos:

- >- Un **cliente,** el cual funciona en la computadora del usuario, se comunica con el servidor remoto (computadora remota), y solicita a éste información.
- >- El **servidor,** que es una computadora remota tiene como tarea proporcionar la información solicitada por el cliente.
- > Un **formato de comunicación**, que establece la manera en que el cliente y el servidor se comunican.

Los sistemas Cliente-Servidor pueden ser de muchos tipos, dependiendo de las aplicaciones que el servidor pone a disposición de los clientes. Entre ellos, existen:

- > Servidores de Impresión, mediante el cual los usuarios comparten impresoras.
- > Servidores de Archivos, con el cual los clientes comparten díscos duros
- > Servidores de Bases de Datos, donde existe una única base de datos
- > Servidores de páginas Web, mediante los cuales podemos publicar información en Internet y realizar consultas de la misma.

A continuación profundizaremos en las características de los servidores de paginas Web.

# **1 .5.3 SERVIDORES DE PAGINAS WEB**

Los Servidores Web son aquellos que permiten a los clientes compartir datos, documentos y multimedia en formato HTML. Aunque se basa en la tecnología Cliente-Servidor, el servidor Web aporta ventajas adicionales en aspectos muy importantes como son:

•:• El Web se crea normalmente como un sistema abierto al que cualquiera puede **r** contribuir y acceder desde cualquier punto de la red de la empresa; normalmente no requieren claves de acceso.

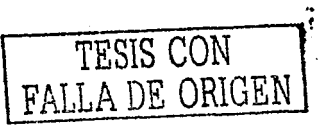

24

- Los Servidores Web regresan información con un simple clic del ratón a través de un -proceso de hipervinculo.
- $\clubsuit$  La información entregada puede ser de cualquier tipo (datos, documentos, muitimedia, etc...), gracias a la utilización de los estándares de Internet. Esa información es únicamente de lectura pues el usuario no puede hacer cambios en el documento original de los datos.
- $\cdot$ : Dado que el servidor de Web es de fácil acceso, ello hace posible publicar información de forma instantánea en toda la organización mediante su almacenamiento en el servidor.
- Un servidor Web en la *Intranet<sup>s</sup>* puede servir la misma copia de un archivo o documento a toda la organización, de la misma forma que un único servidor web en Internet puede servir al mundo entero
- •:• La amplitud de la red suele ser mayor que otros sistemas Cliente- Servidor, pues la mayor parte de Intranet se construye sobre redes de Área Extensa (Wide Area Networks, WAN por sus siglas en inglés), más que sobre redes locales (Local Area Networks, LAN por sus siglas en inglés).

Un ejemplo de uno de los servidores de páginas web mas importantes en la\_actualidad es Apache, así que hablaremos de sus características principales a continuación:

# **1.5.3;1 SERVIDOR WEB APACHE**

Apache se baso originalmente en codificación e ideas basadas en el servidor HTTP. Esto ha desencaminado en un sistema que puede rivalizar. (y probablemente sobrepasar) a casi cualquier otro servidor basado en UNIX - HTTP en cuanto a funcionalidad, eficacia y rapidez. Es uno de los mejores servidores de Webs utilizados en la red Internet desde hace mucho tiempo, siendo uno de los mayores triunfos del software libre adaptado a los nuevos' protocolos.

";· "-"'" "'•' ~ - . ·- ' *.* .: . . ·. ( '·' . '. <sup>5</sup>Intranet.- i;s una red·de area loc:<l),cuyos·usuarlos navegan dentro de la misma como si lo hiciesen a través de lnternel *]* • • • •• "· ..... *¿ r*  $\mathbf{r} \in \mathbb{R}^{n \times n}$  , we have the set of  $\mathbf{r}$ 

### Entre sus características destacan:

- $\checkmark$  Multiplataforma.
- Implementa los últimos protocolos, aunque se base en el http.
- Modular: Puede ser adaptado a diferentes entornos y necesidades, con los diferentes módulos de apoyo y. con la API de programación de módulos .
- $\checkmark$  Incentiva la realimentación de los usuarios, obteniendo nuevas ideas, informes de fallos y parches para solución de los mismos.
- $\checkmark$  Se desarrolla de forma abierta.

- -·.--,· X~-::/:-!/--·

Extensible: gracias a ser modular se han desarrollado diversas extensiones entre las que destaca PHP, un lenguaje de programación del lado del servidor.

Por otro lado. Apache es uno de los Servidores de páginas web más utilizados, posiblemente porque ofrece instalaciones sencillas para sitios pequeños y si se requiere es posible expandirlo hasta el nivel de los mejores productos comerciales. Cuando se requiere una aplicación implica lo siguiente:

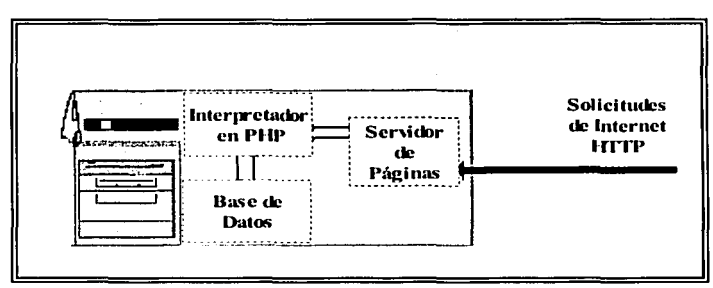

Fi2ura 7. Aplicación en **PHP** 

Cuando el servidor de paginas (Apache) recibe la requisición para "x" pagina, éste reconoce cuándo debe enviar un documento estático (HTML) o ejecutar algún tipo de aplicación, en la figura 3 se puede observar que la solicitud de "x" pagina, invoca un programa en Perl o PHP y este a su vez solicita información a una base de datos. Si no se tienen los suficientes recursos en cuanto a memoria y procesadores se refiere, seguramente caerá el servidor de páginas o bien se queme el "Host" (computadora fisica)

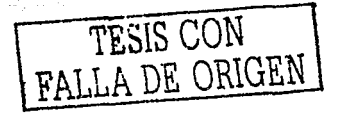

### Capitulo 1

por la demanda excesiva. Apache tiene tanto tiempo de desarrollo que han sido desarrolladas diferentes soluciones para evitar estas ineficiencias, algunas son:

- > Es capaz de utilizar otros interpretadores y lenguajes como "Tcl", "PhP" y "Python".
- > Puede conectarse directamente a una Base de datos.

### $1.5.4$ **PROTOCOLOS DE COMUNICACIÓN**

En la actualidad vivimos la era de las comunicaciones, la cual se caracteriza por el gran numero de tecnologías nuevas y en desarrollo, integradas en equipos y sistemas que influyen profundamente en la Industria de las comunicaciones y la sociedad. Sin embargo. para establecer dicha comunicación, contamos con los protocolos de comunicación comerciales los cuales utilizamos muchas veces aun sin darnos cuenta, es decir, nos avudan a realizar tareas como lo son Internet, una transferencia por módem o una simple comunicación a un servicio en línea de algún banco.

Antes de introducirnos al tema de protocolos de comunicación será necesario definir el concepto de red y protocolo previamente.

Se entiende por red. un grupo de computadoras y dispositivos asociados, comunicados entre si con el propósito de intercambiar y compartir datos, archivos, programas u operaciones.

En cuanto al término protocolo se define como un acuerdo que establece las reglas de cómo las computadoras deben comunicarse a través de las redes para reducir al mínimo los errores de transmisión. Por tanto diferentes tipos de redes se pueden comunicar a pesar de sus diferencias, porque los protocolos de cada una de ellas proveen formas y métodos de comunicación.

A continuación hablaremos de los Protocolos de Comunicación más importantes y/o los más comerciales, quienes determinan el contexto de intercambio de mensajes (correo electrónico), de las conexiones remotas<sup>e</sup> (telnet), o de la transferencia de archivos FTP, entre otras actividades de la red.

 $^6$  Conexiones remotas. Hace referencia a computadoras o redes no importando donde esten localizadas, tan solo que sean accesibles a través de Internet.

Entre los protocolos más importantes tenemos los siguientes:

### **TELNET** *(Telecommunications Network)*

Es un protocolo estándar de sesión de trabajo remoto en internet, que permite la conexión hacia una computadora remota utilizando el principio de cliente-servidor, donde la computadora-cliente solicita abrir una sesión en la computadora remota (servicio o host). Durante la negociación, ambas computadoras se ponen de acuerdo en los parámetros que regirán la sesión. En conclusión podremos decir que telnet es un método para conectarse a una computadora remota mediante Internet, permitiendo utilizar programas y datos desde la computadora local.

### **FTP** (File Transfer Protocol)

Es un protocolo que permite la transferencia de archivos, entre computadoras de distintos tipos y distintos sistemas operativos en el universo de Internet, es decir si se desea enviar información a algún usuario de Internet, se le puede enviar un correo electrónico, adjuntándole archivos, pero esto es bueno solo en el caso en que se desee enviar poca información. Si se desea transferir un archivo extenso es más conveniente usar FTP.

## **SMTP** *(Simple Mail Transfer Protocol)*

Es un protocolo que se utiliza para dar:servicio de correo electrónico desde la PC de un usuario sobre la conexión TCP/IP a un servidor remoto. Este protocolo define un conjunto de reglas permitiendo que dos programas se puedan enviar o recibir sobre la red. El protocolo SMTP permite realizar direccionamiento de los correos, es decir si una persona trabaja en distintas empresas y tiene asignada distintas direcciones de correo puede hacer que todos sus.mensajes sean enviados a una misma casilla de correo en forma automática.

### **HTTP** (Hypertext Transfer Protocol)

28

그리고 다른 <u>사람, 사람, 사람, 사</u>용, 사용, 사 5 Paul 2012년 1월 22일 2월 12일<br>대한민국의 대한민국의 대한민국의 12월

Es un protocolo que controla las peticiones y servicios de documentos HTML (Hipertext Markup Language) además se utiliza para manejar la transferencia de páginas de hipertexto en la World Wide Web (WWW por sus siglas en inglés). Se entiende por hipertexto al texto que esta codificado usando un sistema estándar llamado (HTML) disponible (archivo de texto, gráfico o sonidos).

### **PPP** (Point To Point Protocol)

Es un protocolo que permite a una computadora establecer comunicación con una red de datos remota, convirtiéndose en un nodo de dicha red y pudiendo usar todos sus servicios tal cual lo haría si esa computadora estuviese conectada a la red directamente. Para lograr lo anterior la computadora utiliza un puerto serial, un módem y, como medio físico de enlace, una línea telefónica convencional.

### **DNS** *(Domain Name System)*

El Sistema de Nombres de Dominios7 (DNS por su siglas en inglés) es un conjunto de protocolos y servicios sobre una red TCP/IP. el DNS, se trata de un servicio de búsqueda de los datos de uso general, que se distribuyen y multiplican. Se utilizan principalmente para buscar direcciones IP en sistemas anfitriones (hosts) tomando como base los nombres de éstos, además permite a los usuarios de red utilizar nombres sencillos para comunicarse con otros equipos, en vez de memorizar y usar sus direcciones IP. Este sistema es muy usado en Internet y en muchas de las redes privadas actuales. Las utilerías como: browsers, servidores de Web, FTP y Telnet; utilizan DNS.

### CGI *(Co111111011 Gatew11y I11terface)*

La creación de programas del tipo CGI es realizada bajo el lenguaje de programación PERL o PHP, lenguaje que es utilizado muchas veces para establecer comunicación entre la computadora de la persona que se conecta para ver la página web (cliente) y la computadora donde se encuentran almacenadas las páginas (servidor). Concretamente,

<sup>1</sup>Oomlnlo.-Componente de la dirección de una computadora conectada a una red y, por extensión, a Internet, que sirve para su Identificación y ubicación geográfica. Los dominios representan a la organización que los sustenta.

### Capitulo 1

### **Fundamentos Teóricos**

permite la generación de páginas dinámicas, generadas a través de la elecución de un programa en el servidor de Internet.

El protocolo perteneciente a la capa física más importante es:

### **TCP/IP (Transport Control Protocol/Internet Protocol)**

TCP/IP es un protocolo que engloba una familia de protocolos de comunicación, que determinan las reglas para enviar y recibir datos a través de las redes TCP/IP se originó cuando se necesito comunicar diferentes computadoras de diferentes fabricantes, es el protocolo de comunicación básico de Internet e Intranets, y permite el acceso público a los protocolos de red. facilitando la integración entre ambientes de cómputo logrando así la comunicación punto-a-punto entre distintas computadoras de una red.

Los dos principales componentes de TCP/IP son:

- >>>>> IP (internet Protocol); define el protocolo de enrutamiento<sup>8</sup> de los paquetes en la red. permite leer los paquetes y enviarlos a su destino, determina que cantidad de datos puede entrar en cada uno. Por otro lado, se le llama paquete a un grupo ordenado de datos y señales de control transmitidos a través de la red, como subconjunto de un mensaje grande.
- ≻ TCP: es el protocolo que corta los datos en paquetes de manera tal. que la red los pueda manelar eficientemente, verifica que todos los paquetes lleguen a su destino. ordenándolos a medida que los va recibiendo con la secuencia correcta y si un paquete está dañado reconstruye los datos a su forma original. Se lo llama orientado a conexión, porque establece una conexión lógica entre hosts antes de iniciar una conversación.

Además de los protocolos de comunicación, hablaremos también de uno de los servicios de información con mayor importancia en Internet, la World Wide Web.

8 Enrutamiento.- Es el proceso de dirigir los paquetes por vías alternativas hasta su destino.

### **1 .5.5 WORLD WIDE WEB**

La evolución de Internet en la década de los noventa ha sido espectacular, propiciando el surgimiento de otros servicios avanzados como el World Wide Web (Tejido Mundial), siendo este una red de recursos de información.

La Web se basa en tres mecanismos para hacer que estos recursos estén listos y a disposición de la mayor audiencia posible:

- •:• Un esquema uniforme de nombres para localizar recursos en la Web (p.ej, URls).
- Protocolos, para'acceder a recursos con nombre en la Web (p.ej,HTTP).

. .

• Hipertexto, para navegar fácilmente entre recursos (p.ej., HTML).

Durante una sesión normal de trabajo en WWW un cliente (navegador) solicita un documento de un servidor Web y una vez obtenido lo muestra al usuario que hizo la solicitud a través de páginas Web. Si esta página contiene un enlace a otra (en el mismo o en distinto servidor), y el usuario activa el enlace, el cliente Web efectuará otra petición y mostrará la nueva página. Para ello se hablará sobre páginas web a continuación.

### **1.5.5.1 CONCEPTO DE PAGINA WEB**

 $\frac{1}{2}$ 

Las páginas web son los documentos con los que se construye la WWW, y su número crece exponencialmente. Una página web es un documento multimedia, ya que• puede contener información de distintos tipos de medios: textos, imágenes, sonidos, animaciones, etc. Y a ello se une la posibilidad de crear enlaces con otras páginas que pueden estar ubicadas en lugares remotos, éste tipo de páginas se convierten entonces en documentos hipermedia.

Las páginas web son diseñadas para ser accedidas a través de Internet, por lo cual serán visualizadas por distintos navegadores en máquinas con características muy diversas. Por ello resulta conveniente comprobar su correcta visualización al menos en las configuraciones más habituales. Cuando esto no sea posible se deberá indicar en la página la configuración más adecuada para visualizarla correctamente.

### **Fundamentos Teóricos**

### Capitulo 1

Por sus características, las páginas web representan un medio excelente para la publicación de información multimedia en Internet. Sin embargo, el uso de las páginas web no está restringido a la red. Las páginas se pueden visualizar localmente sin necesidad de conexión a la red. Para ello basta con disponer de un navegador, y como éste es ya un componente fijo en cualquier máquina se pueden utilizar las páginas web para distribuir cualquier tipo de información multimedia.

En una página web pueden colocarse distintos tipos de elementos. Los más habituales son los siquientes:

- $\triangleright$  Texto
- $\triangleright$  Imágenes
- $\triangleright$  Objetos multimedia
- $\triangleright$  Fniaces

El texto puede aparecer en forma de párrafo o de lista. Las imágenes complementan al texto proporcionando información visual. También pueden utilizarse para hacer la página más atractiva. En cuanto a los objetos multimedia, los más utilizados son sonidos, vídeos y animaciones. Estos objetos permiten crear efectos muy atractivos.

Los enlaces pueden estar asociados a cualquiera de los elementos anteriores y son los responsables de la auténtica potencia de las páginas web. Los enlaces permiten saltar de una página a otra sin importar el lugar donde ésta se encuentre. De esta forma podemos consultar un gran número de documentos relacionados con un mismo tema y que pueden estar dispersos por todo el planeta.

Todos los elementos mencionados deben estar colocados en la página de forma que la información que transmiten sea lo más clara posible. Para ello nos podemos servir de otros elementos como son las tablas y los frames o marcos. Estos elementos los podemos considerar como contenedores, pues contienen otros elementos, y nos ayudan a conseguir el formato de visualización que deseamos para ellos.

Las páginas Web se dividen en dos tipos, las páginas estáticas y las páginas dinámicas de las que hablaremos a continuación.

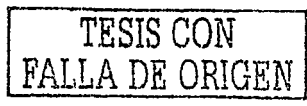

### 1 .S.S. 1. 1 PAGINAS ESTÁTICAS

Inicialmente, las páginas Web eran estáticas, en el sentido de que, a efectos de usuario, el único proceso realizado era el de visualización' de \_su contenido (escrito eri lenguaje HTML) por parte del explorador del cliente.

•·', ' ....... ·.·.· < ·' ..... ·.,~·< ,;.···· *.··.:·.-:* .·:"'.' .'\ "-.~ .. '".:.!\_::Y::. ·-.-~: ,-.·>-·· "· ..... ,, . ·'" Las páginas estáticas se siguen utilizando ampliamente.debido a que~fornian la, base necesaria-para la presentación de datos en muchos tipos de situaciones. También influye decisivamente la sencillez con que se pueden crear: instalar y mantener.

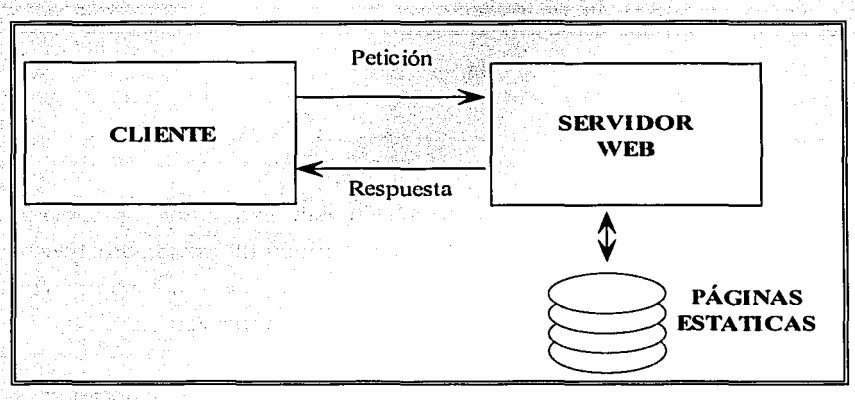

### Figura 8. Páginas Estáticas

La figura anterior representa esquemáticamente la forma en que interactúan las páginas estáticas con el Cliente y el Servidor.

### 1 .S.S. 1 .2 PAGINAS DINÁMICAS

.; ; ~· ..... , . . .. - .·:

En el momento en que se requiere una interacción mayor entre los usuarios y el sistema que soporta las páginas Web, surge la necesidad de reunir y procesar las peticiones del cliente con el fin de ofrecerle informaciones mejor dirigidas, escogidas y elaboradas. El procesamiento de intercambio de información entre los usuarios y el servidor de páginas Web, introdujo el concepto de páginas Web activas o dinámicas.

La capacidad de procesamiento que sustenta las páginas dinámicas se puede llevar a cabo siguiendo alguno de estos modelos:
- Procesamiento en el equipo del usuario: páginas activas en el cliente.
- Procesamiento en el equipo donde reside el servidor de Web: páginas activas en el servidor.
- Procesamiento mixto: páginas activas en el cliente + páginas activas en el servidor.

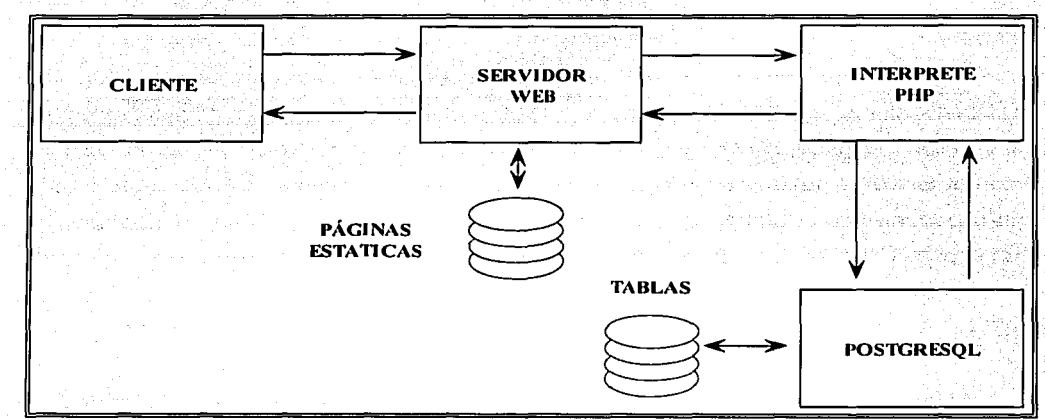

Figura 9. Páginas Dinámicas

La figura anterior representa el intercambio de información entre los usuarios y el servidor de páginas Web.

La ventaja principal de las páginas activas en el cliente es la descarga de trabajo que le proporciona al equipo servidor la posibilidad de traspasar cómputos a los usuarios. Otra importante ventaja se basa en el ahorro de comunicaciones (ancho de banda<sup>9</sup>) que se puede experimentar en muchas aplicaciones que ejecutan procesos en el cliente, y evitan de esta manera realizar continuos traspasos de información con el servidor de Web.

34

<sup>9</sup> Ancho de Banda.- Velocidad a la que puede transmitir información un canal de comunicación, con independencia del soporte físico que se utiliza.<br>  $\sqrt{\max_{\tau : \Lambda \subset \Gamma} \sum_{i=1}^{N} \sum_{j=1}^{N} \sum_{j=1}^{N} \sum_{j=1}^{N} \sum_{j=1}^{N} \sum_{j=1}^{$ soporte flslco que se utiliza.

### Capitulo 1 Fundamentos Teóricos

22\* 22\* (3) 2010 - 9 5 - 1 30

### **<sup>1</sup>**.5.6 **LENGUAJES DE PROGRAMACIÓN PARA WEB**

Existen diferentes lenguajes de programación que nos permiten crear de forma sencilla páginas estáticas y dinámicas en la Web, asi como desarrollar aplicaciones para interactuar fácilmente con el usuario.

Entre los principales lenguajes tenemos:

## *HTML*  ولأولهم والمراديات

HTML es el lenguaje básico para dar presentación o formato a textos en el que se ·desarrollan las páginas web, para que los navegadores como Netscape Navigator y MS Internet Explorer puedan desplegar las páginas a los visitantes en la web. Este formato permite la inclusión de imágenes y enlaces que el visitante puede utilizar para interactuar con la página y conseguir rápidamente la información que está buscando.

### *JAVA*

Es un lenguaje de programación orientado a objetos, principalmente utilizado en Internet para desarrollar Applets, o pequeñas aplicaciones ejecutadas en la computadora del usuario, tales como: relojes en línea, pantallas de noticias rotativas, animaciones complejas.

### *JAVASCRIPT*

Son lenguajes de programación basados en Java utilizados en muchas ocasiones para dar vida y movimiento a los botones programados para las páginas web. Además de las utilidades antes mencionadas, éste puede ser utilizado para realizar cálculos matemáticos, juegos, creación de páginas dinámicas en línea y pequeños programas.

SCRIPTS: Son pequeños fragmentos de código que el navegador interpreta para realizar determinadas tareas. Por ejemplo, en el caso más simple, puede buscar la fecha y hora del sistema y colocarla en la pantalla en forma de texto. En aplicaciones más sofisticadas, puede generar automáticamente complejas animaciones y efectos con el texto e imágenes.

### *PHP*

PHP (Hypertext Preprocessor") es un lenguaje interpretado de alto nivel embebido en páginas HTML y ejecutado en el servidor que está dirigido expresamente a construir páginas. Una de las virtudes de PHP es que puede correr como un CGI, y además contiene bibliotecas para funciones matemáticas y de bases de datos.

Un aspecto importante de PHP es que es un software libre, es decir, se tiene acceso al código fuente, se puede alterar, usar y redistribuir sin cargo alguno. Entre las características más importantes de este lenguaje se tiene que el código PHP no es un lenguaje de marcas como podría ser HTML, XML o WML, no se mezcla con las etiquetas HTML, ya que está acotado siempre por los símbolos <? y ?>, de forma que para programas compositores de páginas web son etiquetas que .no soporta y las deja tal y como están. De esta forma, puede trabajarse a la vez en el diseño visual de la página y en la funcionalidad (programación) de la misma cómodamente.

Al ser PHP un lenguaje que se ejecuta en el servidor no es necesario que el navegador lo soporte, sin embargo para que las páginas PHP funcionen, el servidor donde están alojadas debe soportar PHP.

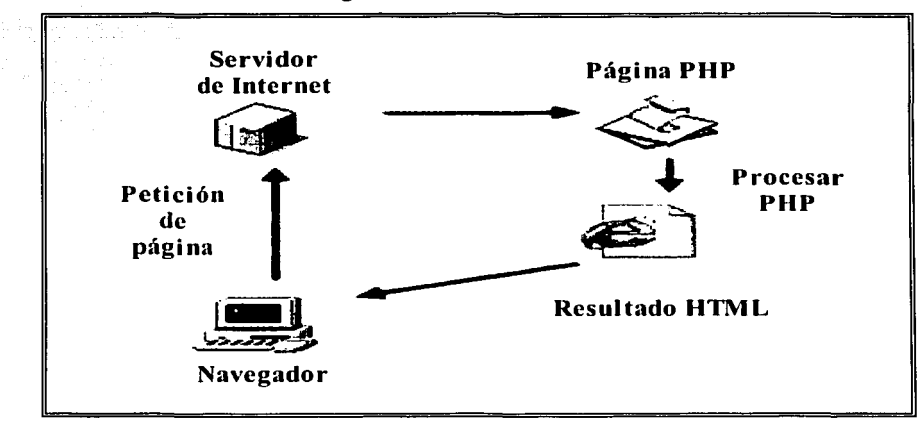

A continuación se muestra un diagrama del funcionamiento de PHP

Fig. JO Modelo funcional de **PHP.** 

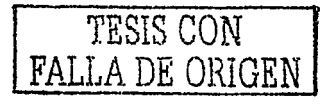

### **Fundamentos Teóricos**

La figura 10 elemplifica el modelo funcional de PHP, donde un programa es elecutado en el servidor y el resultado enviado al navegador. El resultado es normalmente una página HTML pero iqualmente podría ser una pagina WML.

### **Funcionalidad**

Hoy por hoy, PHP es competencia directa, dentro del campo de las páginas generadas dinámicamente, de las Active Server Pages (ASP, por sus siglas en inglés) que Microsoft implementa en su servidor web Internet Information Server (IIS, por sus siglas en inglés).

PHP ha sido desarrollado principalmente para usarse en conjunto con el servidor web Apache en cualquiera de las plataformas que éste soporta. No obstante, también puede ser compilado como un elecutable más, para cualquiera de las plataformas en las que está soportado (Unix. Windows) y usarse como un CGI. De esta forma puede ser empleado con cualquier servidor web que soporte ejecución de CGIs en dichas plataformas. El lenguaje PHP ofrece interfaces para el acceso a la mayoría de las bases de datos comerciales y por ODBC a todas las bases de datos posibles en sistemas Microsoft, a partir de las cuales podremos editar el contenido de nuestro sitio. PHP es muy utilizado sobre todo con PostgreSQL y MySQL, bases de datos libres que en conjunto con Apache y PHP brindan una solución "libre" para hacer sitios web dinámicos de alta calidad, sin dependencia tecnológica de ninguna empresa en particular.

Además PHP soporta librerías para conectarse a un gran número de bases de datos entre ellas InterBase, dBase, mSQL, Sybase, MySQL, Oracle, Unix dbm, Informix y PostgreSQL:

También hablaremos acerca de los visualizadores que nos permiten acceder a la WWW desde cualquier computadora.

### $1.5.7$ **ACERCA DE LOS PRINCIPALES VISUALIZADORES**

Para acceder al WWW se utilizan lo que se conocen como browsers (navegadores, visualizadores o clientes) y la información depositada en los Servidores Web de una

### Fundamentos Teóricos

### Capitulo 1

Intranet. El web browser permite al usuario seguir un hipervinculo o enlace, de manera que proporciona al servidor información sobre dónde está depositada la página que quiere ver, y automáticamente mandarle y ver en línea páginas web.

Los Web browsers son programas comerciales de software. Los dos de más utilización en la actualidad son los comercializados por Microsoft (Internet Explorer) vipor Netscape Communications (Netscape Navigator). Ambos programas trabajan del mismo modo y ponen a disposición del usuario el mismo tipo de documentos: aquellos almacenados en formato HTML y otros.

Por ultimo es necesario hacer mención del sistema operativo Linux ya que esta tesis estará basada en esta plataforma de desarrollo.

## **1.6 SISTEMA OPERATIVO LINUX**

El sistema Operativo Linux se inició como el proyecto universitario de, Linus Torvalds, siendo en principio, una idea para desarrollar un Sistema Operativo basado en MINIX<sup>10</sup>. En la actualidad Linux se conoce como un clon de UNIX que varios millones de personas utilizan en todo el mundo, fruto del trabajo de miles de voluntarios que han contribuido a meiorar y añadir nuevas características al sistema.

Al igual que otros sistemas operativos, UNIX es un conjunto de programas de utilidad y un conjunto de instrumentos que permiten al usuario conectar y utilizar esas utilidades para construir sistemas y aplicaciones.

Los siguientes conceptos son comunes para todos los sistemas UNIX y LINUX, por lo cual se puede afirmar que éstos componen sus características principales.

Kernel: Es el componente principal residente en memoria del sistema operativo. Es un conjunto de programas que se encargan de proporcionar los recursos del sistema,

<sup>10</sup> MINIX fue un Sistema Operativo desarrollado por Andrew Tanembaum con el objetivo de formar a sus alumnos en los detalles de su construcción.

.<br>و. • - الحيط المدل صدر الرئيس مع مع الصدر التي

-------------------------

coordinar todos los detalles internos de la computadora además de asignar tareas y manejar el almacenamiento·'de datos. El usuario rara vezopera directamente con el kernel.

Shell *("Intérprete de Línea de Comandos")*: Es un programa a través del cual los usuarios se comunican con el Kernel, traduce los comandos tecleados por el usuario y los convierte en instrucciones que puede entender el Kernel. También es un lenguaje de programación de alto nivel que puede utiliza~se para crear\_ aplicaciones completas. El shell puede soportar múltiples usuarios, múltiples tareas, y múltiples interfaces para sí mismo, los dos shells más populares son el BourneShell y el Cshell.

Sistema Multiusuarios: Soporta desde uno hasta más de 100 usuarios, ejecutando cada uno diferentes programas.

Sistema Multitareas<sup>11</sup>: Permite la realización de más de una tarea a la vez. Pueden ejecutarse varias tareas en su interior, mientras se presta toda la atención al programa desplegado en la terminal.

Comunicación Entre Procesos: Permite el uso de conductos y filtros en la linea de comandos. Un conducto (pipe) redirige la salida de un programa para que se convierta en entrada de otro. Un filtro es un programa elaborado para procesar un flujo de datos de entrada y producir otro de datos de salida. Los conductos y filtros suelen usarse para unir utilerías y realizar alguna tarea específica.

Entrada Y Salida Independiente Del Dispositivo: Los dispositivos (como una impresora o una terminal) y los archivos en disco son considerados como archivos. Cuando se da una instrucción al sistema operativo, puede indicársele que envíe el resultado a cualquiera de los diversos dispositivos o archivos. Esta desviación recibe el nombre de redireccionamiento de la salida.

<sup>&</sup>lt;sup>11</sup> Multitarea: Describe la habilidad de ejecutar varios programas al mismo tiempo. LINUX utiliza la llamada multitarea preventiva, la cual asegura que'todos los programas que se están utilizando en un momento dado seran ejecutados, siendo el sistema operativo el encargado de ceder tiempo de microprocesador a cada programa.

**Programas De Utilidad (Utilerias):** El sistema operativo incluye una gran variedad de programas de utilidad que pueden ser fácilmente adaptadas para realizar tareas específicas. Estas utilerías son flexibles, adaptables, portables y modulares, y pueden ser usadas junto con filtros y redireccionamientos para hacerlos más poderosos.

Estructura De Archivos: La estructura de archivos está pensada para facilitar el registro de una gran cantidad de archivos. Utiliza una estructura jerárquica o de árbol que permite a cada usuario poseer un directorio principal con tantos subdirectorios como desee; también permite a los usuarios compartir archivos por medio de enlaces (links), que hacen aparecer los archivos en más de un directorio de usuario. Además, el sistema operativo permite proteger los archivos del usuario contra el acceso no autorizado.

Consolas Virtuales. Varias sesiones de login a través de la consola entre las que se puede cambiar con las combinaciones adecuadas de teclas (totalmente independiente del hardware de video). Se crean dinámicamente y puedes tener hasta 64.

Gestión Del Entorno De Red Local: En cuanto a servicios de red, incluye un completo soporte TCP/IP con soporte para la mayor parte de tarjetas de red actuales. Así mismo incluye soporte SLIP/PPP para el acceso a redes IP mediante puertos serie, tanto RS232. como ISDN, etc. También incluye soporte PLIP, para comunicación a través de puertos paralelos.

Están también, completamente soportados servicios NFS, FTP, TELNET, NNTP, SMTP, POP, IMAP, NIS y LDAP, así como servidores HTTP y HTTP seguro mediante SSL.

TESIS CON FALLA DE ORIGEN

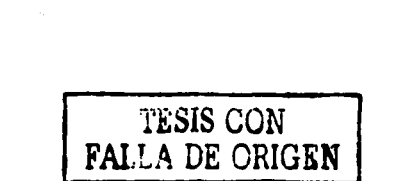

**Carl Carl** 

ur.

ò,

 $\lambda$ 

# **2 DESARROLLO DEL SISTEMA**

# **2. 1 ANÁLISIS**

El paso previo al desarrollo de un nuevo sistema es analizar la condición actual del mismo y con ello la especificación de los requisitos que debe cumplir. Se deben especificar todas aquellas características que permitan definir los objetivos del sistema, es decir, la información que se obtendrá, los datos que se suministrarán, las funciones y el rendimiento esperado. En esta etapa el analista se asegura de distinguir entre lo que se "necesita" (elementos críticos para la realización) y lo que se "quiere" (elementos deseables pero no esenciales).

## **2. 1 . 1 CONDICIÓN ACTUAL DEL SISTEMA**

El grupo de Ingeniería Lingüística cuenta con un sistema en Internet para la búsqueda y recuperación de información de un Diccionario terminológico. El sistema cuenta con cinco bases de datos para su alimentación y explotación, estas son: Lingüística, Flsica, Destructive Phenomena, Metrología y Desastres.

El sistema permite el acceso desde Internet a tres niveles de usuario identificados por el sistema mediante un usuario (login) y una palabra clave (password), que son validadas por páginas dinámicas diseñadas en Peri. El primero de estos niveles es el de visitante, el cual ingresa con una clave pública al sistema concediéndosele permisos de consulta en las bases de datos. El segundo nivel existente es el de usuario de la base, quien fue dado de alta con ciertos permisos sobre la base como insertar y/o modificar, en el caso de querer borrar algún registro de las bases de datos el usuario manda un correo a un tercer nivel llamado Data Base Owner (080 por sus siglas en inglés), con la petición de borrado.

El DBO tiene todos los permisos dentro de las bases de datos, y uno de los principales para el funcionamiento del sistema es el borrado de registros desde la interfaz, afectando de forma inmediata la base de datos.

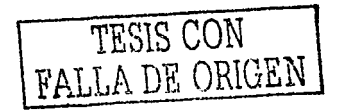

## 2. 1 .2 DELIMITACIÓN DEL SISTEMA

Según Pressman<sup>11</sup> el análisis del sistema se realiza teniendo presentes los siguientes objetivos:

- $\checkmark$  identificar las necesidades del cliente
- $\checkmark$  evaluar la viabilidad del sistema
- asignar las funciones

A continuación se desglosa cada uno de los puntos anteriores permitiendo visualizar los alcances del sistema.

### IDENTIFICACIÓN DE LAS NECESIDADES DEL CLIENTE

De acuerdo al análisis anterior y con base en los siguientes inconvenientes, ·el Grupo de Ingeniería Lingüística solicita rediseñar el sistema.

- $\triangleright$  El sistema no es portable a la plataforma Unix.
- $\triangleright$  Actualmente los usuarios del sistema son necesariamente usuarios de la base de datos, lo que implica que deben estar dados de alta en el DBMS. Cuando el DBO necesita agregar un nuevo usuario, forzosamente realiza una solicitud al Administrador del DBMS y no al Administrador del sistema.
- $\geq$  No se cuenta con una interfaz que permita crear o borrar bases de datos, respaldar las ya existentes o recuperar alguna base respaldada desde Internet.
- $\geq$  El sistema solo permite visualizar una base de datos a la vez y a partir de esta manipular los datos, pero en el caso de querer elegir otra base, es necesario salir del sistema o mantener otra sesión abierta.
- $\geq$  Así mismo, existen aplicaciones que hacen uso de las diferentes bases de datos pero actualmente no pueden ser ejecutados dentro del sistema. Por ejemplo los procesos de: Clustering, . Distancia · de edición de Levenshtein, y Contextos Definitorios.
- $\triangleright$ : Los usuarios del sistema no cuentan con permisos de borrado de datos, por lo que deben solicitarlo mandando un correo electrónico al DBO para que este borre el :dato*:*<br>.

.:;

Anielis Alex

Ingeniería del Software, Roger S. Pressman, 3ª. Edición, McGraw Hill.

Después de establecer las necesidades del cliente, es necesario realizar un estudio de viabilidad del sistema, por lo que trataremos este tema a continuación. \_

## **VIABILIDAD DEL SISTEMA**

El análisis de viabilidad se enfoca en cuatro áreas<sup>12</sup> explicadas a continuación.

- Viabilidad económica: Es una evaluación del costo del desarrollo frente al beneficio final producido por el sistema desarrollado.
- •:• Viabilidad técnica: Es un estudio de la funcionalidad, del rendimiento y de las restricciones que pueden afectar a la posibilidad de realización de un sistema.
- Viabilidad legal: Determina cualquier infracción, violación o ilegalidad que pudiera resultar del desarrollo del sistema.
- •:• Alternativas: Evalúa los enfoques alternativos para el desarrollo del sistema.

En esta tesis no fue necesario realizar un estudio de viabilidad, debido a que de antemano se habían aceptado los costos, establecido el software (software libre) y definido el tipo de sistema que se debía desarrollar. Por lo que la tesis se enfocará al diseño y desarrollo del sistema.

## **ASIGNACIÓN DE FUNCIONES**

En el sistema propuesto es preciso contar con una interfaz Web, que maneje cuatro roles como son: Administrador del sistema, Administrador de bases de datos, Usuario del Sistema (dedicado a la alimentación de la base) y Visitante, estos tres últimos con posibilidad de interactuar con los procesos de Ingeniería Lingüística. Además es preciso contar con una base de datos global que incluya lógicamente todas las bases existentes a la fecha y que permita al usuario incluir nuevas bases.

Para los diferentes roles que maneja el sistema, se presentan a continuación cada una de las alternativas que pueden elegir.

, , . '· -->. .?.:-~: , ,· .. ~ .. <:~;'Y<~

<sup>12</sup> Ingeniería del Software, Roger S. Pressman, 3". Edición, McGraw Hill.

## ' **Administrador del sistema**

Cuando un usuario con privilegios de administrador ingrese al sistema, se mostrará un menú de Administración del sistema que le brindará las siguientes opciones:

- Dar de alta nuevas bases de datos desde la interfaz
- Borrar una o más bases de datos del sistema
- Dar de alta nuevos administradores del sistema
- Dar de alta nuevos Usuarios con la caracteristica de ser propietarios de alguna base.
- Generar respaldos de la base de datos en el momento que así lo requiera, además establecer un respaldo periódico que será realizado por el sistema
- Podrá además recuperar los datos de la base eligiéndolos de un listado de respaldos anteriores
- Borrar físicamente usuarios de la base de datos

### ' **administrador de base de datos (DBO)**

El segundo menú, proporcionará una interfaz para el Administrador de base de datos (es decir el propietario de la base), las opciones son:

- Dar de alta nuevos usuarios en la base de datos
- Otorgar permisos a cada uno de los usuarios pertenecientes a su base
- Hacer un borrado lógico de usuarios que pertenecen a su base.
- Interactuar con los procesos de Ingeniería Lingüistica utilizando los datos de las bases a las que tiene acceso

### ' **usuario del sistema**

La interfaz para el usuario le permitirá consultar y alimentar las bases de datos dependiendo de los permisos que le fueron otorgados e interactuar con los procesos de Ingeniería Lingüística.

enkafta at tekni

### ' **visitante**

En el caso de los visitantes, se presentará una interfaz para la consulta de las bases públicas del s!stema, además de una opción para solicitar la creación de una base de datos.

La siguiente etapa dentro del desarrollo del sistema es el diseño, por lo que se mencionarán las características más importantes a continuación.

### $2.2$ **DISEÑO**

En esta etapa se hablará; del software propuesto para el desarrollo del sistema, de un diagrama lerárquico funcional, así como de la creación de la base de datos: también mostraremos la utilidad de los escenarios y las fichas técnicas dando ejemplos para el diseño de la interfaz de usuario.

## 2.2.1 PROPUESTA DE SOFTWARE

La propuesta de software considera: la plataforma a utilizar, el lenguaje de programación, el manejador de bases de datos y el servidor web necesario para visualizar el sistema desde Internet.

Considerando las necesidades del cliente, explicadas en la etapa de análisis, se decidió utilizar:

- El sistema operativo Linux Red Hat 7.2 como plataforma de desarrollo. De esta forma se contará con un sistema con capacidad de escalabilidad a los servidores Únix.
- > Por otro lado, se buscó un lenguaje de programación que fuera ampliamente compatible con el sistema operativo. Dadas las características del lenguaie de programación PHP, y considerando que es un software libre, se eligió éste como lenguaje de desarrollo.
- > En cuanto al manejador de bases de datos se utilizará PostgreSQL,
- $\triangleright$  Y como servidor web, Apache.

그 대부들 중. 그는 무실 빛... 누르는 그 보니 눈님

Con base en estas herramientas se diseñó el sistema que se presenta en esta tesis.

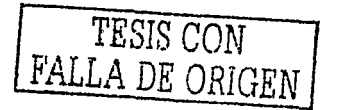

## 2.2.2 DIAGRAMA JERÁRQUICO FUNCIONAL DEL SISTEMA

El diagrama jerárquico funcional, muestra los módulos que constituyen el sistema y esquematiza la relación que quardan entre sí. En la figura 11 se muestra el diagrama desarrollado para este sistema.

Como se observa en la figura 11, el usuario inicialmente visualiza una interfaz. llamada Menú Principal, en la que podrá interactuar con los procesos de Distancia de edición de Levenshtein y el proceso de Clustering. Además podrá ingresar al escenario de bases de datos, donde se muestra al usuario las opciones de: solicitud de base, bases públicas y la posibilidad de ingresar con un login y pasword para identificar permisos dentro de las bases. Por otro lado, cualquier persona, podrá consultar las bases públicas existentes en el sistema, así como enviar solicitudes para una nueva base de datos vía e-mail. El acceso mediante login y pasword proporciona tres tipos de menús (Administrar sistema, Menú del Owner y Menú de Usuario), donde podrán interactuar con cada uno de ellos, así como manipular los datos de las bases a las que tiene acceso.

El menú administrar sistema, ofrecerá al usuario la posibilidad de dar de alta nuevas bases de datos, borrar alguna base, dar de alta un nuevo administrador o borrarlo. Además de generar respaldos de la base de datos o recuperarlos. Cada uno de estos procesos será elecutado desde Internet, así que es necesario un sistema de seguridad para esta etapa.

El menú del owner ofrecerá la interacción con los procesos de Ingeniería Lingüística, así como un submenú denominado "Administrar Base" donde el usuario podrá: dar de alta nuevos usuarios, borrarlos lógicamente del sistema, así como asignarles los permisos para cada una de sus bases. El menú de usuario mostrará una interfaz para la alimentación de la base de datos, en esta etapa los usuarios verán solo las bases de datos a las que tienen acceso, y contarán con permisos de consulta, borrado, inserción y modificación de los registros. Es importante mencionar que el sistema permitirá delegar responsabilidades de administración de las bases a los owners, así que el administrador del sistema no tendrá que preocuparse de ello.

47

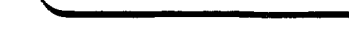

Desarrollo del Sistema

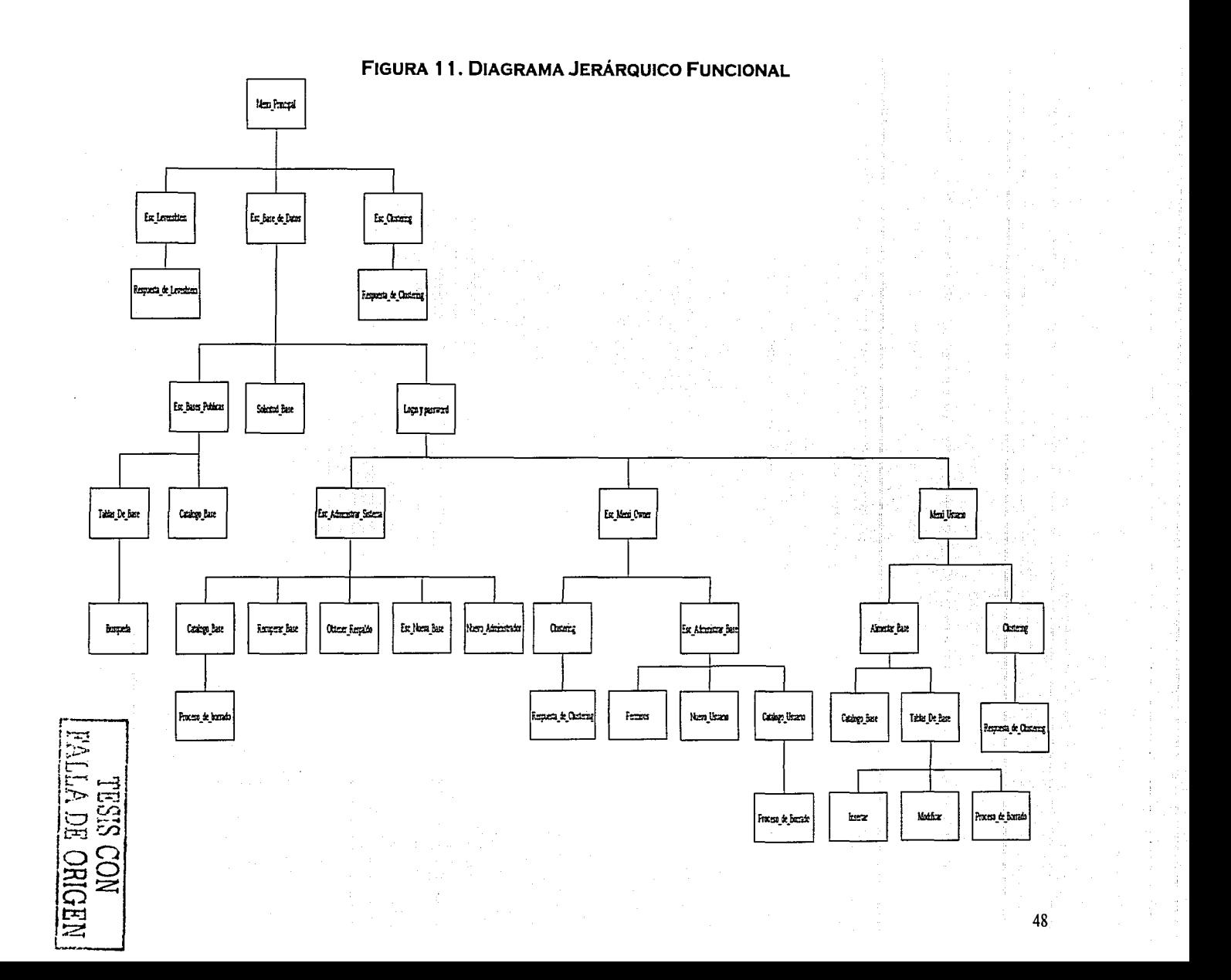

## 2.2.3 DISEÑO DE LA BASE DE DATOS

*!* .. ~ .•. ··"":""  $\cdot$   $\cdot$   $\cdot$   $\cdot$ 

La base de datos que se diseño, permitirá al usuario la manipulación de toda la información desde Internet, considerando los permisos que el usuario tenga dentro del sistema. El diseño partió de una base ya existente, tomando en cuenta las necesidades actuales y las consideraciones pertinentes para la migración de la información ya almacenada. Posteriormente se realizaron las adecuaciones a las necesidades del cliente. El diseño original se muestra en la figura 12:

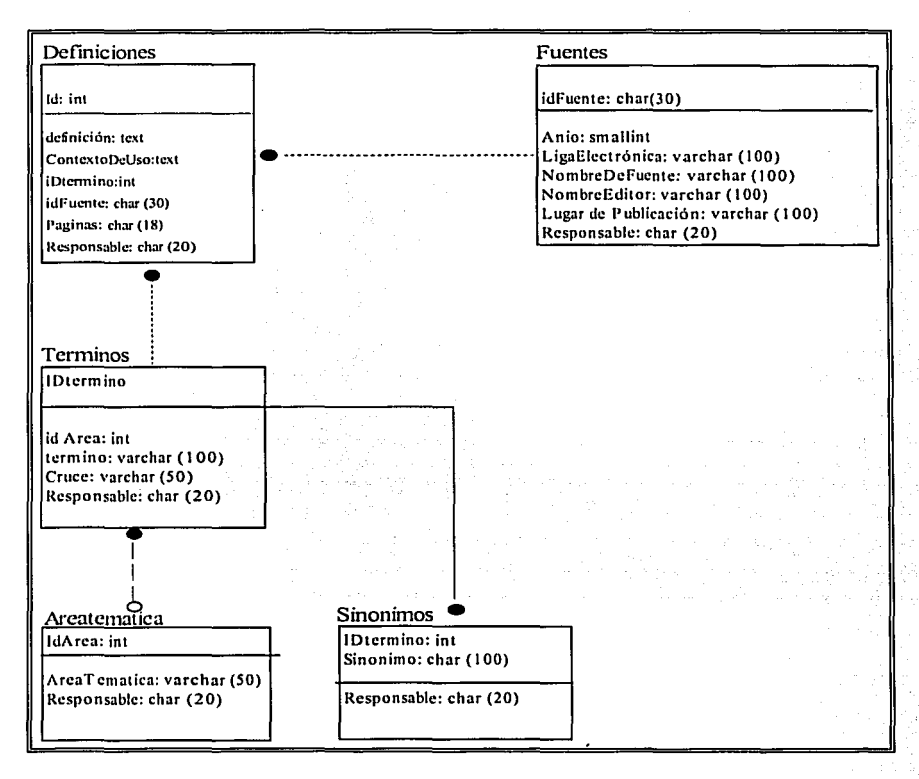

Figura 12. Disefio Original de la Base de Datos

'-- ·\_· .. ,

La base de datos está utilizándose actualmente en el sistema Diccionario, pero, para permitir que el usuario administre el sistema y las bases desde Internet, se decidió modificar este diseño.

Se partió de 5 entidades principales mostradas en la figura 12, en las que el usuario consulta y modifica los datos. Para lograr la etapa de administración y.el enlacé a las aplicaciones existentes de Ingeniería Lingüística, fue necesario adicionar otras entidades importantes para este proceso, a continuación hablaremos de ellas.

## **2.2.3.1 DEFINICIÓN DE ENTIDADES**

La definición de entidades se enfocó a corregir las deficiencias identificadas en la etapa de análisis, logrando con ello, satisfacer las necesidades del usuario. A continuación mostramos un listado inicial de las entidades propuestas así como sus atributos:

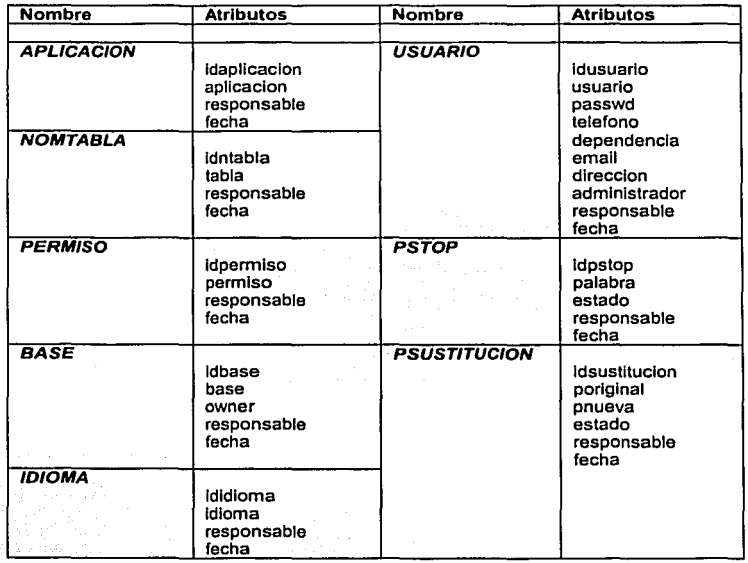

**Entidades del Diccionario.** 

Para el diseño del diagrama Entidad-Relación se utilizó la herramienta Power Designer, porque permite verificar el cumplimiento de las reglas de normalización en el diseño. La figura 13 muestra la relación existente entre las entidades antes definidas.

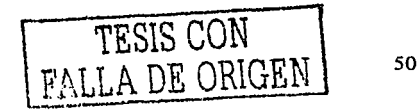

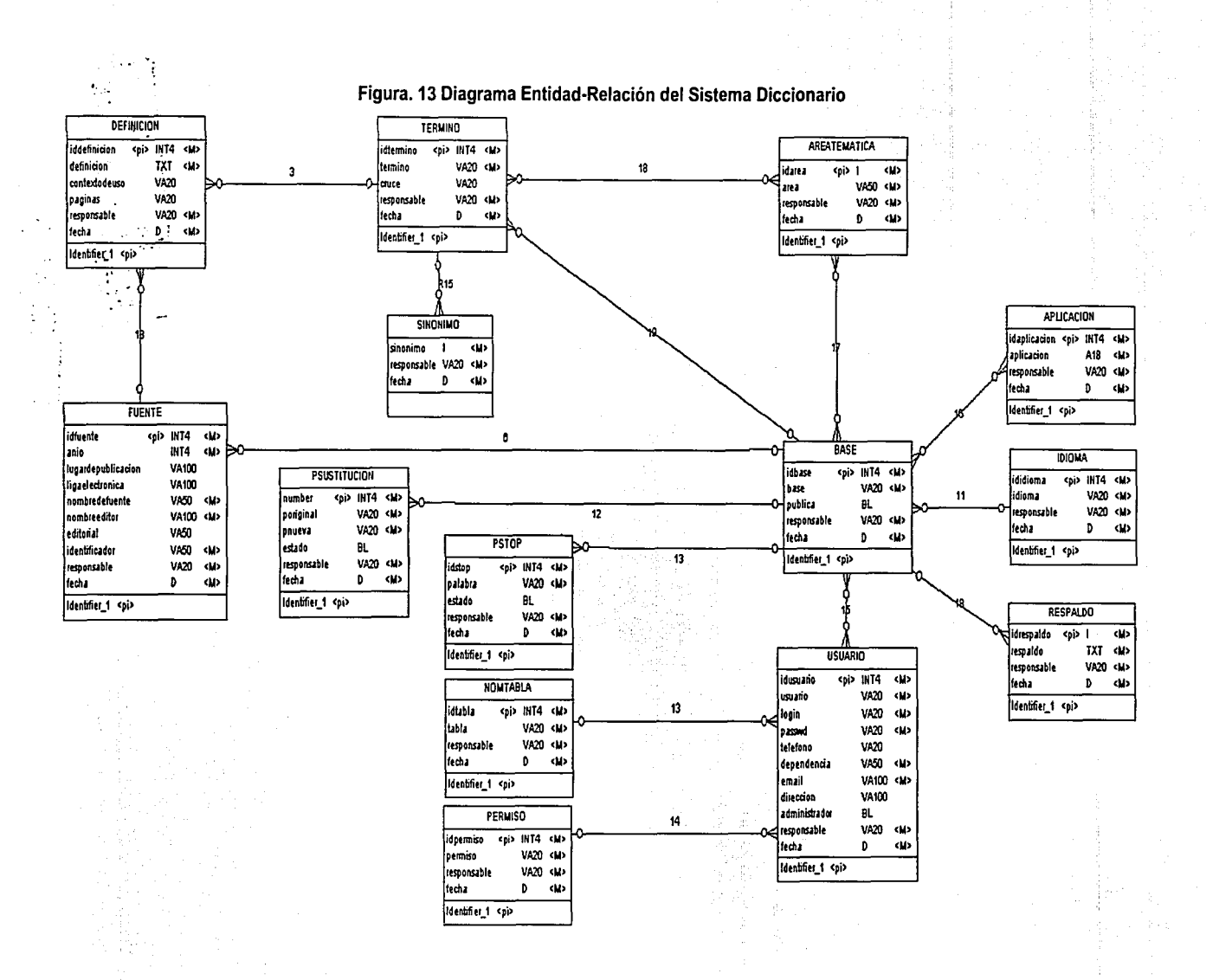

Para corregir el diagrama anterior y romper las relaciones muchos a muchos que existían, fue necesario adicionar nuevas entidades, estas fueron nombradas según las tablas que estaban involucradas. Cabe destacar que en el caso de relaciones M:M las llaves primarias de las entidades involucradas pasan como llaves foráneas a la entidad que las rompe esto con el fin de mantener la relación entre ambas.

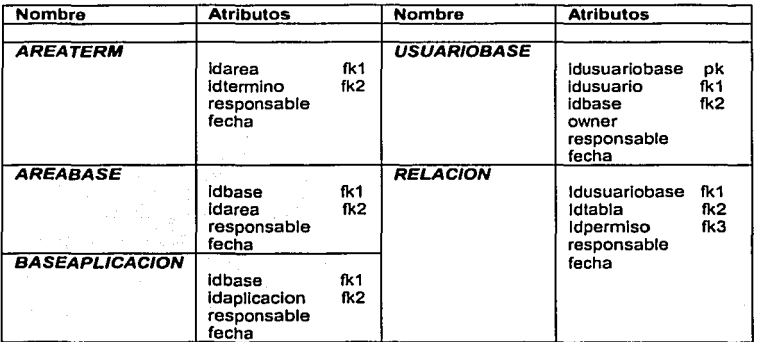

### **Entidades Adicionales**

La entidad adicional llamada usuariobase, permite identificar dentro del sistema a aquellos usuários que tendrán la característica de ser dueños de una base u owners. Estas nuevas entidades contribuyen además a que la base de datos cumpla con las reglas de normalización necesarias para su creación.

## **2.2.3.2 DISEÑO CONCEPTUAL Y FÍSICO**

En la figura 14 podemos observar el diagrama conceptual de la base de datos, en este diseño están relacionadas las tablas originales, las propuestas y las adicionales, así como aquellos atributos que representan las llaves primarias de cada tabla.

En la figura 15 se presenta el diseño físico de la base de datos, éste representa el diseño final a partir de cual se generará el script para la creación de la base.

*TESIS CON*  FALLA DE ORIGEN

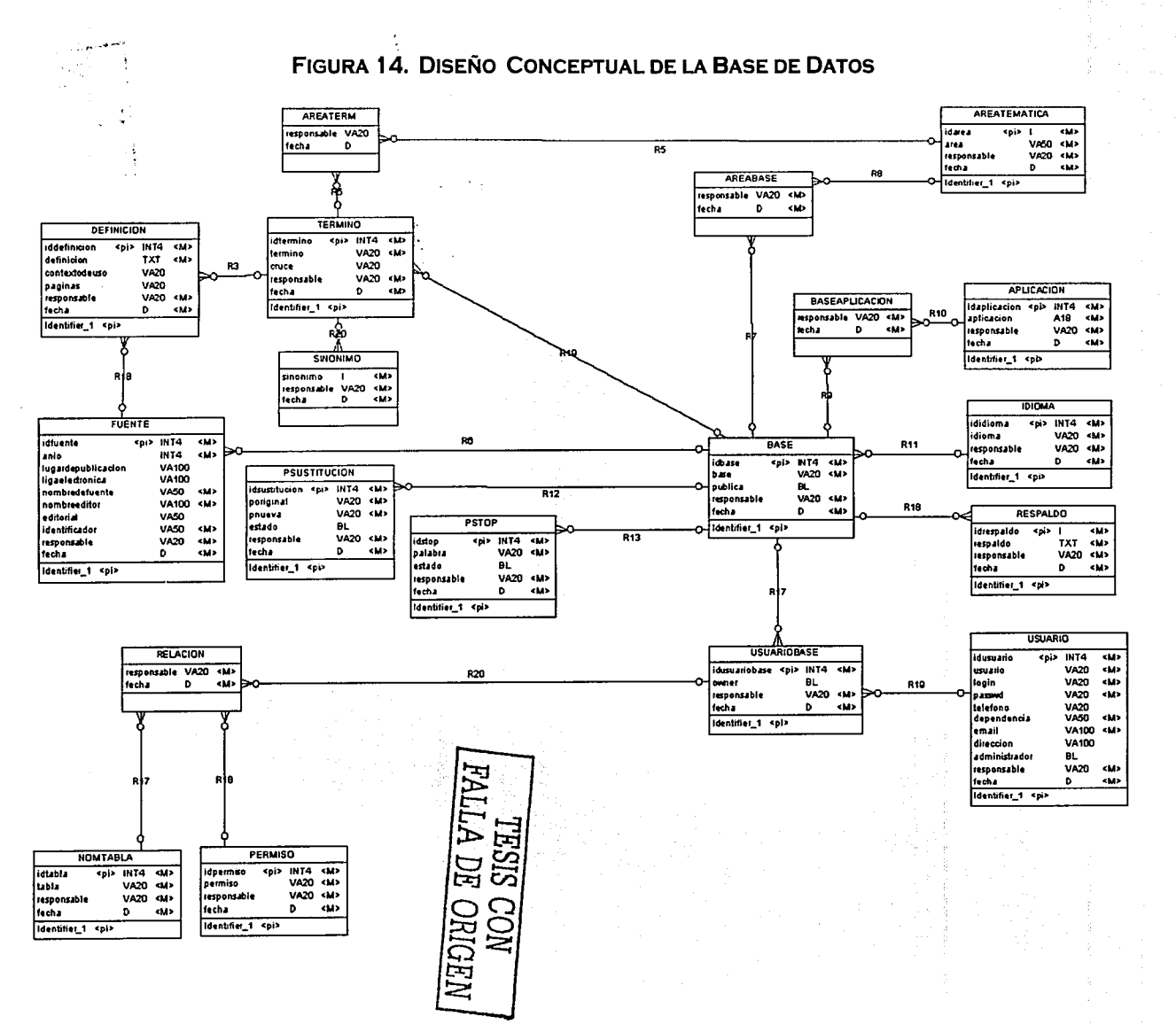

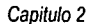

Desarrollo del Sistema

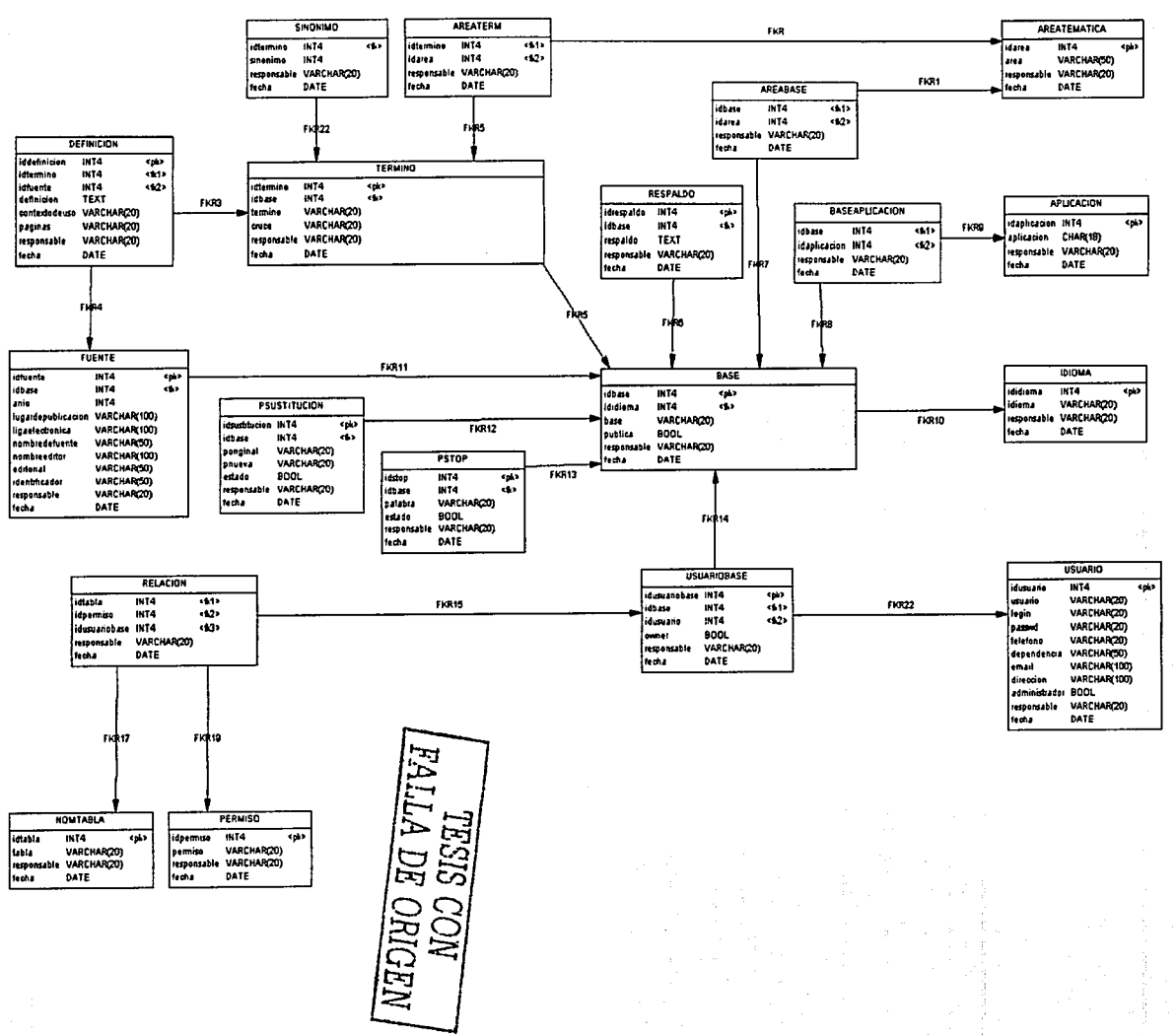

FIGURA 15. DISEÑO FÍSICO DE LA BASE DE DATOS

## **2.2.4 DICCIONARIO DE DATOS**

El diccionario de datos correspondiente a la base antes diseñada, se muestra a continuación, se incluyen las validaciones pertinentes para los campos que lo requieran.

El diccionario muestra:

- Nombre de la Entidad
- Descripción de. la Entidad
- Nombre de los atributos
- Tipo de dato que almacena
- Descripción de los atributos

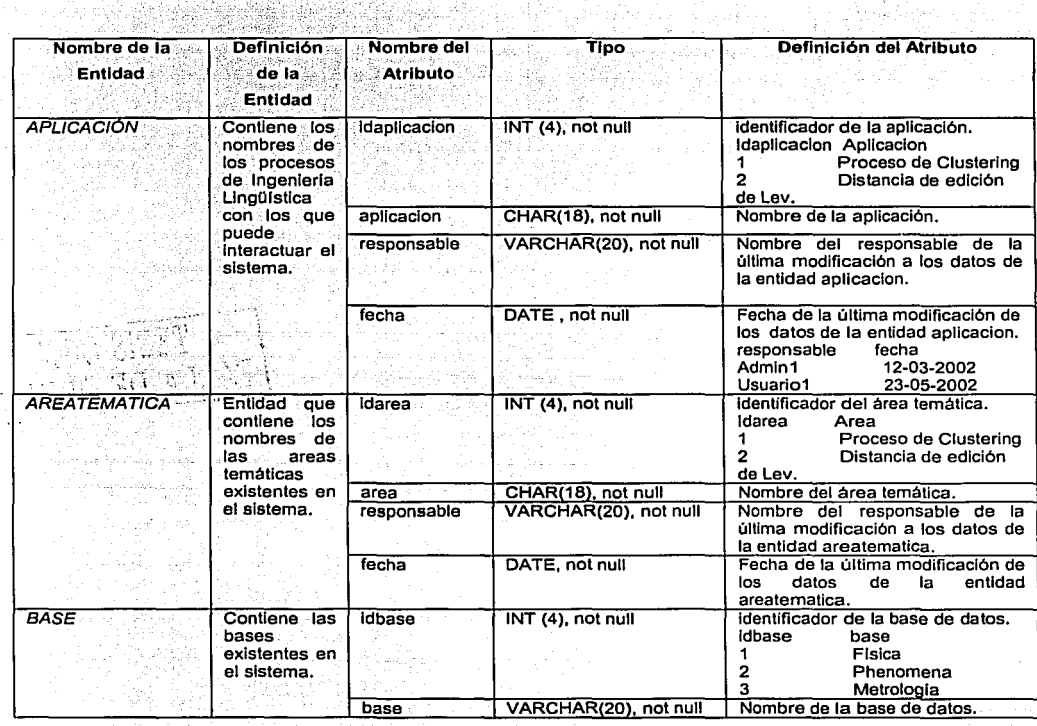

30.AP

na Contrak

r accelo

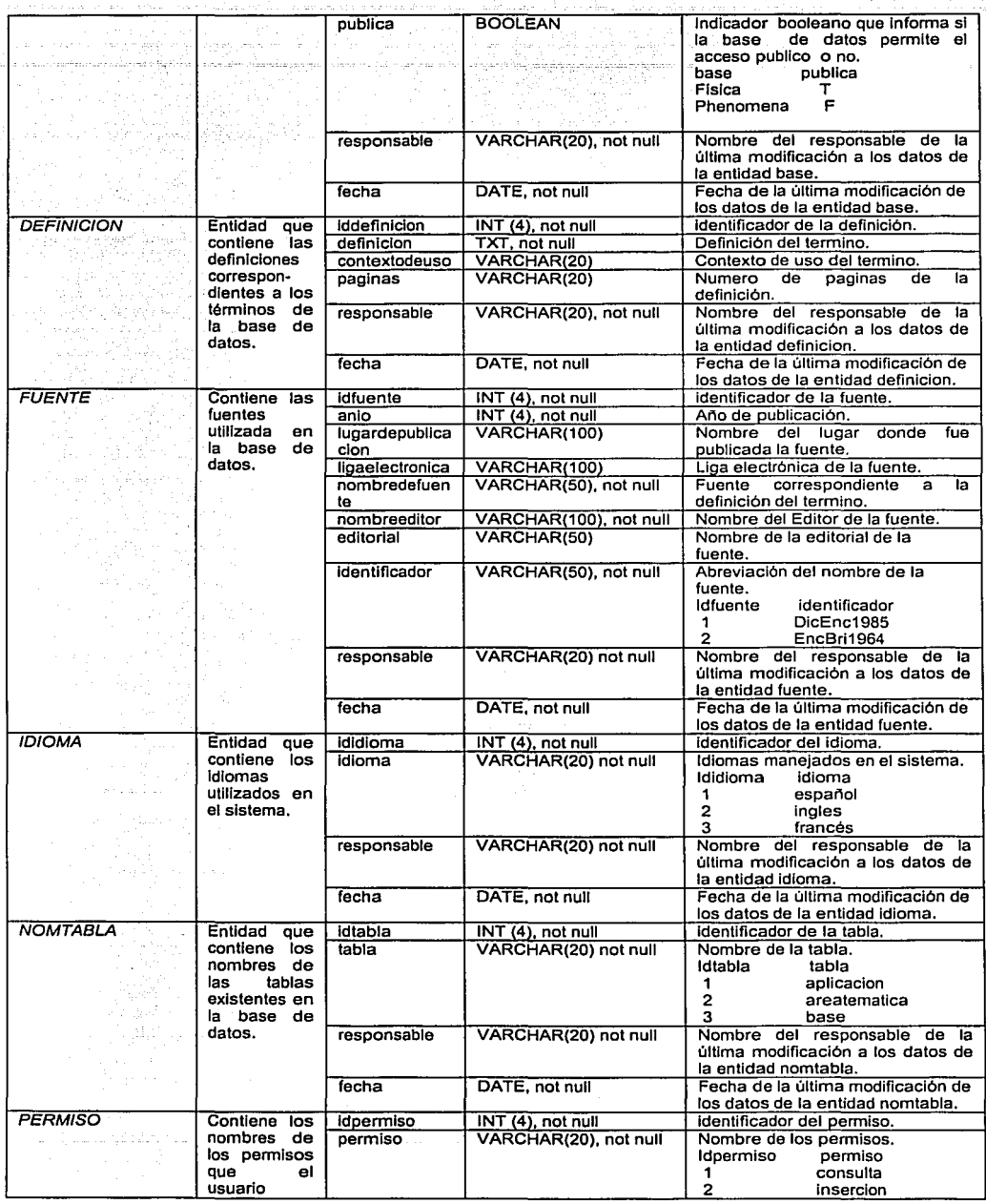

i por venero vere volgen v va viña mene.

التامينية أساء متناسبا

 $\overline{a}$ 

ina si sua sun

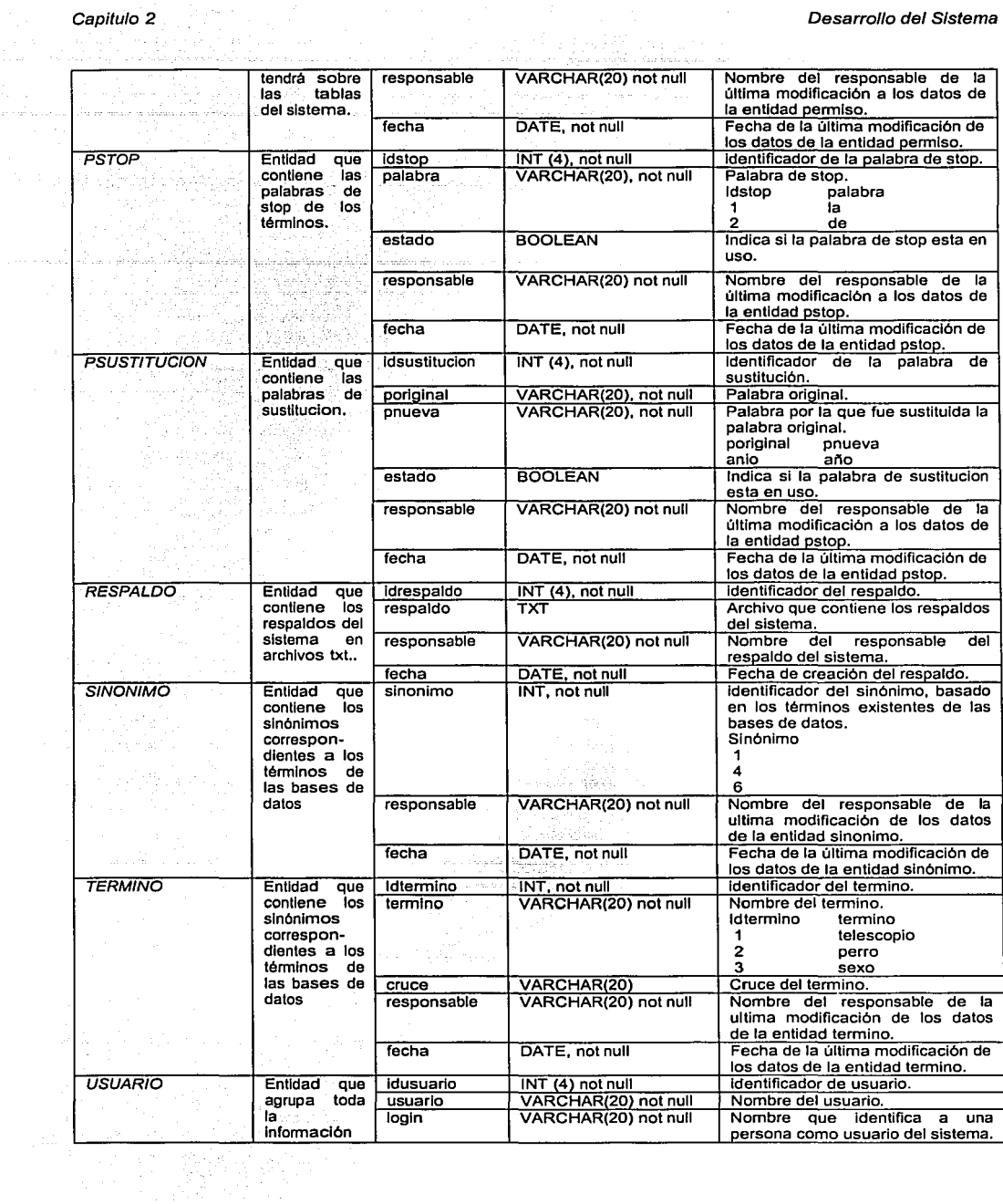

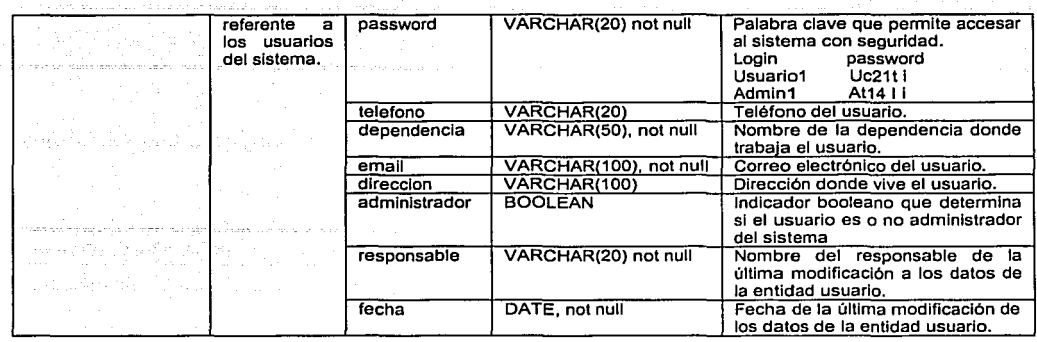

A continuación se explican las características del diseño de escenarios y fichas técnicas para Ja interfaz de usuario:

## **2.2.5 INTERFAZ WEB PARA EL DICCIONARIO ELECTRÓNICO**

El sistema a desarrollar será capaz de proporcionar un fácil acceso a la base de datos a través del Web, confiable y seguro, permitiendo que Jos usuarios autorizados alimenten Ja base de datos de manera simultánea, sin restricción de acceso, y permitiendo Ja consulta a quien visite la página Web.

Por otro lado, se llevará a cabo el diseño de una interfaz que permita al usuario manipular la base de datos, proporcionando cuatro tipos de menús (Administradores, Owners – propietarios de base--, usuarios y visitantes), logrando con ello, delegar responsabilidades en el proceso. Se habla de Ja creación de una base de global que incluye de forma lógica, todas las bases de datos existentes a la fecha y que permitirá agregar nuevas bases en la ejecución del programa.

En el apéndice 1, se presenta de manera detallada Ja metodología para el desarrollo de sitios Web aplicada en este tesis.

Esta metodologla permitirá al desarrollador entender que es Jo que el sistema va a realizar y como es que interactúan entre si las partes que componen el sistema, Ja relación que hay entre estas partes y Jos procesos que intervienen en un momento dado para que el

그래도

### Desarrollo del Sistema

sistema realice las funciones que se esperan. Además, dará una visión general de los scripts o códigos que se usaran para realizar una acción específica.

Se explicará el diseño de escenarios y fichas técnicas utilizados para esta tesis, así como una breve definición de cada uno.

Un escenario nos ayuda a entender la relación que existe entre páginas Web teniendo como resultado los diferentes comportamientos que surgen al momento de interactuar de una página a otra.

Una ficha técnica es la descripción general del contenido de una página Web. Sirve para mostrarnos las propiedades de la página, sus acciones y su interacción con otras páginas, así como los scripts generados.

En la figura 16 se muestra un ejemplo representativo de los Escenarios. El escenario "Administrar Sistema" ejemplifica una de las etapas más importantes del sistema, ya que ofrece al usuario la posibilidad de crear y borrar bases de datos desde Internet, así como respaldar la información del sistema periódicamente y/o recuperarla cuando sea necesario. El usuario podrá crear y borrar administradores desde esta interfaz.

Por otro lado, el sistema ofrecerá al usuario un menú llamado bases publicas, mostrado en el escenario de la figura 17 donde el usuario podrá manipular los datos de las bases a las que tiene acceso, y dependiendo de los permisos que le fueron asignados podrá insertar, borrar o modificar. Como se puede observar este escenario muestra una Frame o Marco como pagina principal ya que es necesario tener a la vista una lista de bases existentes, así como las tablas y datos correspondientes a cada una de ellas.  $\{x_i\}_{i=1}^N$ 

Los escenarios del sistema quedan explicados a detalle en el apéndice 1 de esta tesis.

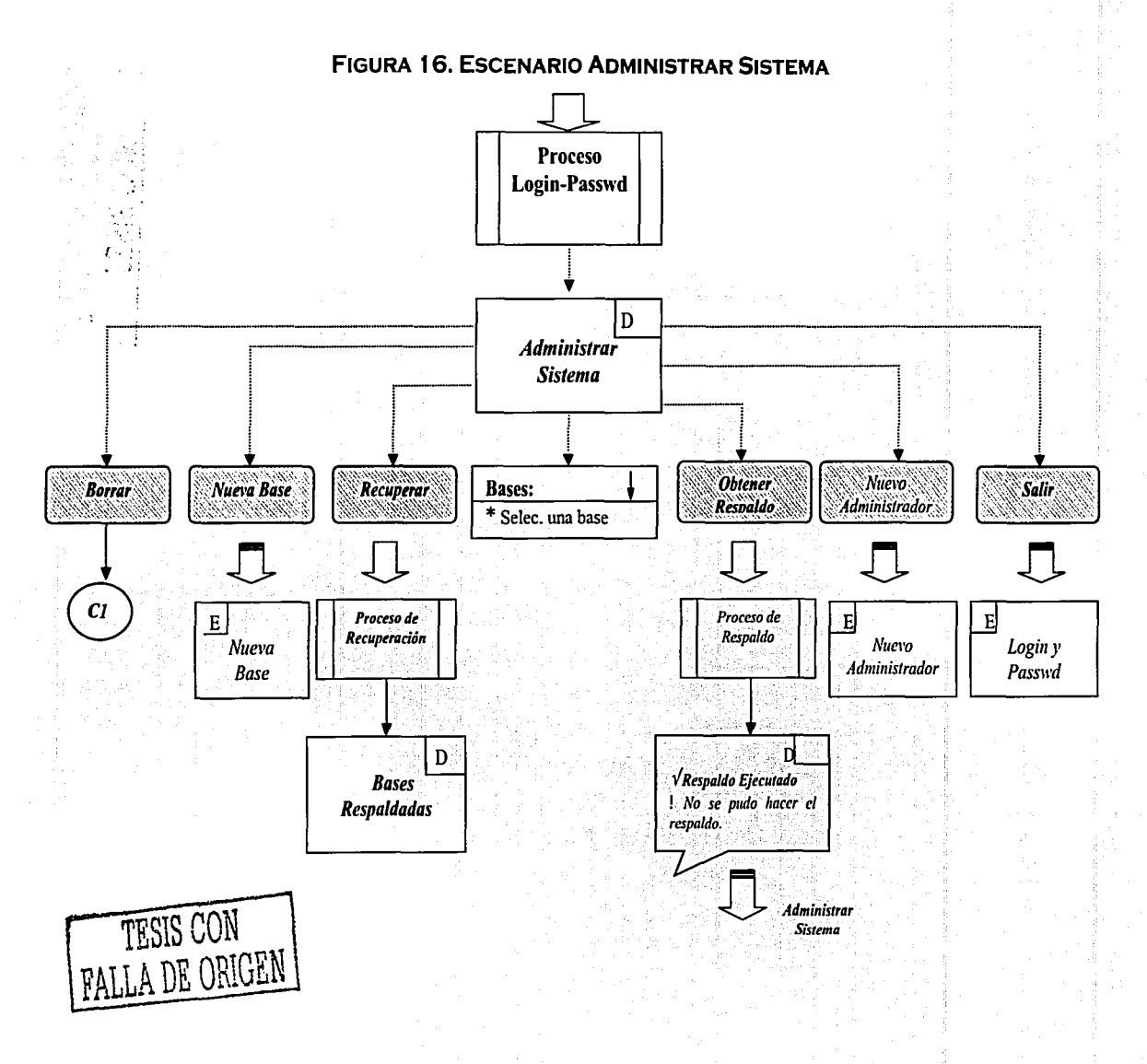

60

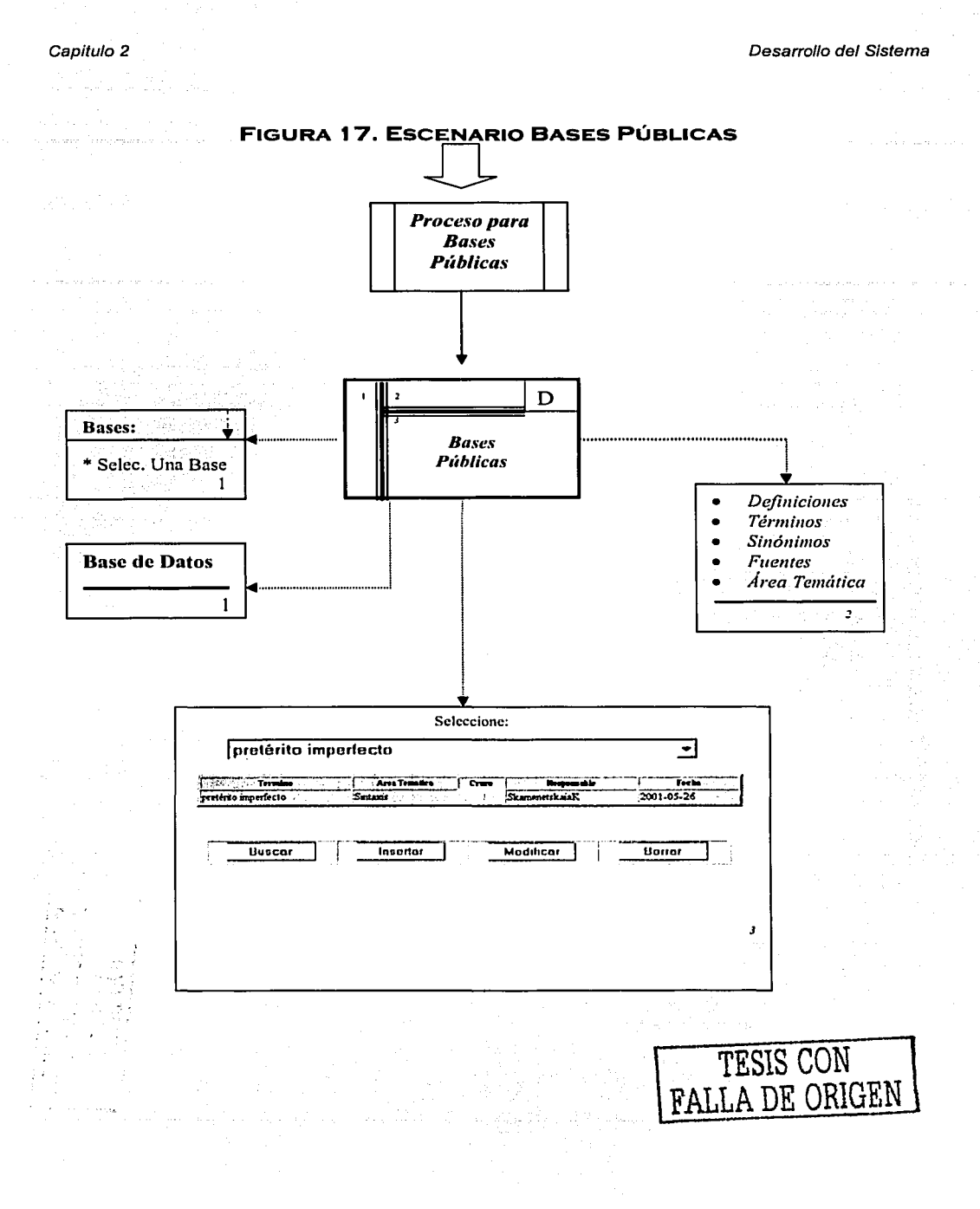

Fichas técnicas. Como una forma de sintetizar la información contenida en una página web, es necesario la utilización de descriptores breves que permitan dar información con la cual se pueda construir la página conociendo los elementos con los que cuenta y la acción que éstos generan, así como saber que código (scripts) puede ser reutilizable. Esta información esta contenida en las fichas técnicas por lo que a continuación se ejemplifica la etapa de administrar el sistema.

- Página Dinámica
- Nombre: Administrar Sistema
- Entrada: Proviene del proceso Login y Passwd
- Propiedades:

### Catalogo

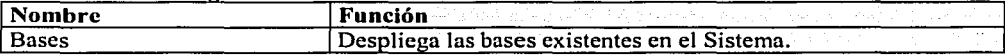

### Botón

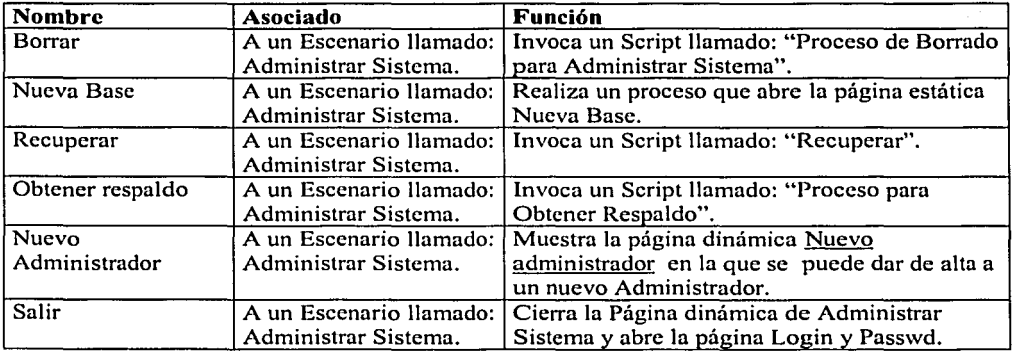

## $\checkmark$  Scripts

- Nombre: Proceso de Borrado para Administrar Sistema
- Descripción: Ejecuta un proceso que muestra la página dinámica Respuesta de
- Borrado en la cual el Administrador puede borrar una base de datos
- Parámetros que recibe: El nombre de la página de la que proviene en este caso "Administrar Sistema" el nombre de la base dado por el Catalogo "Bases", el

nombre de la tabla en este caso "Bases" y el elemento a Borrar, en este caso el nombre de la base de datos dada por el catalogo"Bases".

- **Nombre:** Recuperar
- **Descripción:** Se conecta a la tabla Respaldos para seleccionar los nombres de las bases que han sido respaldadas  $\overline{v}$  las muestra en la página dinámica Bases respaldadas
- **Nombre:** Proceso para Obtener Respaldo
- **Descripción:** Ejecuta un proceso que generará un respaldo de la base de datos, creando un archivo txt que se colocara dentro de la tabla Respaldos. Mostrará también un cuadro de diálogo que indique si el proceso se ejecutó satisfactoriamente o no.
- **Parámetros que recibe:** Información dada por el Catalogo de nombre: "Bases", con el nombre de la base a respaldar.

Todas las fichas técnicas utilizadas para el diseño de esta tesis se explican a detalle en el apéndice 2 de esta tesis.

La utilidad de los escenarios y fichas técnicas antes explicados, se aborda en el siguiente capitulo, donde se hablará de la etapa de implantación del Sistema.

# **3 IMPLANTACIÓN**

## **3.1 INTRODUCCIÓN**

En la etapa de implantación se exponen los puntos principales para la creación del sistema, iniciando con la elección de nuestra plataforma operativa y continuando con la creación de la base de datos y la interfaz de usuario.

A partir de la propuesta de software y el diseño del sistema explicados en el capitulo anterior, la implantación de éste se llevo a cabo en Linux Red Hat 7.2 utilizando el lenguaje de programación PHP 4.0.6, el manejador de bases de datos PostgreSQL 7.1 y el servidor web Apache 1.3.

## **3.1.1 ESPECIFICACIONES DE HARDWARE**

Para instalar Linux, fue necesario conocer los requerimientos mínimos del hardware, previniendo de esta forma alguna falla que pudiera presentase en la red. Estas características se enlistan a continuación:

- Procesador lntel 386 y posteriores, SPARC, Alpha, PowerPC, etc.
- Mínimo 4MB de memoria
- de 150 a 200 Mb en disco Duro

De a cuerdo a lo anterior fue posible instalar el servidor en una computadora con las siguientes especificaciones:

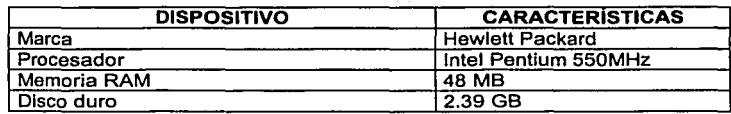

## **3. 1 .2SEGURIDAD DEL SERVIDOR**

Se inicio con la instalación de Linux, tomando como referencia los manuales de Red Hat existentes en Internet, así como parte de la bibliografia mencionada en esta tesis.

### Capitulo 3 Implantación de la contrada de la contrada de la contrada de la contrada de la contrada de la contra

La seguridad del servidor se implantó con Apache y el protocolo de capa de enchufes seguros<sup>-</sup> (Secure<sup>-</sup> Sockets Layer Protocol) o SSL, proporcionando entre el cliente y el servidor, una cómunicación segura, con una autentificación mutua usando firmas digitales para comprobar la integridad de los mensajes y la encriptación para la privacidad. Posteriormente se configuró PHP y PostgreSQL, para dar inicio a la creación de la base de datos.

## 3.2 CREACIÓN DE LA BASE DE DATOS

Una vez instalados los paquetes de PostgreSQL, Apache y PHP, fue necesario dar de alta los servicios de httpd y postgresql con los siguientes comandos:

## \$ service httpd start \$ service postgresql start

Para instaurar la base de datos, fue necesario crear la cuenta de superusuario de PostgreSQL, la cual usa por defecto el nombre de "postgres". Este usuario no cuenta con privilegios de root (administrador) dentro del sistema, reduciendo así los riesgos de inseguridad.

Una vez que el usuario existe, es necesario ingresar con esa cuenta, de manera que pueda crearse la base de datos haciendo uso del siguiente comando:

### \$ createdb DICCIONARIO

Para llevar a cabo la creación de las tablas de la base, acorde a la definición de entidades y modelo de datos explicados en la etapa de análisis, se creó un script llamado diccionario.sql en PowerDesigner 9.0, él cual fue ubicado en el directorio /var/www/html del servidor, que es el directorio que indica el archivo de configuración del servicio httpd, el httpdconf. Para ejecutar el script fue necesario ingresar a la base de datos y utilizar los siguientes comandos:

\$ psql DICCIONARIO postgres \$ \i diccionario.sql

Este último comando, lee el script "diccionario" y ejecuta todas las sentencias que están dentro de él. A continuación se muestra parte del código utilizado para la creación de la base de datos, en él se ejemplifica la creación de las tablas principales de la base, los atributos correspondientes y el establecimiento de las llaves primarias y foráneas respectivas.

/\* Database name: DICCIONARIO  $\blacksquare$ /\* DBMS name: PostgreSQL 7  $^{\ast}$ /  $\ddot{ }$ /\* Created on: 14/04/2002 06:39:34 p.m. ----------------/\* Table: APLICACION  $\cdot$ create table APLICACION ( **IDAPLICACION** INT4 not null. **APLICACION** CHAR(18) not null. VARCHAR(20) **RESPONSABLE** not null. DATE **FECHA** not null. constraint PK\_APLICACION primary key (IDAPLICACION)  $\mathbf{r}$ (国際的電話<del>) -</del> 7 /\* Table: AREATEMATICA create table AREATEMATICA ( **IDAREA** INT4 not null. VARCHAR(50) not null. **AREA RESPONSABLE** VARCHAR(20) not null, DATE. **FECHA** not null. constraint PK\_AREATEMATICA primary key (IDAREA) Y. /\* Table: IDIOMA create table IDIOMA (Called State State) **INT4 IDIDIOMA** not null. VARCHAR(20) not null, **IDIOMA RESPONSABLE** े VARCHAR(20) a cot null, **DATE: FECHA Control not null,** at partition i constraint PK\_IDIOMA primary key (IDIDIOMA) ): /\* Table: PERMISO  $\gamma$ create table PERMISO ( **IDPERMISO** INT4 not null. VARCHAR(20) not null, PERMISO FALLA DE ORIGEN **RESPONSABLE** VARCHAR(20) not null. **DATE FECHA** and **not null,** a series and constraint PK\_PERMISO primary key (IDPERMISO) -):

66

TESIS CON

/\* Table: USUARIO create table USUARIO ( **IDUSUARIO** INT4<br>VARCHAR(20) not null, **USUARIO**  $\frac{1}{2}$  not null, LOGIN VARCHAR(20) PASSWD VARCHAR(20) not null. **TELEFONO** VARCHAR(20) null. **DEPENDENCIA**  $VARTHAR(50)$  not null. VARCHAR(100)<br>VARCHAR(100) not null,<br>DR BOOL null, **EMAIL DIRECCION** 539.<br>Viteorija **ADMINISTRADOR RESPONSABLE** VARCHAR(20) not null, DATE not null, **FECHA** filitza (h. 11 constraint PK\_USUARIO primary key (IDUSUARIO) У. /\*================================ ==================================  $\sim$  . The set of  $\sim$ /\* Table: BASE /\*=============== ============== create table BASE ( INT4 **IDBASE** not null. **IDIDIOMA** INT4 - null<sub>itan</sub>sk not null, **BASE** VARCHAR(20) **PUBLICA BOOL** null, VARCHAR(20) not null. **RESPONSABLE DATE FECHA** not null. constraint PK\_BASE primary key (IDBASE),<br>constraint FK\_BASE\_RELATIONS\_IDIOMA foreign key (IDIDIOMA) references IDIOMA (IDIDIOMA) on delete restrict on update restrict Υ. /\*========================== .=================\*/ /\* Table: PSTOP with the second control  $\mathcal{F}_\mathcal{A}$ =========================\*/ create table PSTOP ( **IDSTOP** INT4 not null,  $\mathbb{R}_{\geq 0}$ **IDBASE** INT4 null, not null. **PALABRA** VARCHAR(20) **ESTADO BOOL** null. **RESPONSABLE** VARCHAR(20) not null, **FECHA DATE** not null. t i Kinne, qu constraint PK\_PSTOP primary key (IDSTOP), constraint FK\_PSTOP\_RELATIONS\_BASE foreign key (IDBASE) references BASE (IDBASE) on delete restrict on update restrict ۱. /\*================================= /\* Table: PSUSTITUCION And All and All and All and All and All and All and All and All and All and All and Al **Create table PSUSTITUCION** IDSUSTITUCION INT4<br>IDBASE INT4  $\epsilon$  not null, **PORIGINAL** VARCHAR(20) not null. VARCHAR(20)  $^{\circ}$  not null,  $^{\circ}$ **PNUEVA** null, **company ESTADO** BOOL AND REAL  $W = VARTHAR(20)$ not null, **RESPONSABLE** DATE **Constitution of null**, and the property of the property of the property of the property of the property of the property of the property of the property of the property of the property of the property of the property **FECHA** 

### Implantación

constraint PK PSUSTITUCION primary key (IDSUSTITUCION). constraint FK PSUSTITU RELATIONS BASE foreign key (IDBASE) references BASE (IDBASE) المن المناسب المناسب المناسب والمناسب المناسب المناسب المناسب والمناسب والمناسب والمناسب والمناسب والمناسب وال<br>التعاليم المناسبة المركزة المناسب المناسب والمناسب المناسبة المناسبة المناسبة المناسبة المناسبة المناسبة المنا on delete restrict on update restrict Υ. /\*================================= ============================\* **は、また、インスのことをおく**ことに、 /\* Table: RESPALDO /\*============================== create table RESPALDO ( **IDRESPALDO INTA** not null. o social INT4 null. **IDBASE**  $\frac{1}{2}$  not null, **TEXT RESPALDO RESPONSABLE** VARCHAR(20)  $\sim$  not null. **DATE** not null. **FECHA** constraint PK\_RESPALDO primary key (IDRESPALDO), constraint FK RESPALDO RELATIONS BASE foreign key (IDBASE) references BASE (IDBASE) on delete restrict on update restrict 1: /\* Table: SINONIMO the company of the state of the state of the create table SINONIMO ( **IDTERMINO** INT4 ∴null. ∴ SINONIMO INT4 not null. VARCHAR(20) and null, **RESPONSABLE DATE FECHA Example 19 not null.** constraint FK\_SINONIMO\_RE\_22\_TERMINO foreign key (IDTERMINO) references TERMINO (IDTERMINO) on delete restrict on update restrict  $\mathbf{r}$ /\*\*\*\*\*\*\*\*\*\*\*\*\*\*\*\*\*\*\*\*\*\* -----------------------------------/\* Table: FUENTE *Police Committee* create table FUENTE ( **IDFUENTE** INT4  $\sim$  not null. **IDBASE** INT4 null. ) 이 있다.<br>1 시 주시 **ANIO** INT4 not null. LUGARDEPUBLICACION VARCHAR(100) null, **LIGAELECTRONICA** VARCHAR(100) null. **Allan** NOMBREDEFUENTE VARCHAR(50) not null. **NOMBREEDITOR** VARCHAR(100) not null. VARCHAR(50) **EDITORIAL** null. **IDENTIFICADOR** VARCHAR(50) not null. **RESPONSABLE** VARCHAR(20) not null, **FECHA DATE** not null. constraint PK\_FUENTE primary key (IDFUENTE), constraint FK FUENTE RELATIONS BASE foreign key (IDBASE). references BASE (IDBASE) on delete restrict on update restrict ): /\* Table: DEFINICION 90. /\*===================== ============ create table DEFINICION ( **IDDEFINICION** INT4 not null.

68

### lmplantac/6n

### Capitulo 3

**IDTERMINO INT4** null,<br>IDFUENTE INT4 null. **IDFUENTE INT4** null,<br>DEFINICION TEXT not null. DEFINICION TEXT not null, CONTEXTODEUSO VARCHAR(20) null, PAGINAS VARCHAR(20) null,<br>RESPONSABLE VARCHAR(20) not null, RESPONSABLE VARCHAR(20)<br>FECHA DATE not null, FECHA DATE not null, constralnt PK\_DEFINICION primary key (IDDEFINICION), constraint FK\_DEFINICL R\_3\_TERMINO foreign key (IDTERMINO) references TERMINO (IDTERMINO) on delate restrict on update restrict, constralnt FK\_DEFINICl\_RELATIONS\_FUENTE forelgn key (IDFUENTE) references FUENTE (IDFUENTE) on delate restrict on update restrict

);

## **3.3 MIGRACIÓN DE DATOS**

Es conveniente mencionar que la base de datos que utilizaba el Grupo de Ingeniería Lingüística, estaba instalada en un servidor Windows 2000 y un manejador de bases de datos SOL Server, por lo que se tuvo que recurrir a la utilización de una herramienta que nos permitiera hacer la migración de los datos existentes en SOL Server a una plataforma Linux y un manejador de bases de datos PostgreSOL.

El proceso de migración se llevo a cabo mediante la opción de exportación que tiene SQL Server, los datos eran almacenados en archivos de texto usando delimitadores<sup>13</sup>.

PgAdmin reflejó' ser la herramienta requerida para la migración de los datos de la base, ya que puede instalarse en computadoras que tengan Windows 2000 o superior además de que utiliza PostgreSOL ODBC driver (psqlODBC) para comunicarse con el servidor PostgreSOL. Proporciona una interfaz principal que permite; manipular los datos de la base por medio de la ejecución de sentencias sql, editarlos y de esta manera exportarlos. En la etapa de migración, los archivos txt fueron adecuados a las características de la nueva base, se le adicionaron datos que no existían para que fueran compatibles. A continuación se muestra un ejemplo de los datos contenidos en la tabla areatemática y como se realizaron los cambios correspondientes para la migración.

<sup>&</sup>lt;sup>13</sup> Un delimitador puede ser una coma, un espacio en blanco, o comillas.
### Tipos de datos:

La tabla AREATEMATICA contiene cuatro campos de validación que deben ser insertados en cada ocasión que se da de alta un nuevo registro( idarea, area, responsable y fecha). Para realizar la exportación fue necesario adicionar entre cada campo el delimitador coma (,) así como el delimitador comillas ("") para especificar que los campos son del tipo character o date. Un ejemplo de los datos obtenidos de SQL Server fue: -

1, Dialectología, RZacarias

~.' ·,.~~..... .L.'-, .-\_~ \_\_ ,\_::\_:.\_:~ú~: '

> ·-··;\_. ·\·~---~~ -'.-~.

Al realizar la adecuación correspondiente se obtuvieron los siguientes registros listos para ser migrados a la base de datos:

1,"Dialectologfa'',''.R?acarias","2002-05-13 13:47:34" 2, "Lexicología", ".RMaldonados", "2002-05-13 13:47:34"

## **3.4 CREACIÓN DE LA INTERFAZ DE USUARIO**

A partir del diagrama jerárquico funcional presentado en el capitulo anterior, se obtuvo el panorama general del sistema que se necesitaba implantar. La aplicación se realizó con el lenguaje PHP, el código consta de unas 10,000 líneas distribuidas en 15 archivos.

El diseño del sistema estuvo basado en la creación de 4 diferentes menús para los usuarios .(administrador, owner, usuario y visitante), permitiendo de esta forma que el ingreso a·' las bases de datos y su modificación quedara restringido a aquellos usuarios con permisos.<sup>3</sup>Fue necesaria la creación de un menú principal que permitiera a toda persona un recorrido por el sistema, así como la consulta de las bases de datos públicas, este menú es el Menú Principal y consta de cuatro opciones de navegación, tres de éstas brindan .el acceso a los procesos de Ingeniería Lingüística (Clustering, Distancia de edición de Levenshtein, y Contextos Definitorios), además del acceso a las bases de datos del sistema, ver figura 18.

TESIS CON  $\texttt{FALSE}$  DE ORIGEN

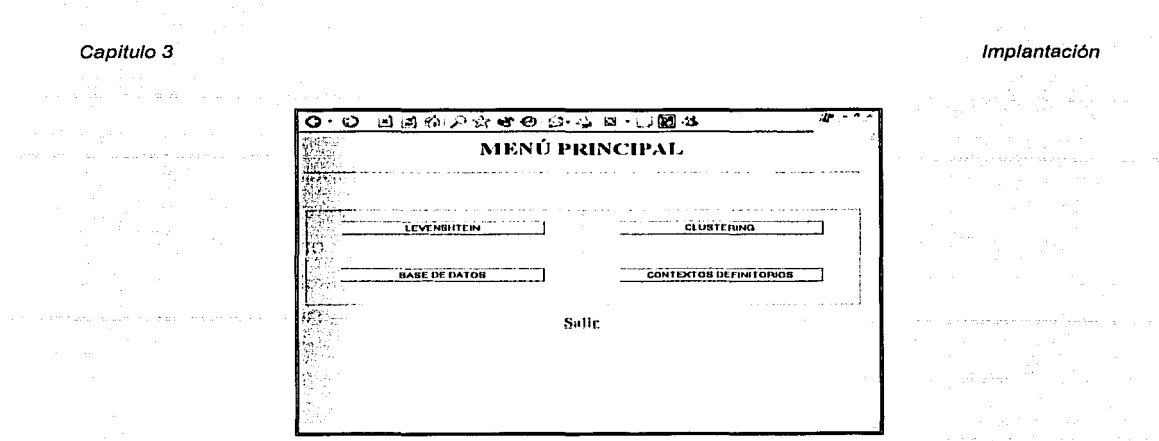

Figura 18. Menú Principal

### $3.4.1$ **VISITANTE**

Cuando un usuario del tipo visitante ingresa al sistema podrá navegar dentro de éste, utilizando los procesos de Ingeniería Lingüística como Distancia de Edición de Levenshtein(ver figura 19).

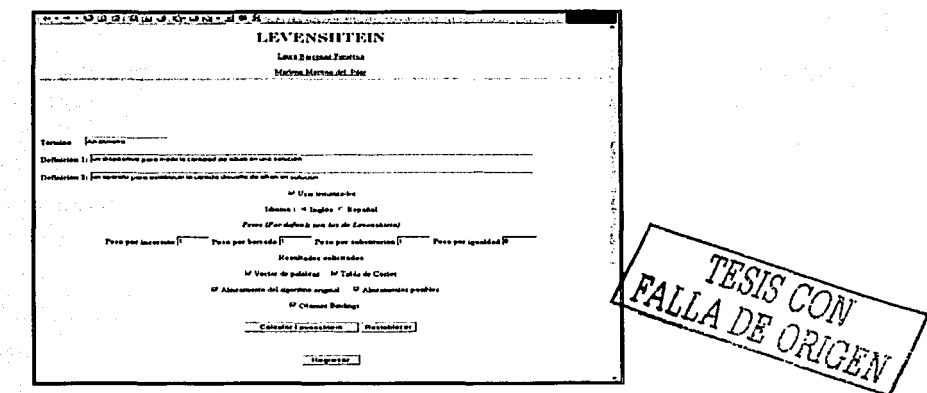

Figura 19. Proceso de Levenshtein

En el proceso de Levenshtein, el usuario ingresara dos definiciones diferentes acerca de un mismo termino para obtener como salida un vector de palabras, tabla de costos, alineamiento del algoritmo original, alineamientos posibles y bindings, según haya elegido. a biblio

El documento que detalla este proceso se encuentra en una tesis de Maestria<sup>14</sup>a disposición de los interesados ..

De igual forma el usuario podrá interactuar. con el proceso de Clustering (figura 20) y Contextos Definitorios.

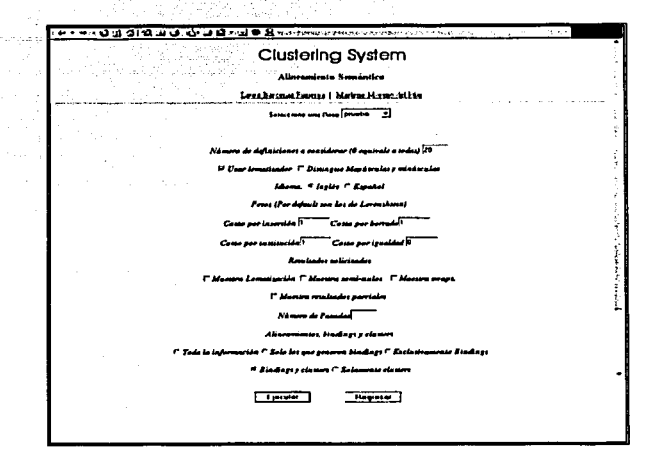

Figura 20. Proceso de Clustering

Al ingresar a la opción de base de datos, el usuario visualizará otro menú (figura 21) donde podrá ingresar a la página de bases publicas y consultar los datos que se encuentren disponibles, además si asi lo requiere, podrá enviar una solicitud de base de datos vía Internet a los administradores del sistema, quienes evaluarán la petición y regresarán de ser el caso un correo con los datos de la base ya creada.

A continuación se muestra un ejemplo en la figura 22, ejemplificando lo que el usuario verla al ingresar a la opción de solicitud de base:

TESIS CON FALLA DE ORIGEN

<sup>14</sup> Castillo Hernández Gabriel, Algoritmo Revisado para la extracción automática de agrupamientos semánticos.

### Implantación

### Capitulo 3

FALLA DE CRIGEN

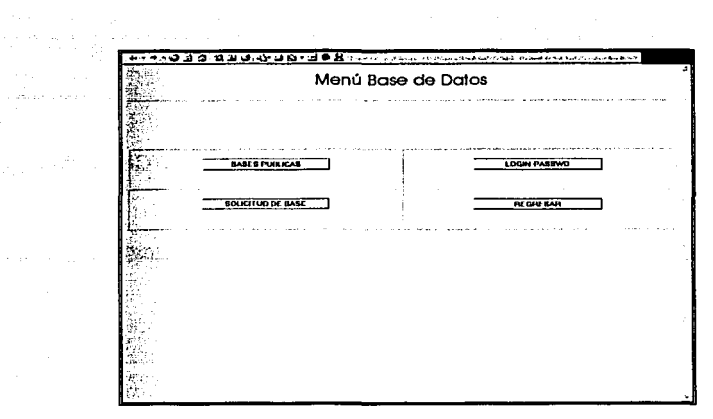

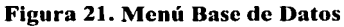

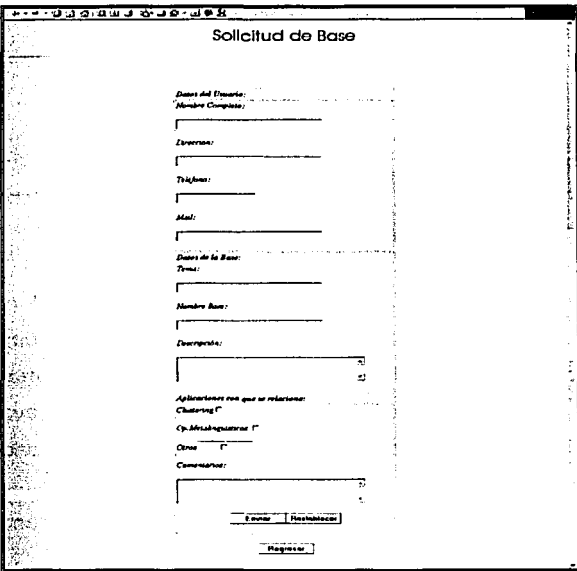

Figura 22. Solicitud de Base

Algunos de:los datos que se piden en esta pantalla son obligatorios, ya que tratamos de :.<eiiitar'el..acarreo .de' basura por Internet. La creación de la base de datos solicitada, necesariamente tiene que tener un fin académico explicito, ya que los datos dentro de la base son de gran utilidad para la investigación del Instituto de Ingeniería.

### Capitulo 3 Implantación

El ingreso a las bases de datos mediante login y password ofrece al usuario tres opciones: Menú Administrar Sistema(si sé que el usuario tiene la característica de ser administrador), Menú Owner (si el usuario es propietario de una o más bases de datos) y Alimentar base (para los usuarios''que manipulan la información dentro de la base), ver figura 23.

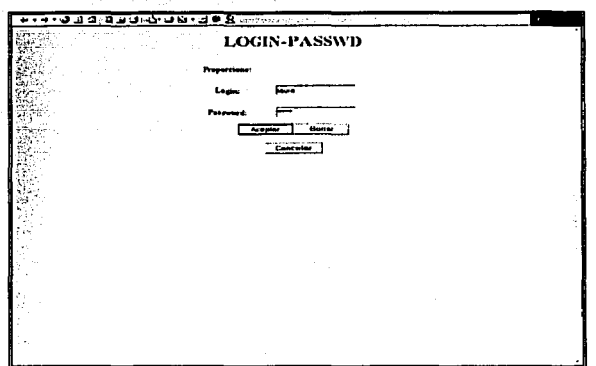

Figura 23. Login y Password

El código que determina cual menú deberá aparecer se muestra a continuación.

### Conexión users.php

## <?php /\*realiza la conexión a la base de datos \*/ \$conexion=pg\_connect("dbname=DICCIONARIO user=\*\*\*\* password=\*\*\*\*") lordie("<center> No se pudo establecer la conexlon con el servidor de BD. <lcenter>"); \$sql="select • from usuario where logln='\$1ogln' and passwd='\$passwd"'; . \$sql\_result=pg\_exec(\$conexlon,\$sql) or die ("No se pudo ejecutar la busqueda"); \$num =pg\_numrows(\$sql\_result); \$1=0; /\*si la conexión se estableció con éxito entonces comienza la validación del login de usuario•¡ whlle(\$1<\$num){ \$renglon=pg\_fetch\_array(\$sql\_result,\$1); \$idusuario=\$renglon["idusuario"]; \$administrador=\$renglon["administador"]; \$usuario=\$renglon["login"): \$passwdb=\$renglon["passwd'1;  $$i++;$ } lf(lsset(\$nvar)or(\$usuario === \$login && \$passwdb === \$passwd )) TESIS CON FALLA DE ORIGEN {

```
/'Determina si el campo de administrador esta habilitado */ 
lf($admlnlstrador=="t") 
         {<br>/* Genera la pagina de Administrador */<br>\
lf($owner=="t") 
         { >' ... 
     <sup>r</sup>genera el menú de owner , ...
e{ .··· ... ' 
r Genera la pagina de AÍlmentar base *I 
pg_close($conexion); /* cierra la conexion */
```
## **3.4.2 ADMINISTRADOR**

En el caso de que el sistema determine que el usuario que ingreso es un administrador , se genera la página de Administrar Sistema (figura 24), brindándole al usuario la posibilidad de crear bases de datos o borrarlas desde ésta misma pantalla, además de generar respaldos del sistema en cualquier momento, asl como dar de alta o borrar administradores.

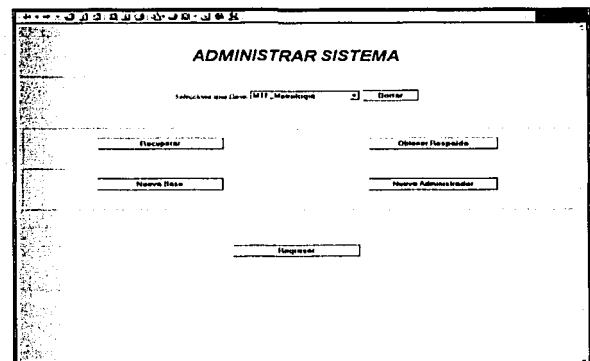

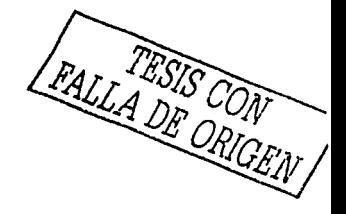

**Figura 24. Administrar Sistema** 

Cabe destacar que el sistema tiene un proceso de alarma que determina si el usuario ha dejado de interactuar con el sistema, por lo que la pagina caduca y la conexión establecida se elimina, esto fue creado para evitar que conexiones de administradores, owners y usuarios queden abiertas, asl que pasado un tiempo sin uso, es necesario volver a ingresar un login y password.

## Capitulo 3

Cuando un administrador da de alta una nueva base de datos aparece la pantalla de la figura 25, donde será necesario ingresar los datos necesarios para que ingresen al sistema.

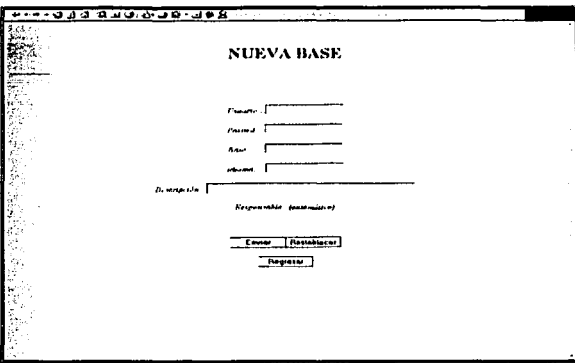

### Figura 25. Nueva Base

EL proceso de dar de alta un nuevo administrador es similar al anterior, y la figura 26 lo ejemplifica.

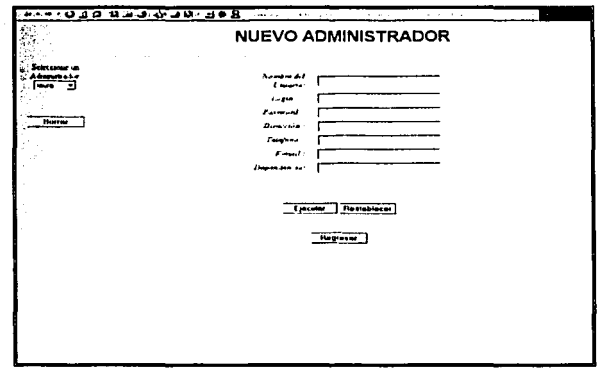

Figura 26. Nuevo Administrador

Implantación

Capitulo 3

### $3.4.3$ **OWNER**

Cuando el usuario que ingresa al sistema es un owner, podrá tener acceso al proceso de Clustering antes explicado, así como a una etapa importante en el sistema, la administración de bases de datos (figura 27).

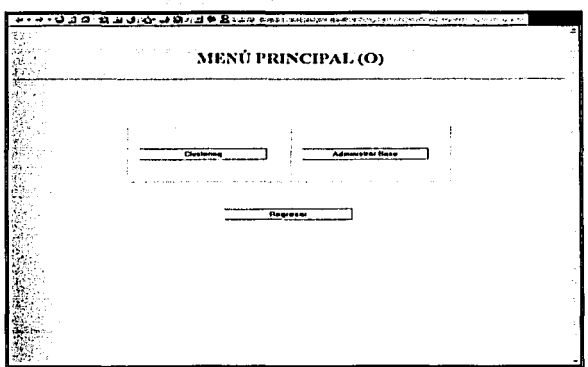

### Figura 27. Menú Owner

La etapa de administración permite al owner establecer permisos sobre sus tablas, así como dar de alta a aquellos usuarios que estarán encargados de alimentaria.

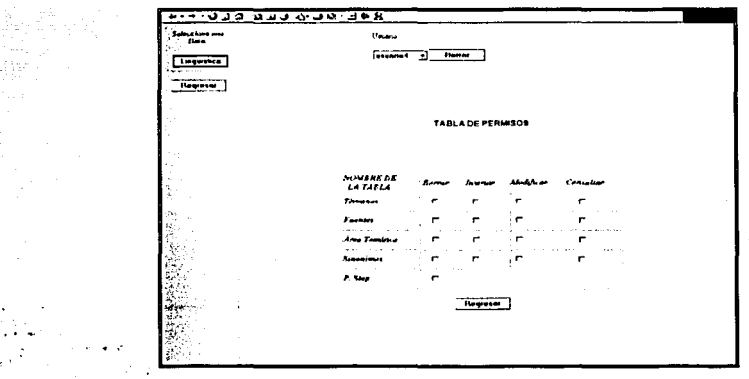

Figura 28. Administrar Base

### Capitulo 3 Implantación

A continuación se muestra una parte del código que muestra al owner las bases de datos a las que tiene acceso y los usuarios que alimentan estas bases.

### Catalogo Base.php

<?php

```
switch ($pagina)
```
{ case owner:

> \$conexlon=pg\_connect("dbname=DICCIONARIO user=•••• password=\*\*\*\*") or die("<center> No se pudo establecer la conexlon con el servidor de BD </center>");

\$sql="select base• from base, usuarlobase, usuario where usuarlo.logln='\$1ogln' and usuarlo.ldusuarlo=usuariobase.ldusuario and usuarlobase.idbase=base.ldbase";

\$sql\_result=pg\_exec(\$conexlon,\$sql) or die ("No se pudo ejecutar la busqueda"); \$num =pg\_numrows(\$sql\_result);

echo"<form method=\"POST\" action=\"Base\_Usuario.php?idbase=\$idbase\" target=\"Cabecera\">";

```
echo"<p ">Seleccione una Base</p>"; 
echo"<table border=1>"; 
echo"<tr>": 
s = 0:
```
while(\$i<\$num)

\$num)<br>{<br>\$renglon=pg\_fetch\_array(\$sql\_result,\$i);<br>\$idbase=\$renglon["idbase"]; \$base=\$renglon["base"];

echo"<p allan=\"center\"><input type=\"submit\" name=base value=\$base ></p>"; echo"<input type='hidden' name='idbase' value=\"" .htmlspecialchars(\$idbase)."\">"; **echo"<tr>";** ,  $$1++;$ }

echo"</table>"

echo"</form>":

echo"<form method=POST action=\"Esc\_Logln\_Passwd.php\" target=\"\_parent\">"; echo"<p align=\"center\"><input type=\"submit\" value=\"Regresar\"> </p> </p>"; echo"</form>";

```
break;
```
}

```
default:
```

```
echo "":
break;
```
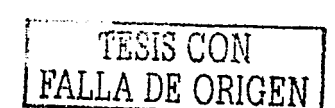

?>

### Catalogo usuario.php

```
<sub>2</sub>php</sub>
```
\$conexion=pg\_connect("dbname=DICCIONARIO user=\*\*\*\* password=\*\*\*\*") or die("<center> No se pudo establecer la conexion con el servidor de BD </center>");

\$sql="select usuario.login, usuario.idusuario from usuario, usuariobase where usuario.idusuario=usuariobase.idusuario and usuariobase.idbase=\$idbase and usuariobase.owner='f":

\$sql\_result=pg\_exec(\$conexion,\$sql) or die ("No se pudo ejecutar la busqueda");

```
$num =pg_numrows($sql_result);
```

```
echo"<div align=\"center\">":
echo"<table >":
echo"<tr>":
echo"<td width=\"205\" height=\"82\" valign=\"middle\">";
echo"<form method=\"POST\": U-File=\"C:\Inetpub\Clustering\Tesis\ private\form results.txt\">";
echo"<font >Usuario: <p>";
Si=0:
while($i<$num)
```

```
$renglon=pg_fetch_array($sql_result,$i);
$idusuario=$renglon["idusuario"];
$login=$renglon["login"];
echo"<option value=$idusuario>$login";
$i++:
ľ
```

```
echo"</select><input type=\"submit\" value=\"Borrar\" name=\"B1\" >";
echo"</form>";
echo"<p></td>";
echo"</tr></table>":
echo"</div>";
```
 $7\geq$ 

### $3.4.4$ **USUARIO DE BASE**

Por otro lado el sistema ofrece tanto a los visitantes como a los usuarios de base, una página muy similar donde podrán consultar y modificar los datos de las bases a las que tienen permiso. Esta página se llama Alimentar base y se muestra en la figura 29.

```
ESTA TESIS NO SAIR
DE LA BIBLIOTECA
```
# 33.433 Temans | Letrasoner | Earther | Spirmace | Spirmacea **TERMINOS**

Capitulo 3

Figura 29. Alimentar Base

Esta pantalla permite al usuario elegir entre las bases de datos existentes en el sistema y visualizar las tablas y datos referentes a esta, así como generar búsquedas de datos, modificar los mismos y borrarlos.

El proceso de búsqueda queda ejemplificado en la figura 30, donde el usuario podrá buscar por palabras clave o por letras del abecedario.

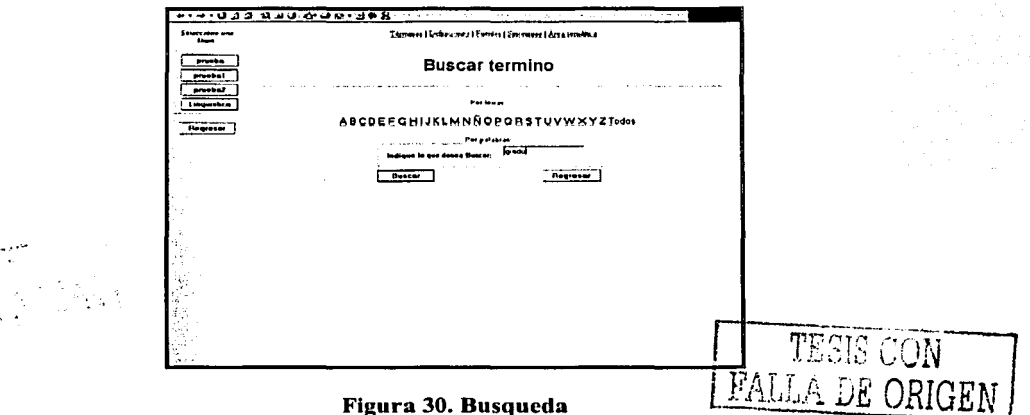

6 C B

цģ.

### Capltulo3 Implantación

La respuesta de estas búsquedas arroja todas aquellas palabras que contienen la palabra a buscar o la letra de abecedario al inicio de la misma (figura 31 ).

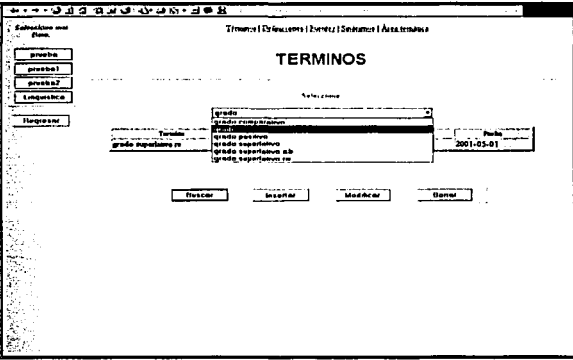

### Figura 31. Respuesta de Búsqueda

Cuando el usuario cuenta con permisos de inserción, modificación o borrado dentro de la base, podrá visualizar las pantallas correspondientes (figuras 32,33 y 34) y ejecutar los procesos respectivos. Es conveniente mencionar que cada una de estas pantallas cambiara dependiendo de la tabla que sé esta afectando.

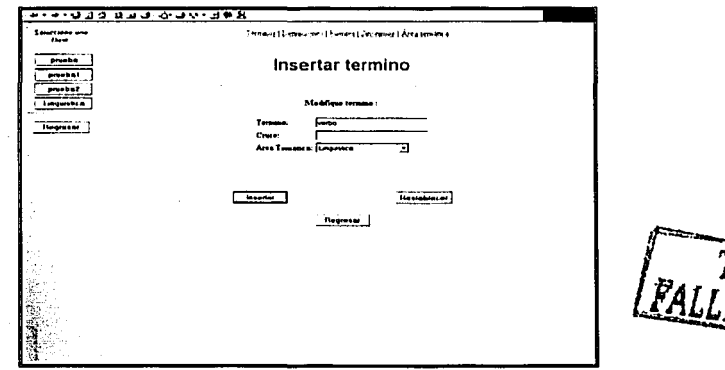

### Figura 32. Insertar

Cuando el proceso de inserción se ejecuta, los cambios realizados por el usuario afectan inmediatamente al sistema.

81

DE ORIF

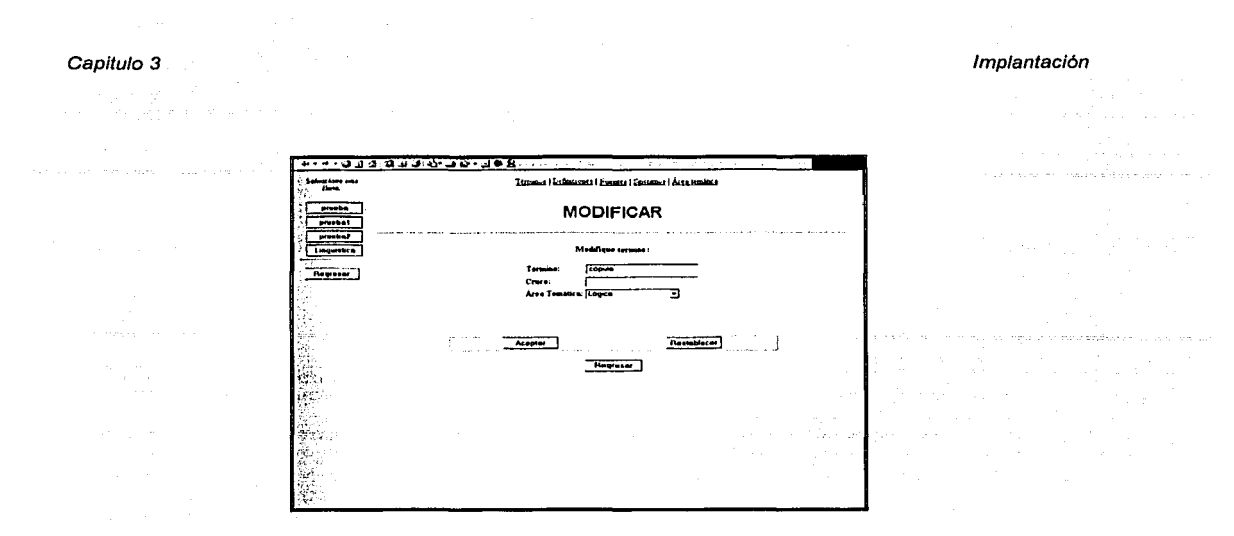

**Figura** 33. **Modificar** 

El proceso de borrado se ejemplifica en la siguiente figura, donde antes de ejecutar el proceso, el sistema confirma que el usuario realmente quiere llevar a cabo la acción que esta a punto de realizar.

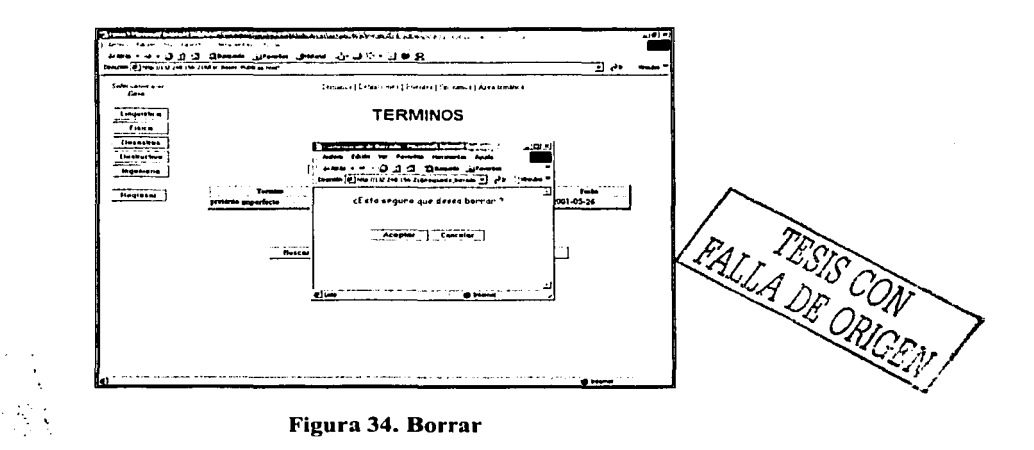

Como se ha visto anteriormente, el sistema consta con una serie de páginas que permiten al usuario navegar por el sistema con seguridad, además de manipular los datos de la base en tiempo real. Los procesos de insertar, modificar, y consultar se realizan a través del siguiente código.

 $: \cdot \cdot \cdot \cdot \cdot \cdot \cdot \cdot \cdot$ . ·:: ... \ **l.** 

 $\sim$   $\sim$   $\sim$   $\sim$ 

### Capitulo 3 Implantación

### Operación.php <?

switch (\$opcion)

{ *case* Insertar:

echo"base=\$base<p>"; echo"termlno=\$termino<p>"; echo"cruce=\$cruce<p>"; echo"logln=\$1ogln<p>"; echo"fecha=\$fecha<p>"; echo"pagina=\$paglna<p>";•/ pg\_close(\$conexion);

\$conexlon=pg\_connect("dbname=DICCIONARIO user=marlene password=marlene") or die("<center> No se pudo establecer la conexion con el servidor de BD </center>"); \$sql="select max(idtermino) from termino";

\$sql\_result=pg\_exec(\$conexion,\$sql) or die ("No se pudo ejecutar la busqueda del termino"); \$num =pg\_numrows(\$sql\_result); echo"\$idtermino";

**echo"";**  break;

case Modificar:

echo"base=\$base<p>"; echo"termlno=\$termlno<p>"; echo"cruce=\$cruce<p>"; echo"logln=\$1ogin<p>"; echo"fecha=\$fecha<p>"; echo"pagina=\$pagina<p>";\*/ pg\_close(\$conexion);

\$conexlon=pg\_connect("dbname=DICCIONARIO user=marlene password=marlene") or dle("<center> No se pudo establecer la conexlon con el servidor de BD </center>");

\$sql="select max(idtermino) from termino";

\$sql\_result=pg\_exec(\$conexlon,\$sql) or die ("No se pudo ejecutar la busqueda del termino"); \$num =pg\_numrows(\$sql\_result); echo"\$idtermlno";

**echo"'\*;**  break;

case Consultar:

echo"base=\$base<p>"; echo"termino=\$termino<p>"; echo"cruce=\$cruce<p>"; echo"login=\$1ogin<p>"; echo"fecha=\$fecha<p>"; echo"pagina=\$pagina<p>";\*/ pg\_close(\$conexlon);

\$conexlon=pg\_connect("dbname=DICCIONARIO user=marlene password=marlene") ar die("<center> No se pudo establecer la conexlon con el servidor de BD </center>"); \$sql="select max(idtermlno) from termino";

\$sql\_result=pg\_exec(\$conexlon,\$sql) or die ("No se pudo ejecutar la busqueda del termino"); \$num =pg\_numrows(\$sql\_result); echo"\$1dtermino";

**echo'"';**  break;

*case* Regresar:

} ?> echo"tabla=\$tabla"; echo"base=\$base"; echo"<href=\"Datos.php?base=\$base&&tabla=\$tabla\" target=\"Contenido\">";<br>break;

83

# **4 CONCLUSIONES**

Los objetivos fundamentales que dieron origen al desarrollo de la presente tesis han sido cubierto~ satisfaCtoriamente. Como resultado de ello podemos mencionar que se ha obtenido una interfaz integral para la creación y mantenimiento de diccionarios terminológicos; interfaz que proporciona un acceso sencillo, confiable, seguro y cómodo a los diccionarios a través del web.

El sistema implantado cuenta con cuatro tipos de usuario: el administrador. del sistema, el administrador de la base de datos, el usuario v el visitante. Cada tipo de usuario tiene funciones específicas, estas funciones van desde la simplemente la consulta hasta la creación y mantenimiento de nuevos diccionarios.

Una de las mejoras más importantes del sistema, es que con base en los diferentes tipos de usuarios, el sistema permite delegar responsabilidades de administración de las bases. De esta manera el administrador del sistema no tiene que estar constantemente dando de alta nuevos usuarios, pues delega esta responsabilidad en el administrador de la base de datos, quien a su vez, para dar de alta un usuario, lo agrega a una tabla por medio de una interfaz y no por medio de las tablas y utilerías del sistema manejador de base de datos. Este hecho permite mejorar significativamente la carga de responsabilidades y la seguridad del sistema.

Por otra parte entre las funciones del Administrador de la base de datos destacan: dar de alta nuevos Usuarios, borrarlos lógicamente del sistema, así como asignarles los permisos para cada una de sus bases.

,\_:· -

El sistema planteado permite el acceso y ejecución de las herramientas de Lingüística Computacional como son: El proceso de Clustering y Contextos Definitorios además de las herramientas que se requieran agregar posteriormente.

En cuanto aldesarrollo del sistema e implantación, las personas que integran el equipo de trabajo deben tener asignadas tareas específicas: alguien que analice completamente los

<u>tote</u>rakte

requerimientos del sistema y efectúe los diagramas y esquemas necesarios, otro más que realice el diseño e implantación de la base de datos, y que se dedique a programar los esquemas o diagramas resultante, y finalmente alguien más que pruebe la funcionalidad del sistema. an the state of the state

Finalmente, como todo sistema, se espera que evolucione a fin de agregar nuevas funcionalidades y mejorar las ya existentes, corrigiendose en el camino aquellos problemas y defectos encontrados durante su operación.

# **BIBLIOGRAFÍA**

### **Libros**

- \* Edición Especial Linux. Máxima Seguridad, Pearson Educación, S. S., Madrid, 2000
- F. Korth Henry, Fundamentos de Bases de Datos, McGraw-Hill, 2<sup>a</sup>. Edición
- Laudon Kenneth C., Administración de los Sistemas de información, 3ª. Edición
- \* Lucas Gómez Angel, Romero García Paloma, Diseño y Gestión de sistemas de Bases de datos, Editorial Paraninfo
- \* Luke Welling, Laura Thompson, PHP and MySQL Web development
- \* Roger S. Pressman, lngenierfa del Software, McGraw-Hill, 3ª. Edición

### **Sitios Web**

- \* http://jornadas.sourceforge.neVdardo\_guidobono/ProgAvanzadaPHP
- \* http://lucas.hispalinux.es/Postgresql-es/web/navegable/tutorial/x56.html
- \* http://www.gda.itesm.mx:8080/www/tw2001\_archivos/frame.htm
- \* http://wVlw.geocities.com/SiliconValley/Campus/2208/WEapache.html
- \* http://virWw.lltinlweb.neVlinux/linux.html
- \* http://www.inode.es/aulas/informatica/browsers.html
- \* http://www.monografias.com/trabajos5/basede/basede.shtml
- \* http://www.mundofree.com/joanmmas/Diseno\_Web/Edicion\_web/DHTMUdhtml.html
- \* http://www.ucm.es/info/Psyap/Prieto/alum9798/intranet01/internet.htm
- \* http://www.ucm.es/info/Psyap/Prieto/alum9798/intranet01/techweb.htm

## **METODOLOGÍA PARA EL DESARROLLO DE SITIOS WEB**

En el desarrollo de sistemas es necesario el uso de alguna metodologla que permita al desarrollador entender de una mejor forma que es lo que el sistema va a realizar y como es que interactúan entre si las partes que componen al sistema, la relación que hay entre estas y los procesos que intervienen en un momento dado para que el sistema realice las funciones que se esperan. Además, da una visión general de los scripts o códigos que se usaran para realizar una acción especifica, como por ejemplo validar. Por esta razón se considera conveniente hacer una representación esquemática del sistema.

Se considerará algún tipo de simbología, así como los conceptos de escenarios y excepciones que esquematicen un planteamiento de la interfaz Web. Comenzaremos con definir los conceptos de escenario y excepción.

Un escenario nos ayuda a entender la relación que existe entre páginas Web teniendo como resultado los diferentes comportamientos que surgen al momento de interactuar de una página a otra. Entendiendo como comportamientos las distintas acciones que se pueden presentar en una página.

Una excepción es aquella que surge cuando existe algún tipo de interferencia o error inesperado que puede ser o no producido por el sistema al momento de que el usuario realice un envío de información que el mismo tecleo.

A continuación se define la simbología que utilizada para hacer la representación esquemática de los escenarios y excepciones de la Interfaz Web del Diccionario onomasiológico para el Instituto de Ingeniería. TESIS CON

# SIMBOLOGÍA PROPUESTA:  $\sqrt{FALLA DE ORICEN}$

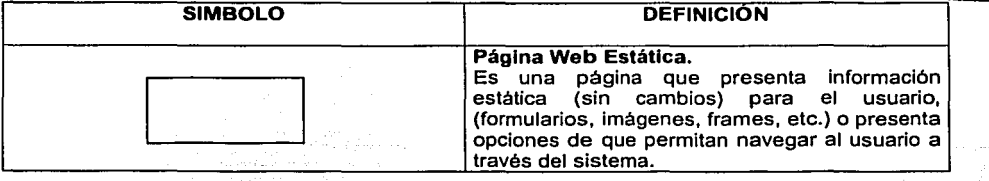

----- ------ ------------------. -·----- -- --- ·------------- --- ---

Metodolog/a Para El Desarrollo De Sitios Web

 $\sim$  $\sim 11$ 

ç.

÷,

[편집] 한 번 시설 주장 편지 시설 (1992년 1992년 1993년 1993년 10월 1일 10월 12일 10월 12일 12일 12일 12일 12일 12일 12일 12일 12월 12일 12월 1<br>기타 대학

**Service** 

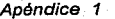

 $\alpha$  is  $\alpha$  . The second second

Dunee

center and the second celebration

products a signature to the community

 $\mathbb{Z}^n$  .  $\mathbb{Z}^n$ 

 $\sim$ У.,

Ċ,

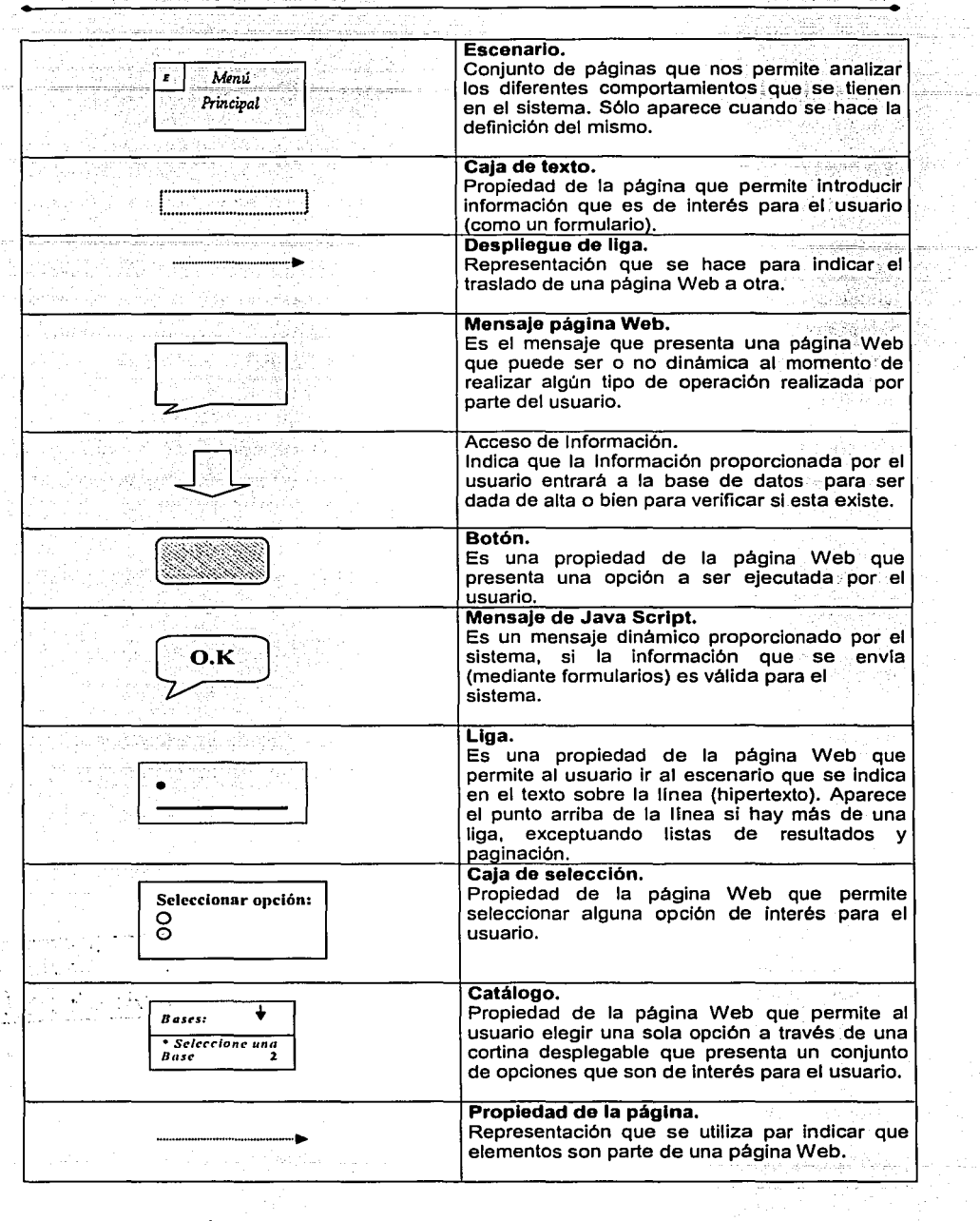

 $\omega \in \mathbb{Z}$  .

Apéndice 1

ing a season francoise

۰,

l an bailt

아 없는 것은 화를 했다.

医细胞 超

Metodolog/a Para El Desarrollo De Sitios Web

a success.

Substance of the control

يبادينا

 $\sim$   $\sim$ 

ting)<br>Timo

i<br>XV

المحافظ والممور ğ,

o.

ц.

si g 1 대회 다

ti ya katika mwaka wa san ÷, R. 출부가

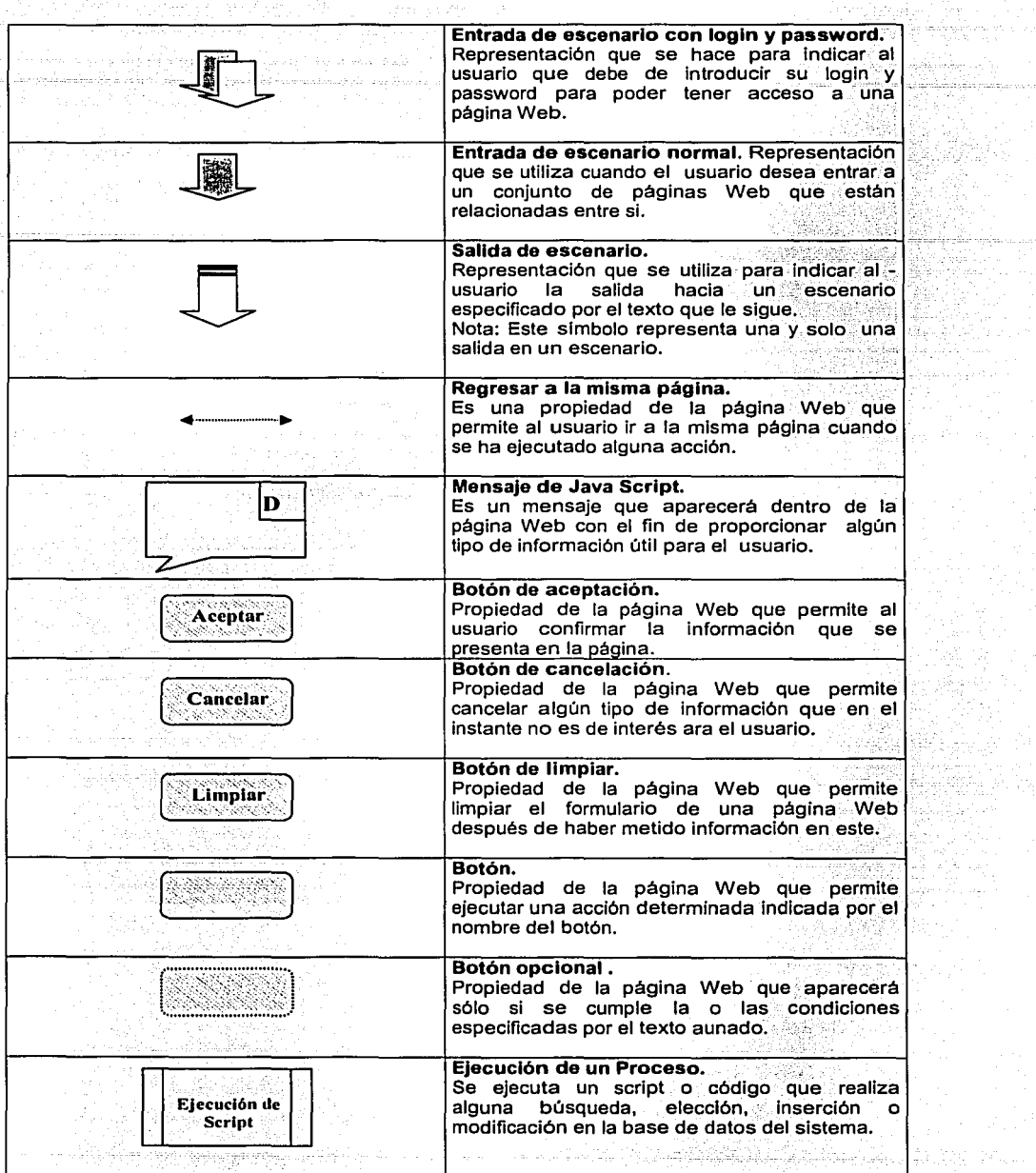

Apéndice 1

arat uzunzan

for a pr

 $\ddotsc$ 

l,

Metodo/og/a Para El Desarrollo De Sitios Web

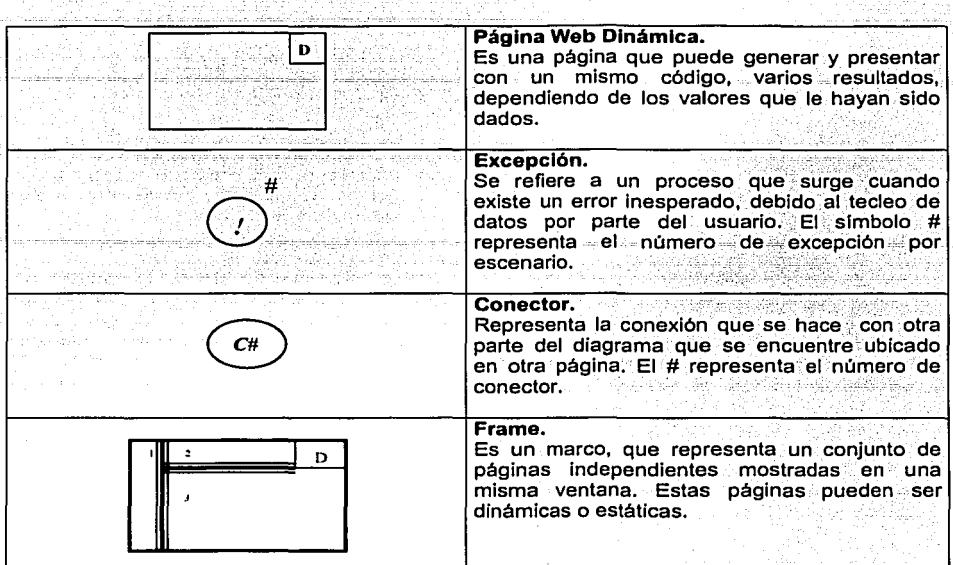

Praecisty

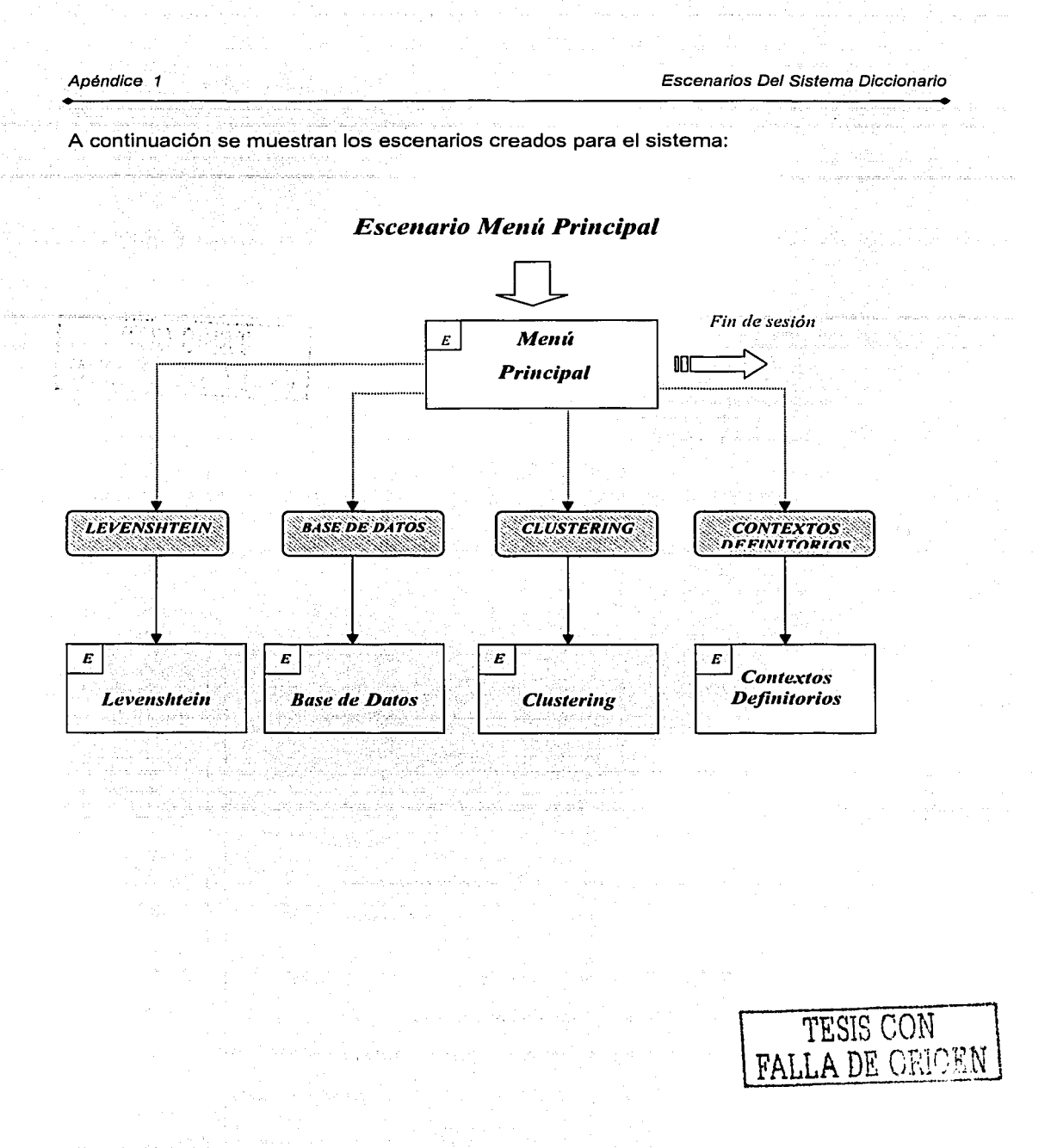

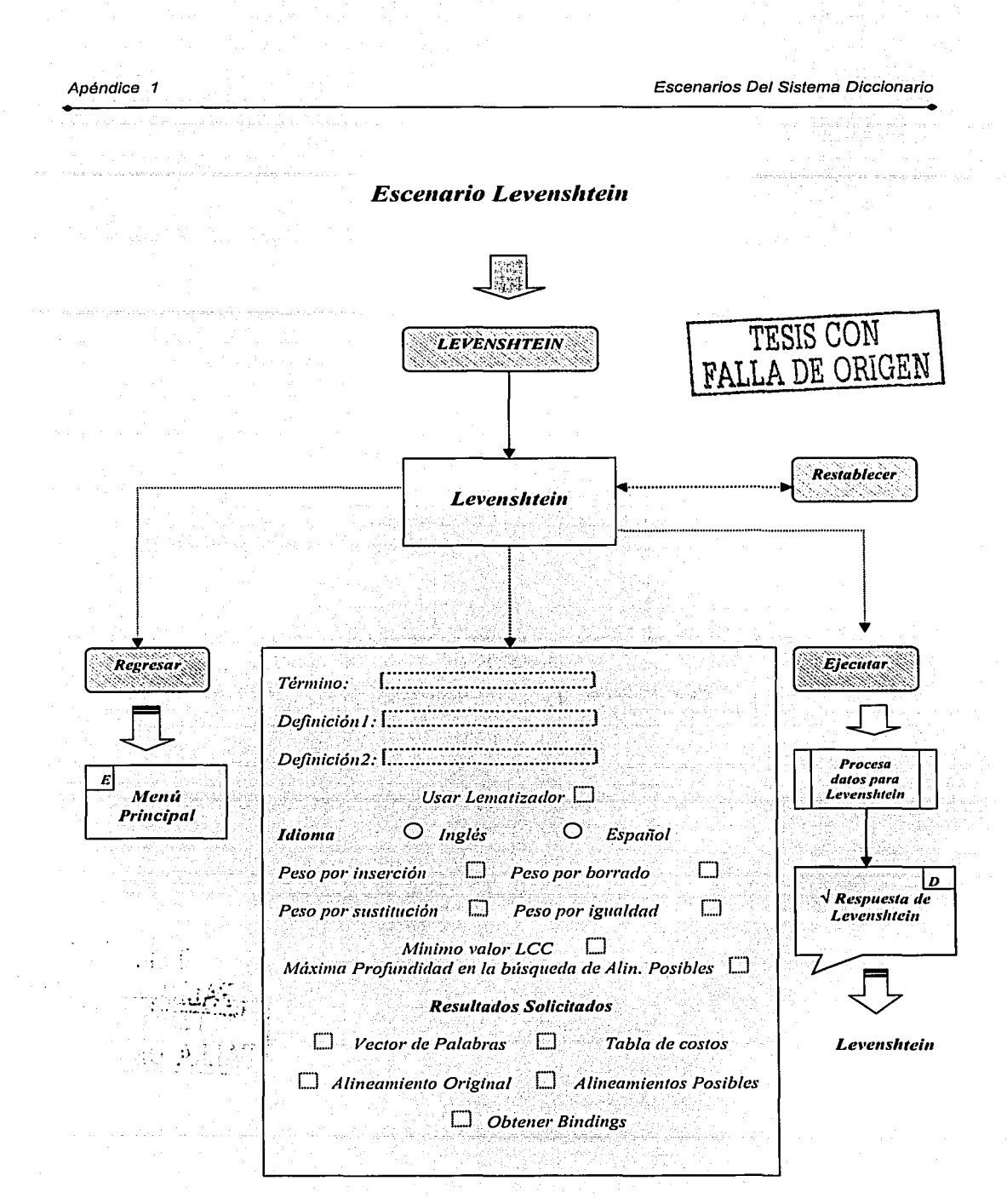

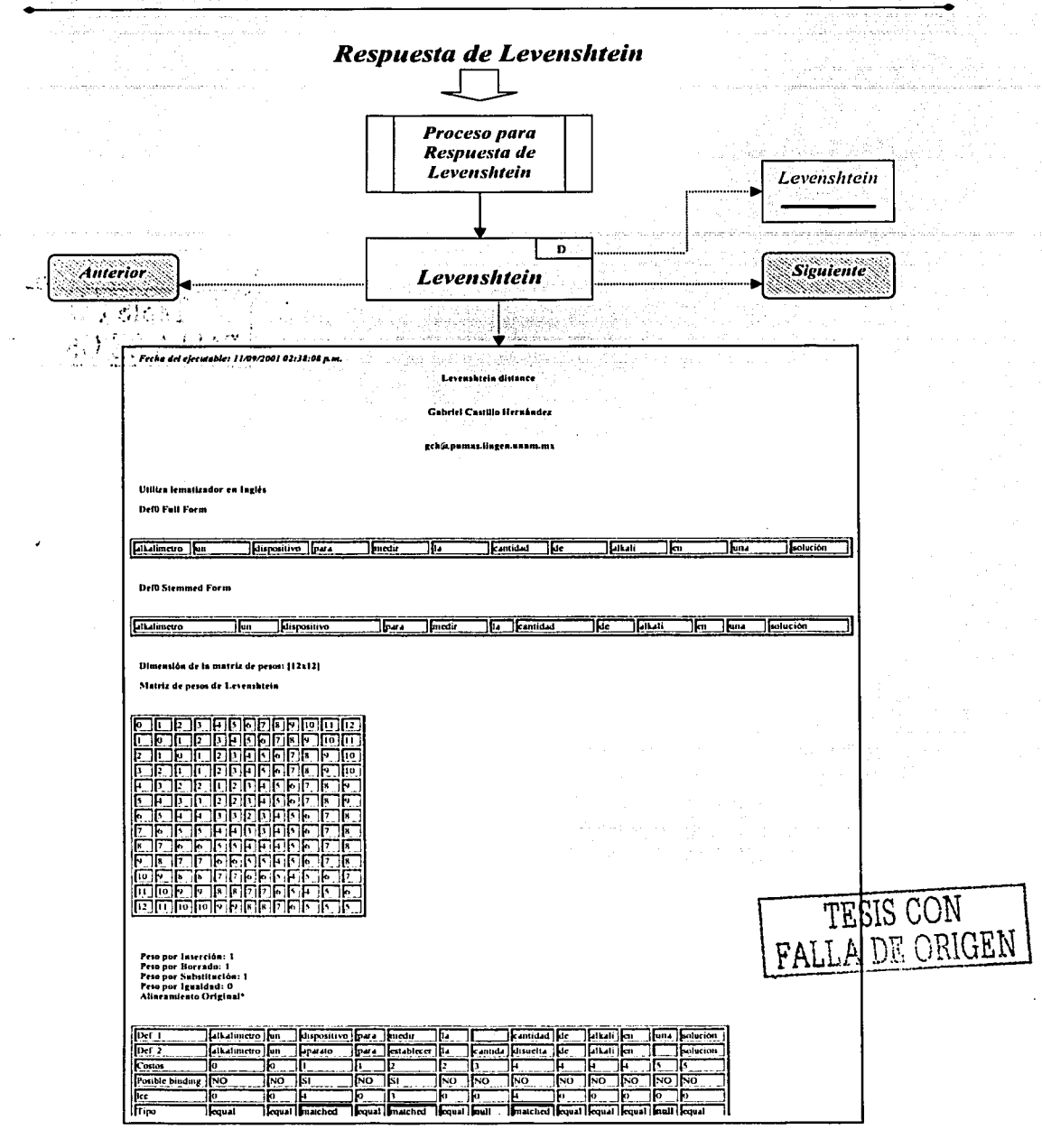

Escenarios Del Sistema Diccionario

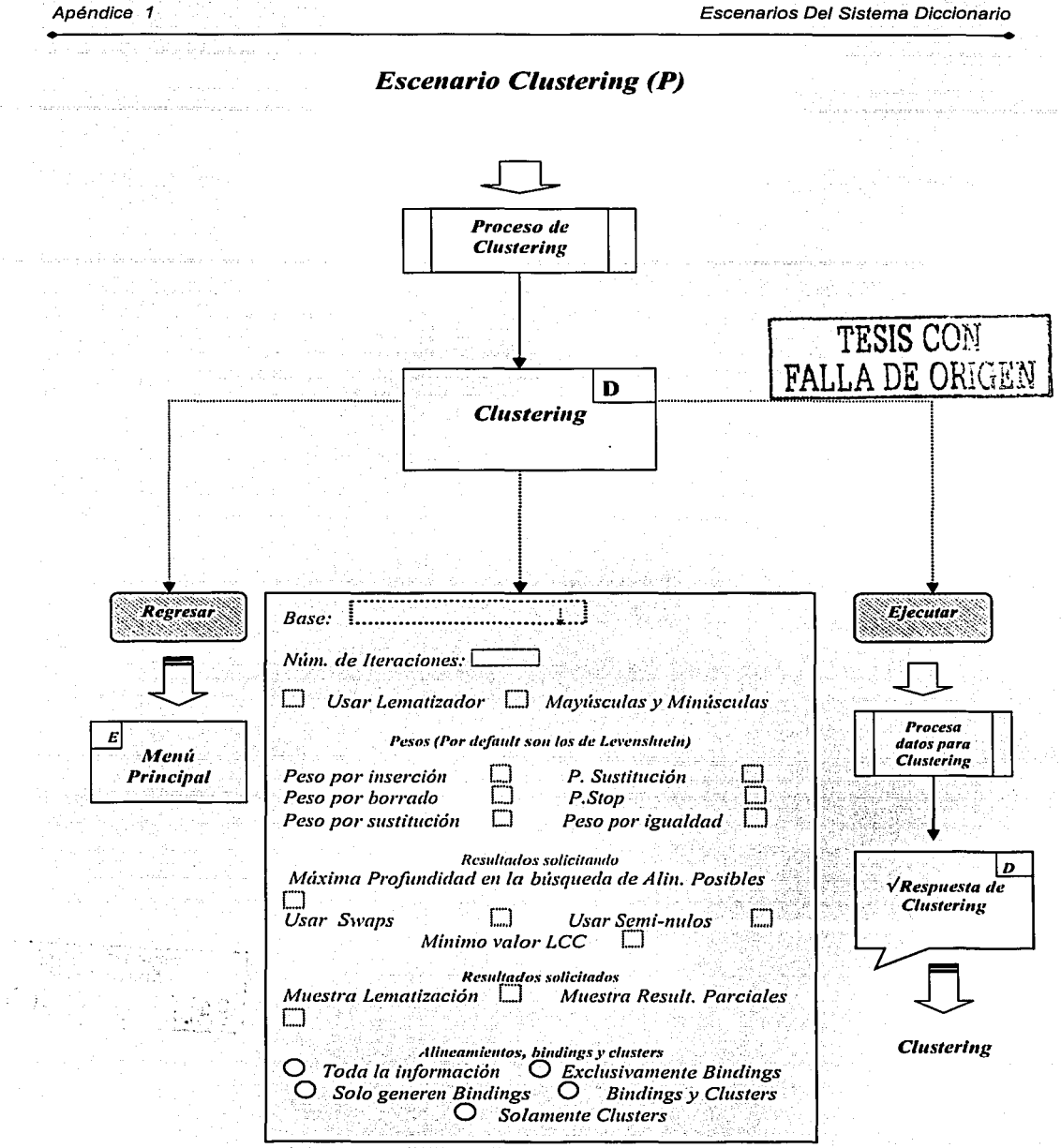

كالأجور

94

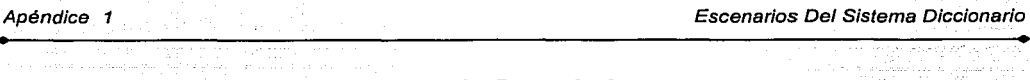

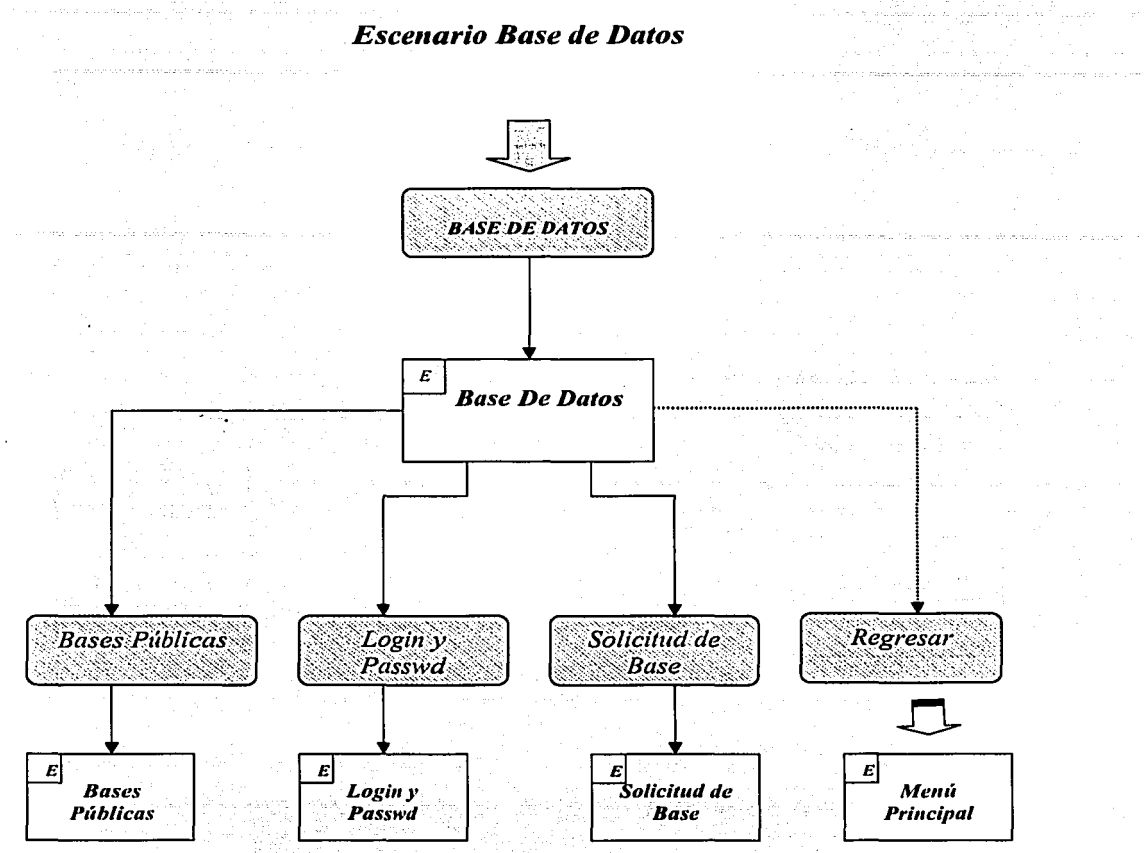

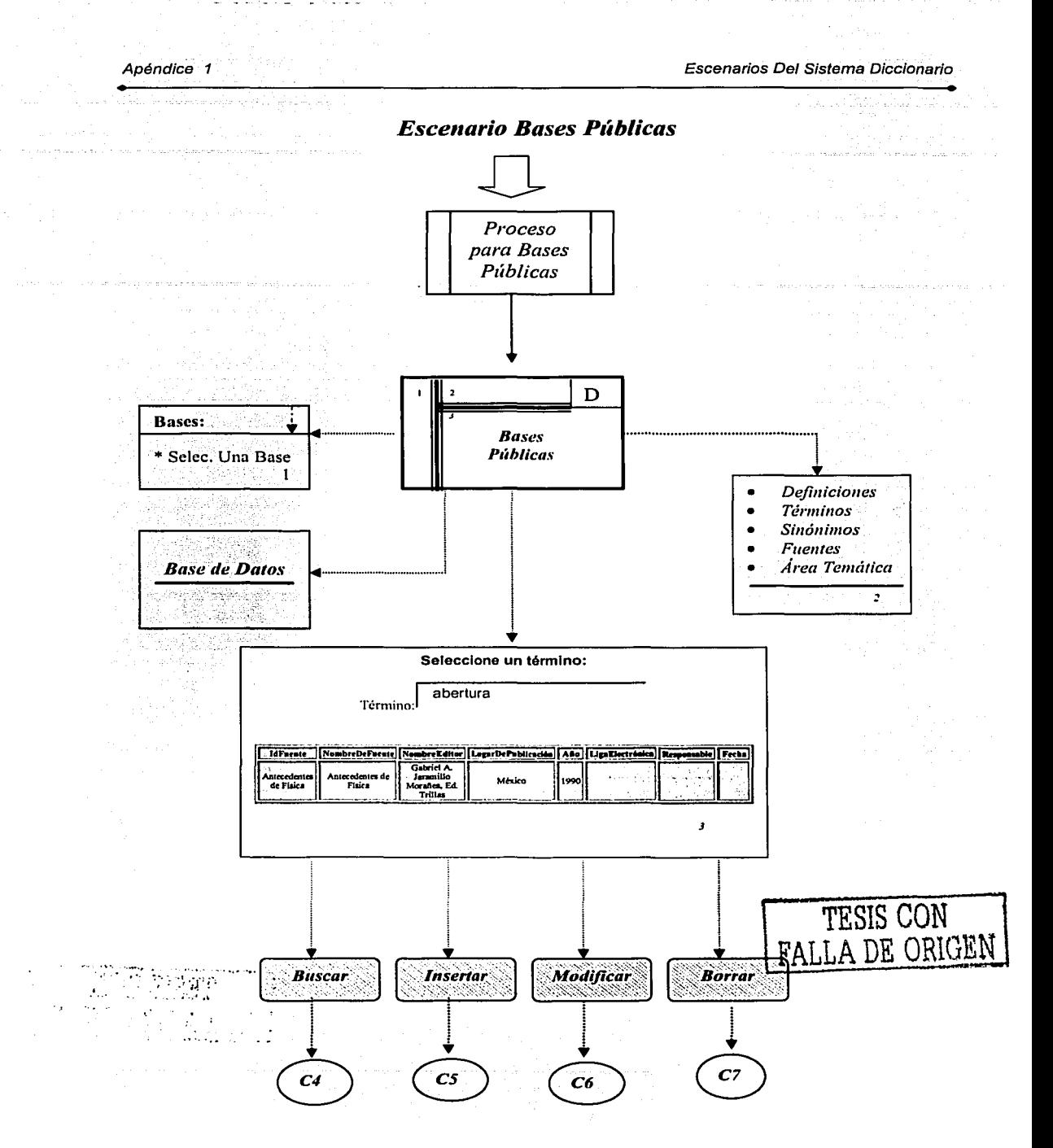

# **Escenario Bases Públicas (continuación)**

Apéndice 1

人名公会

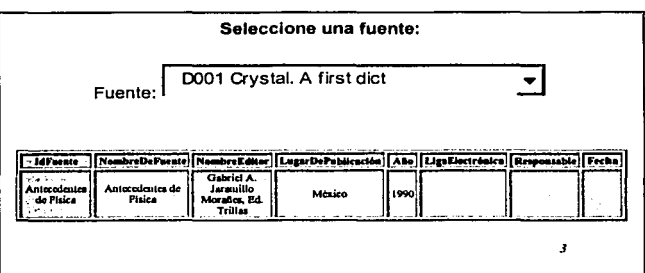

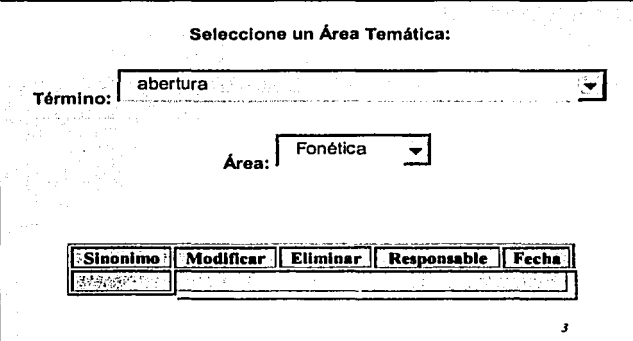

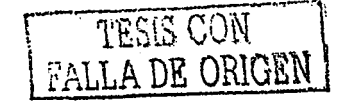

Anéndice 1

Escenarios Del Sistema Diccionario

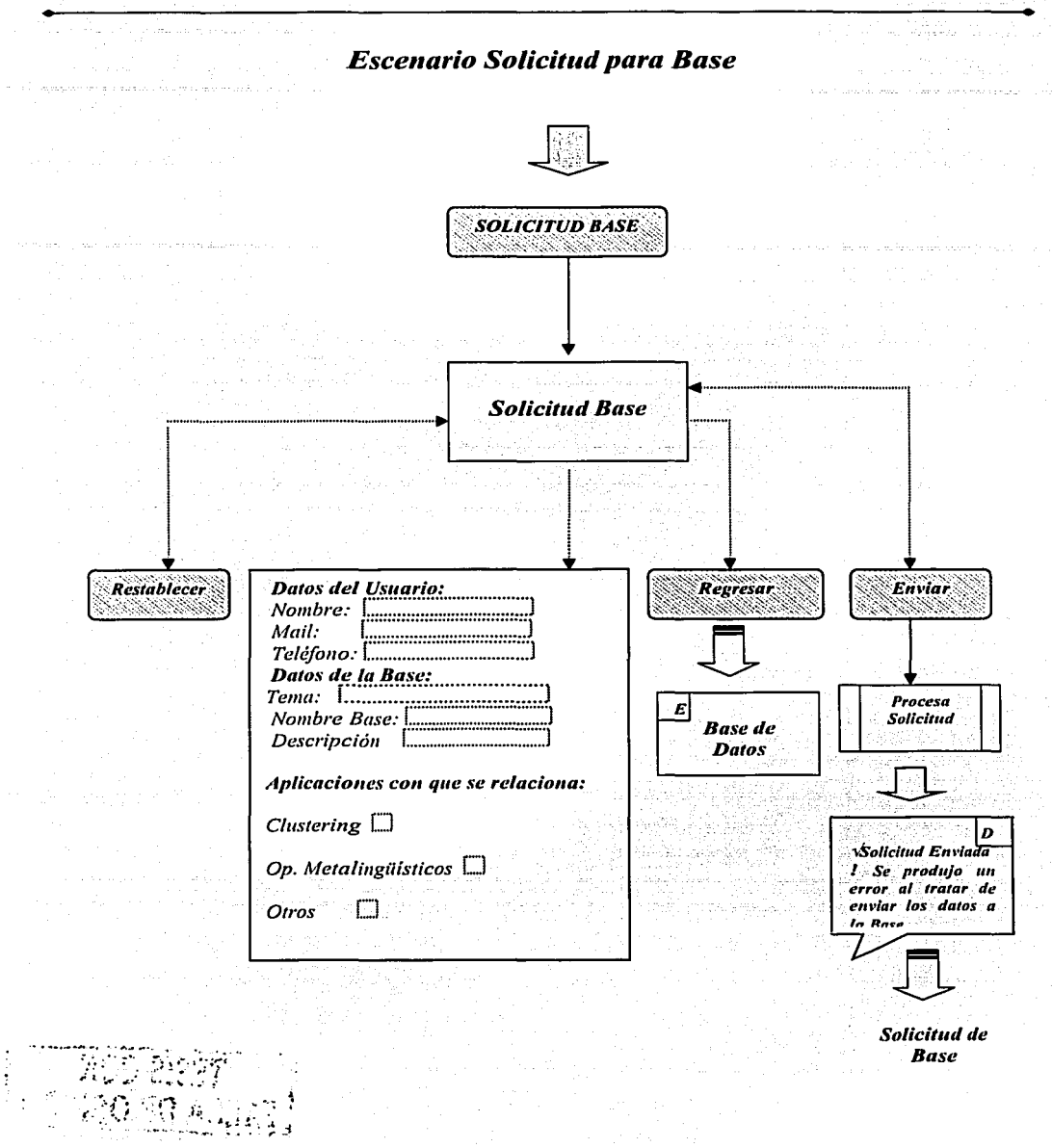

TESIS CON PALLA DE ORIGEN

### Apéndice 1

Escenarios Del Sistema Diccionario

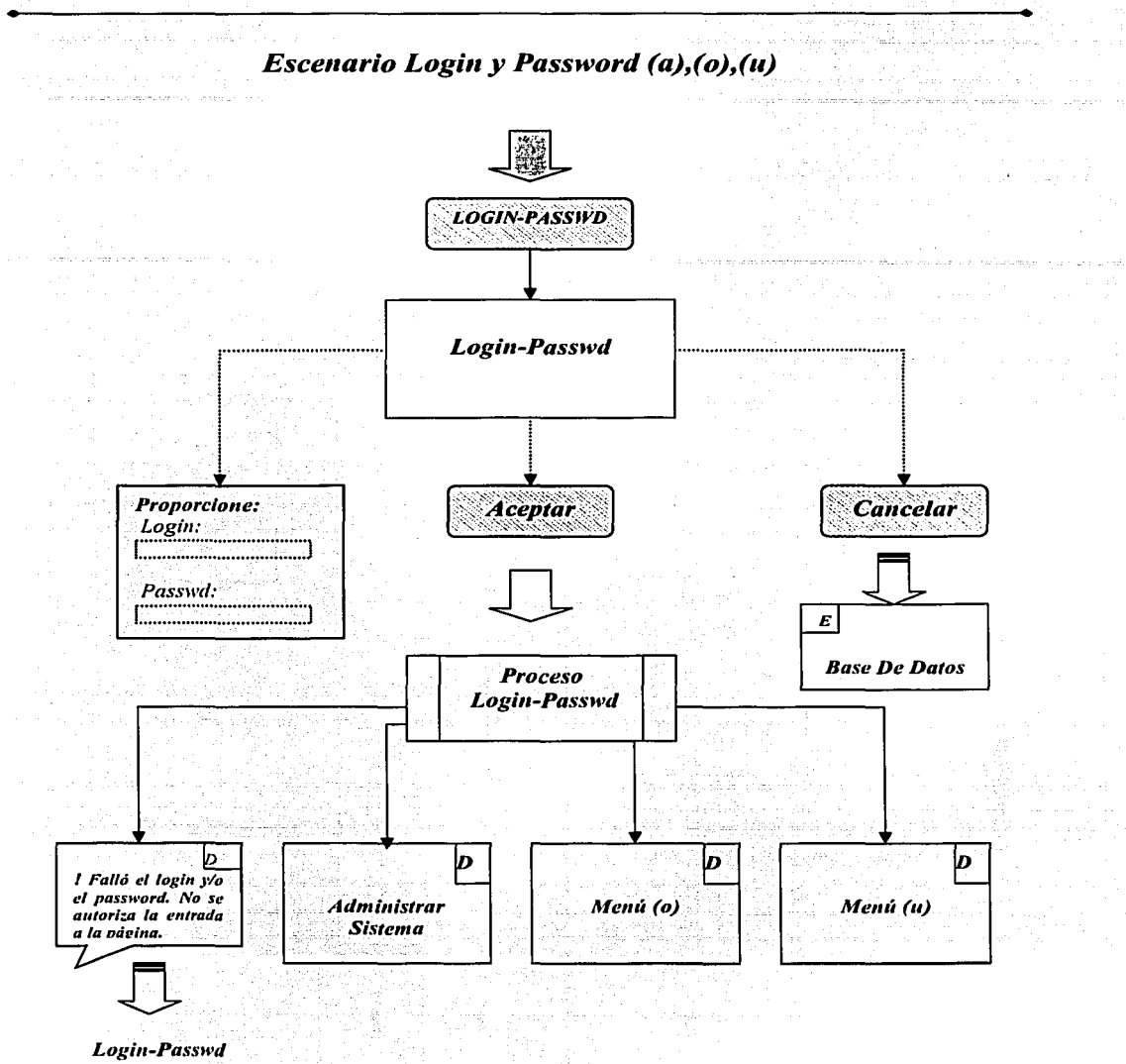

TESIS CON FALLA DE ORIGEN

99

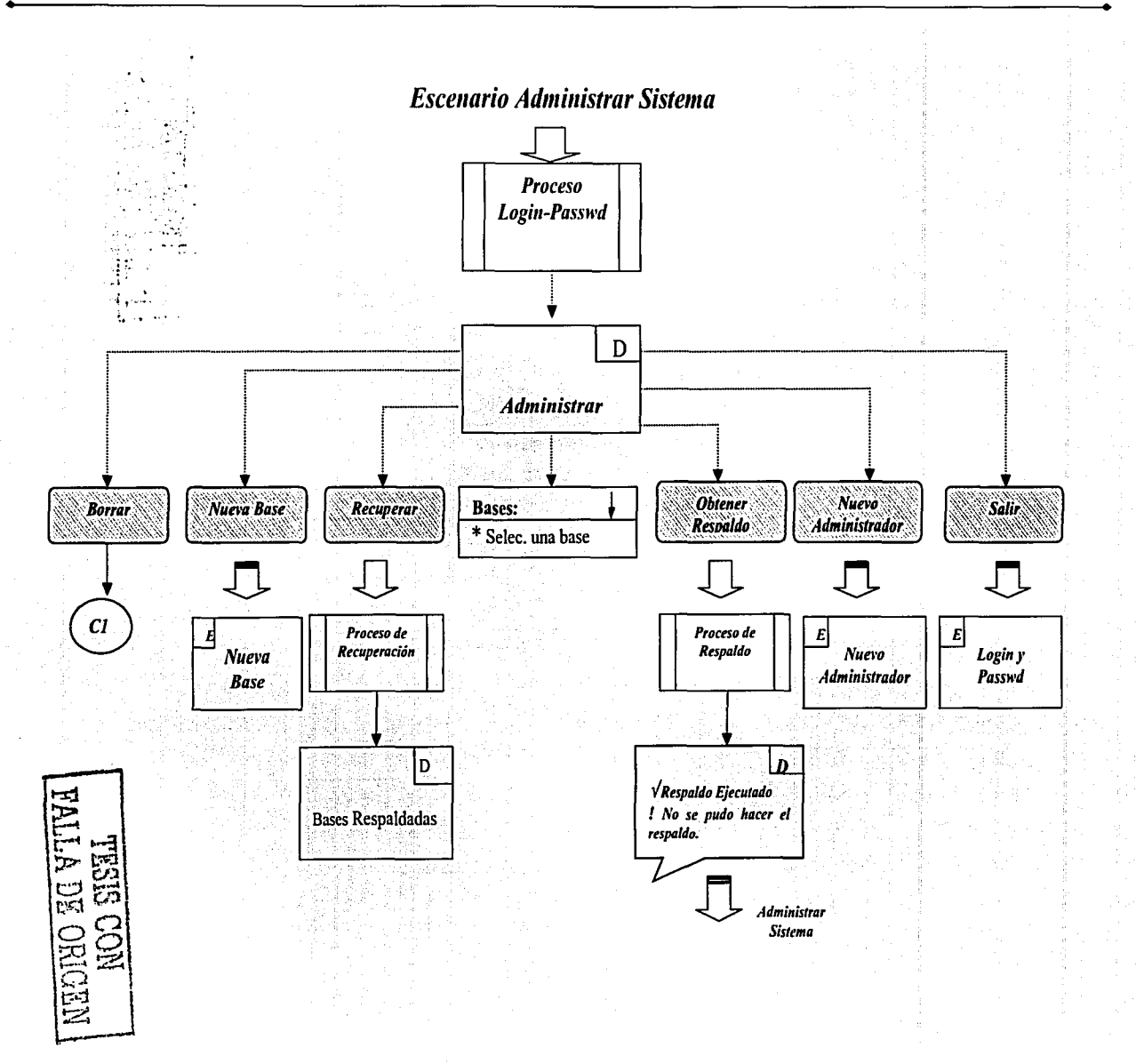

Escenarios Del Sistema Diccionario

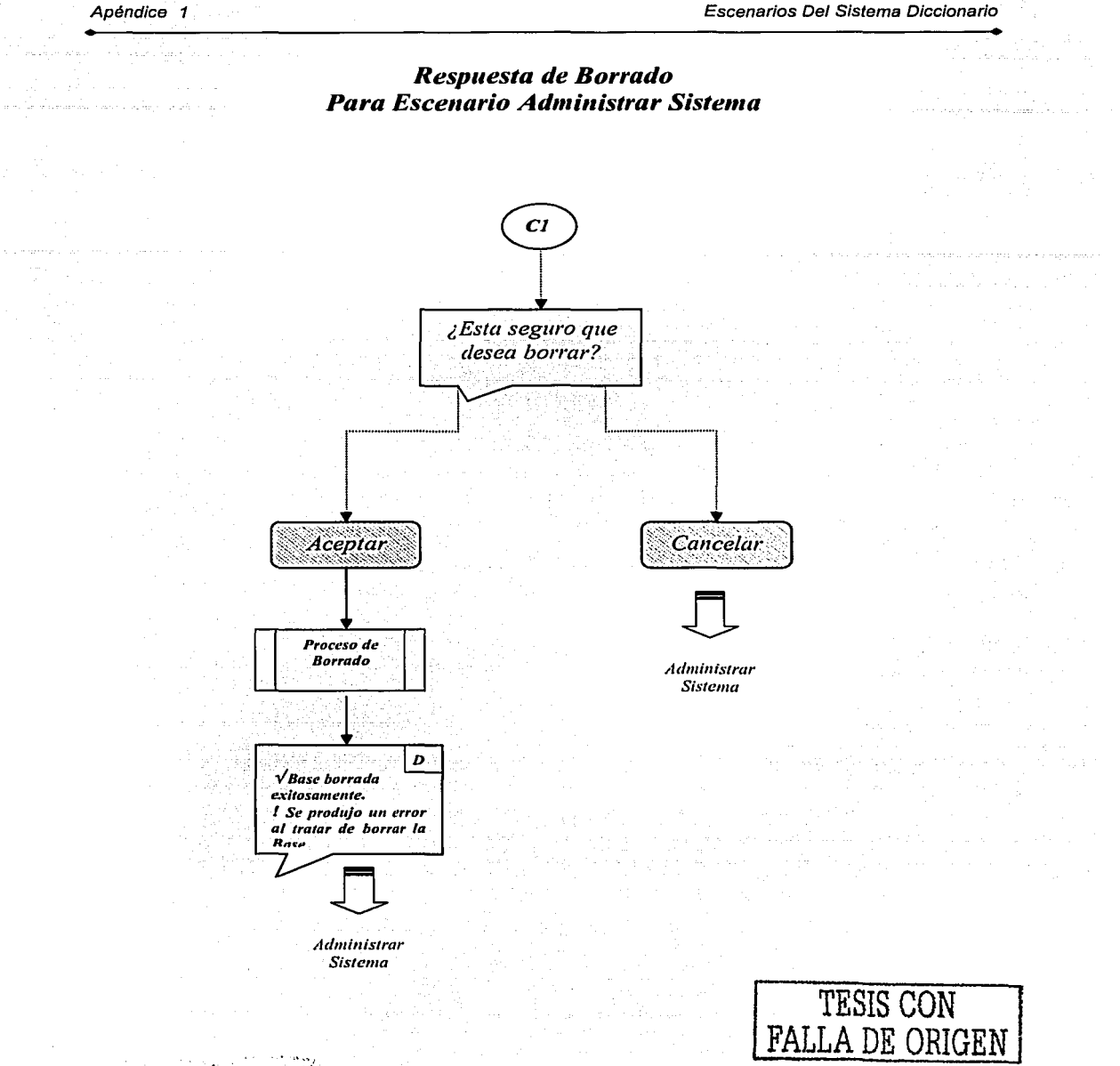

101

Escenarios Del Sistema Diccionario

Control Carlos

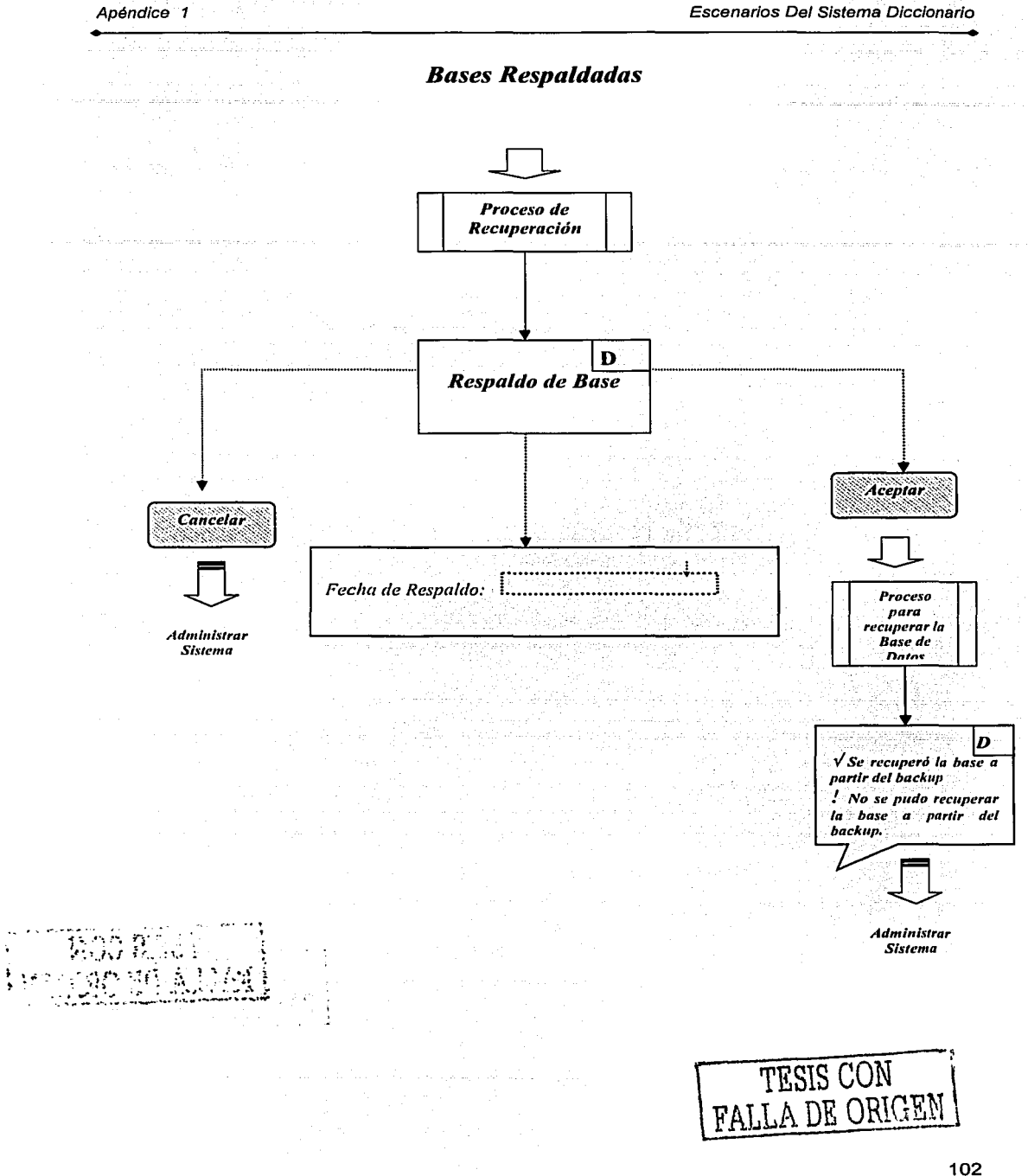

Apéndice 1 Martin Mar

Escenarios Del Sistema Diccionario

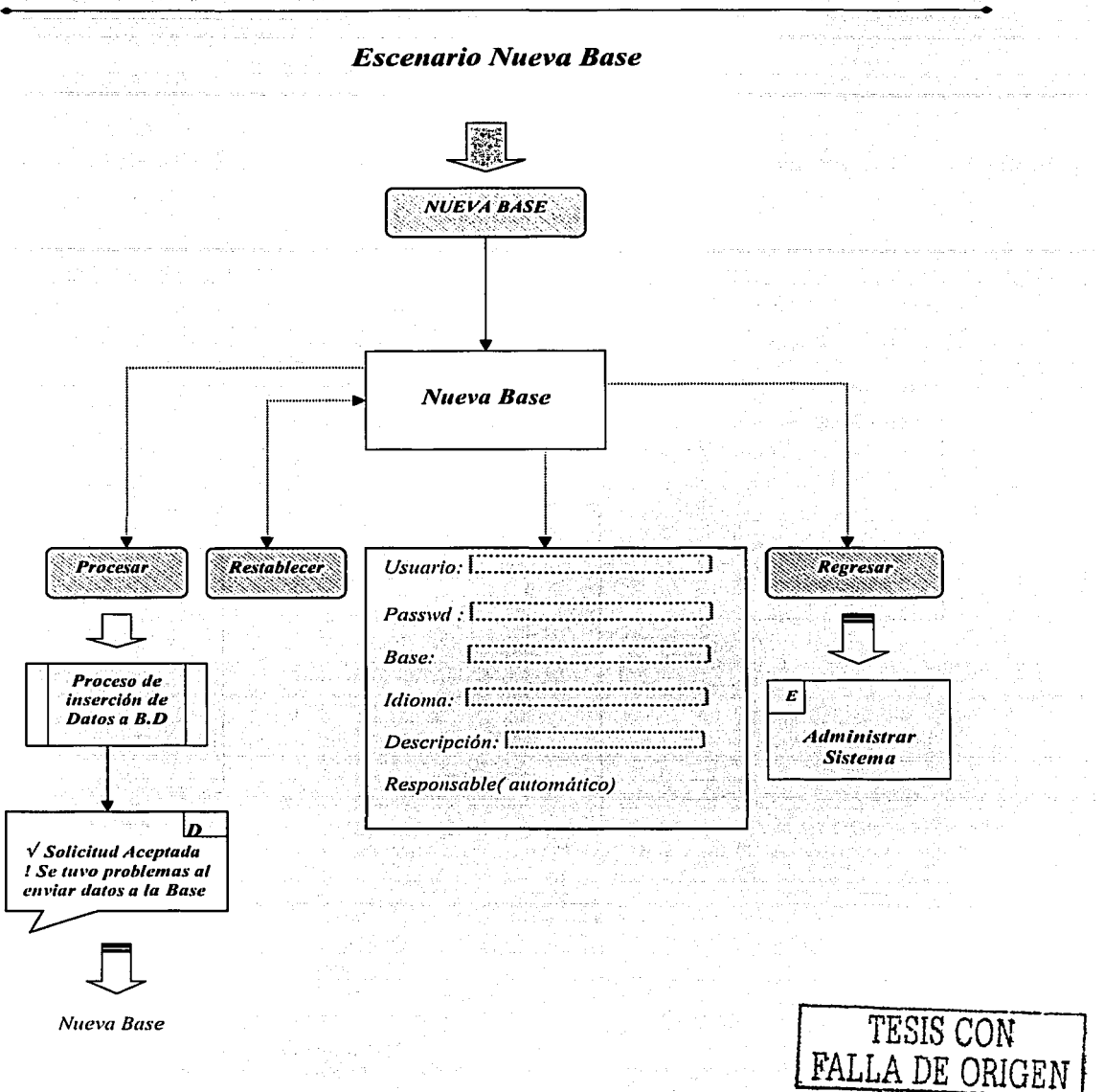

tet og ofte gallende om og ofta

Apéndice 1

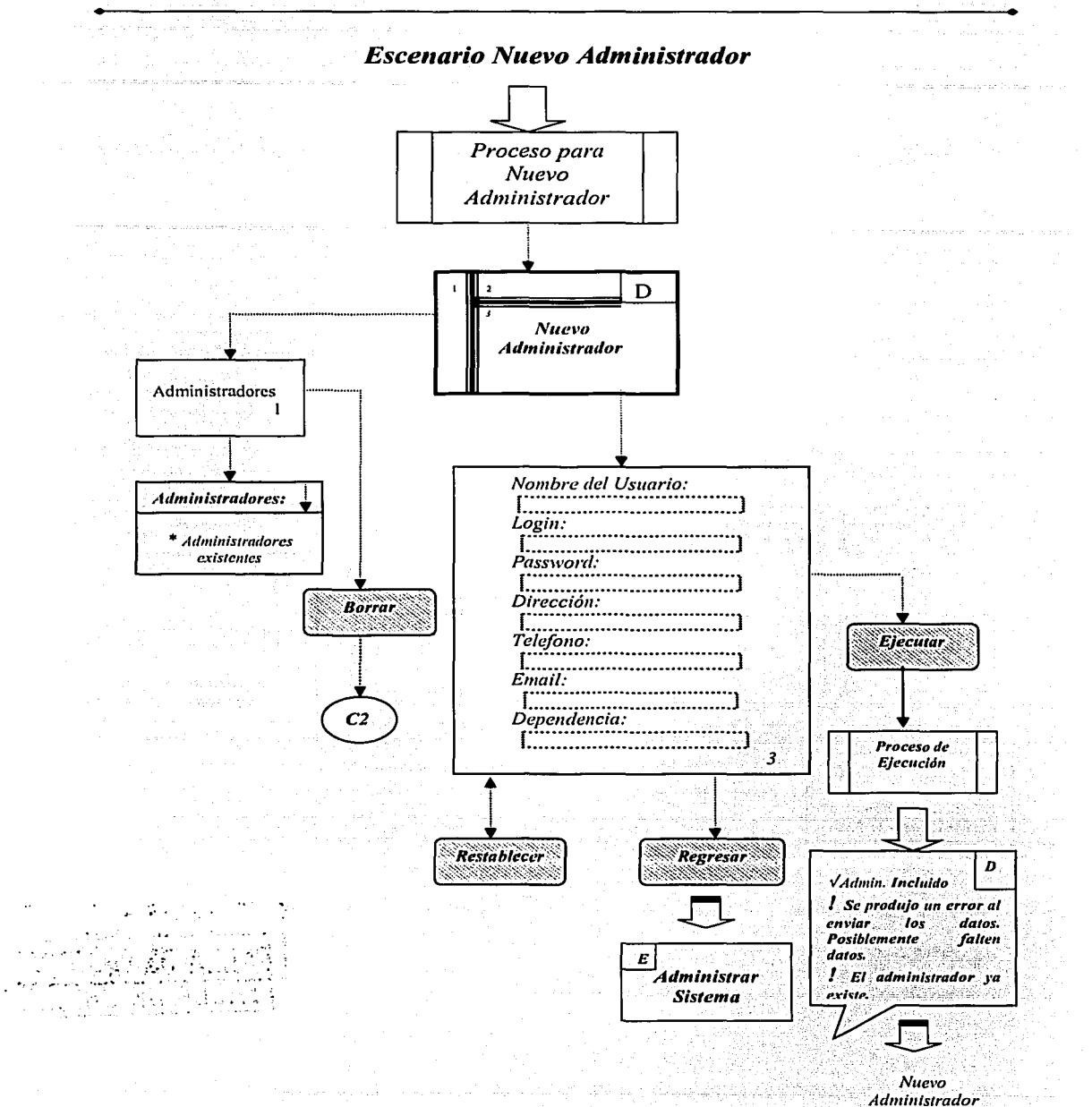

Apéndice 1

Escenarios Del Sistema Diccionario

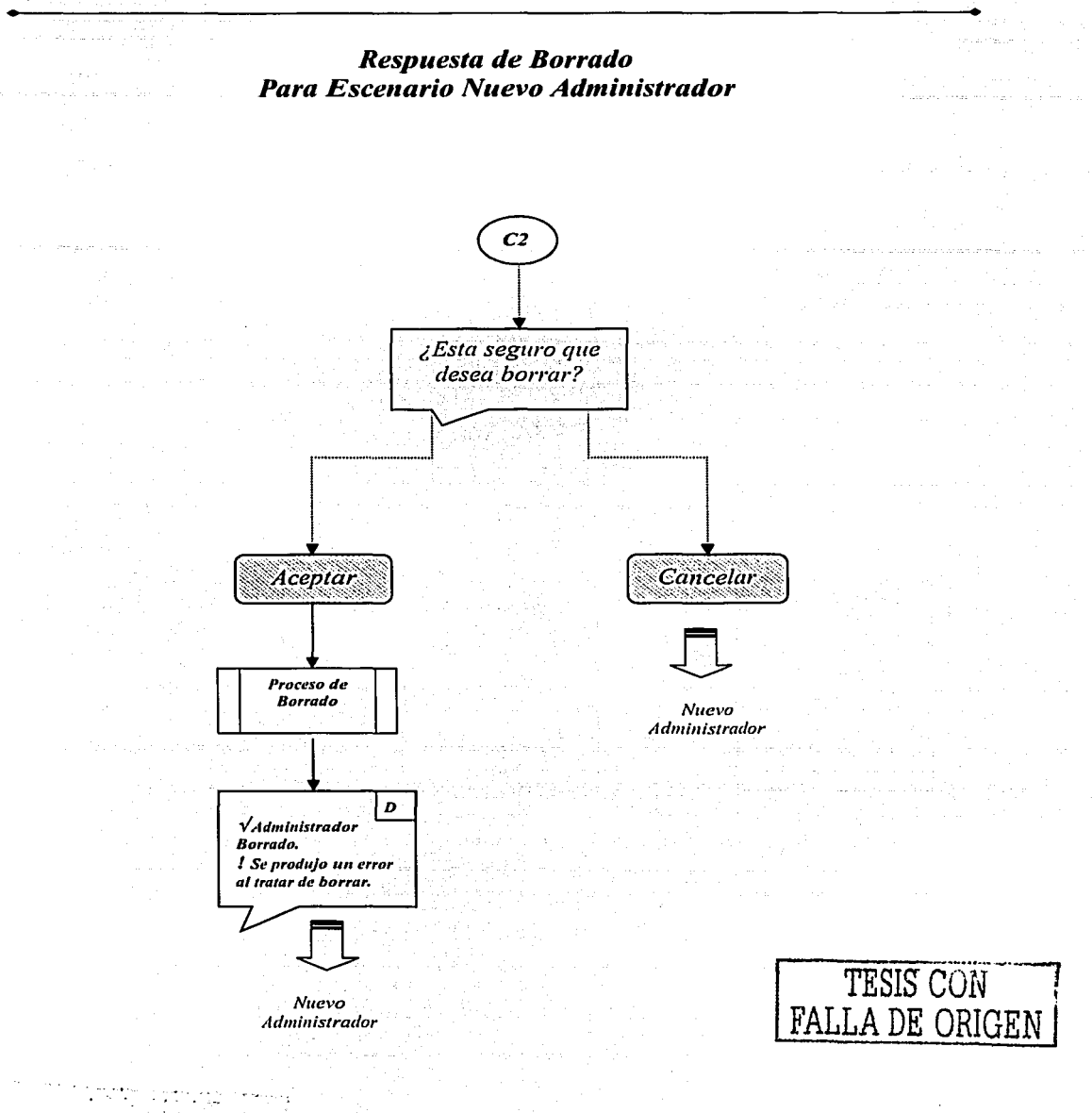

105
Escenarios Del Sistema Diccionario

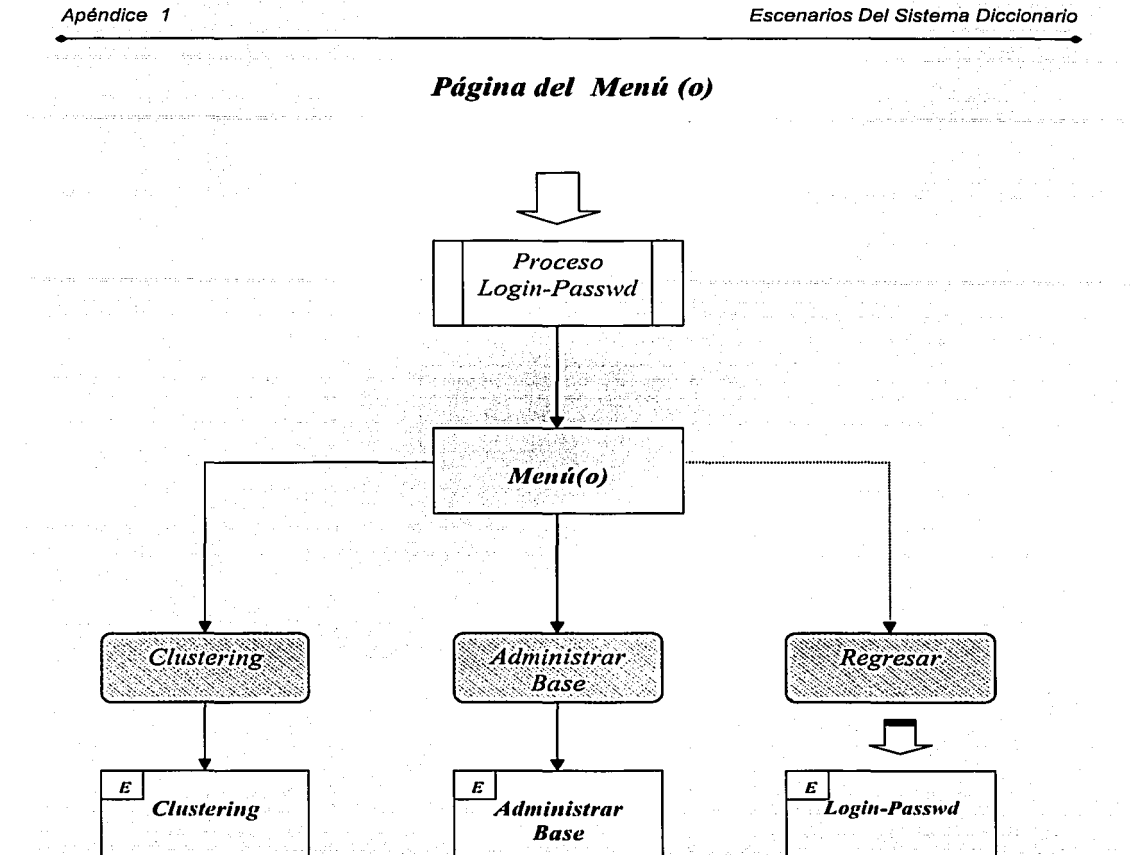

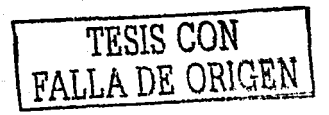

Escenarios Del Sistema Diccionario

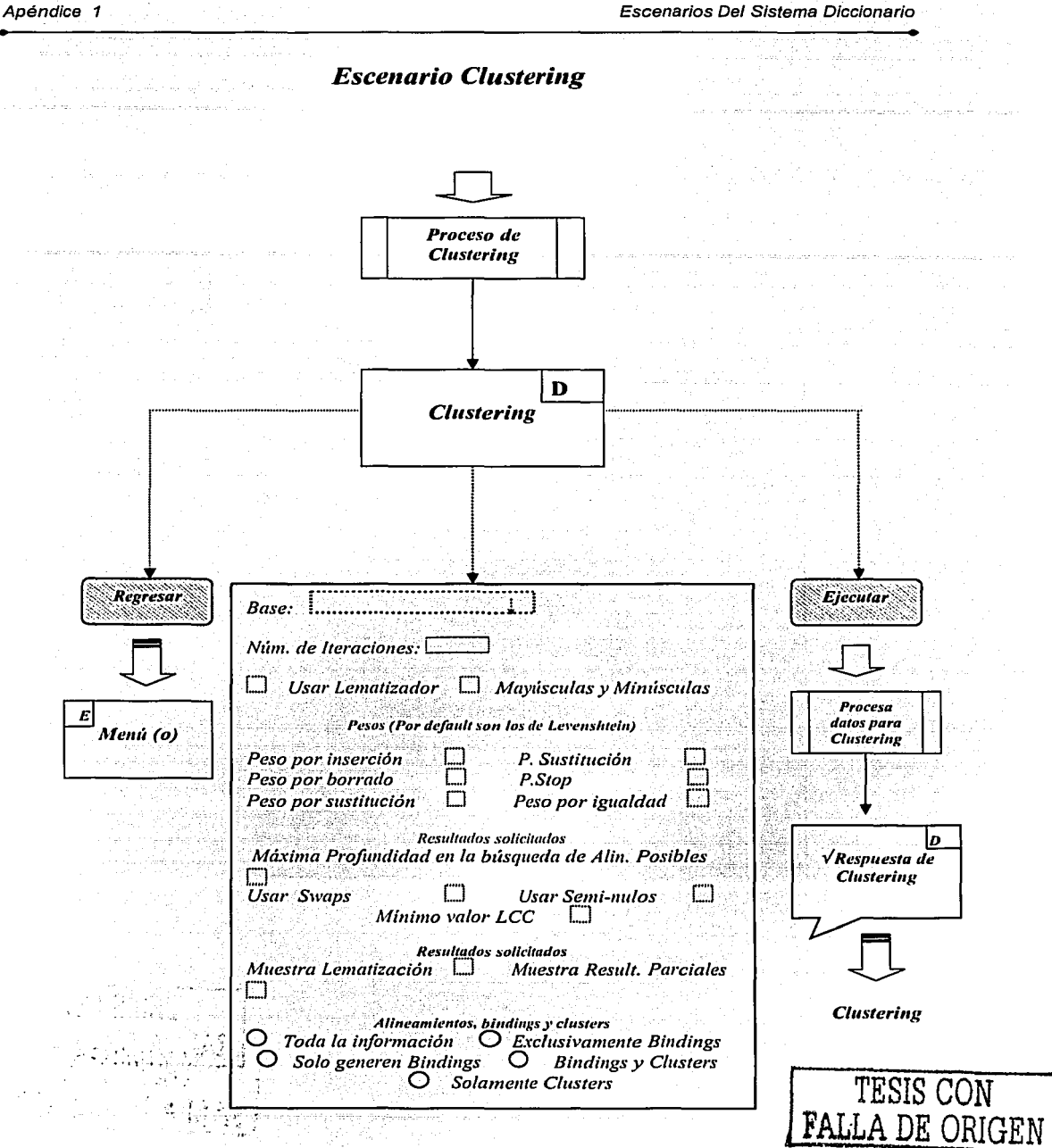

والمخولي

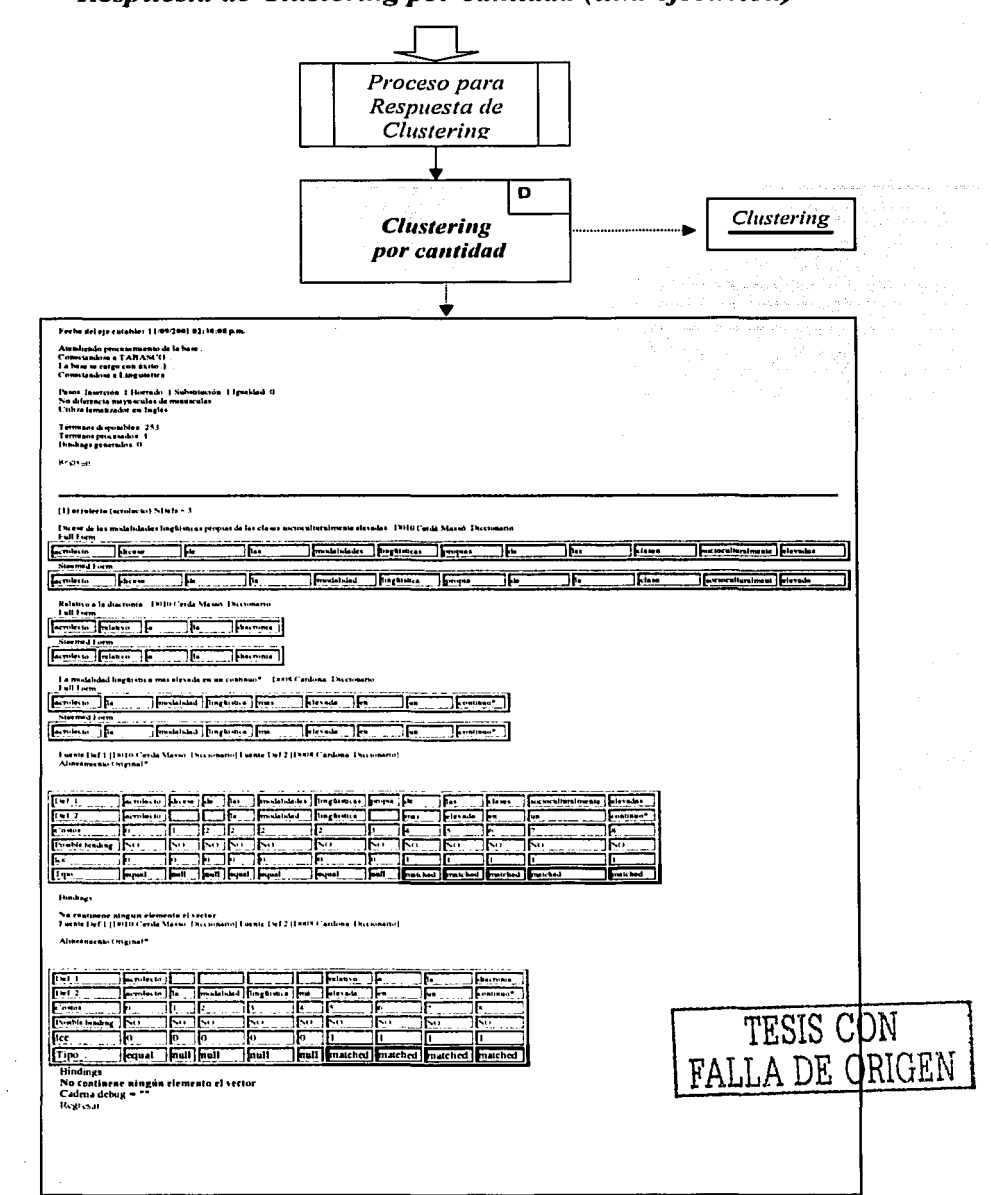

## Respuesta de Clustering por cantidad (una ejecución)

108

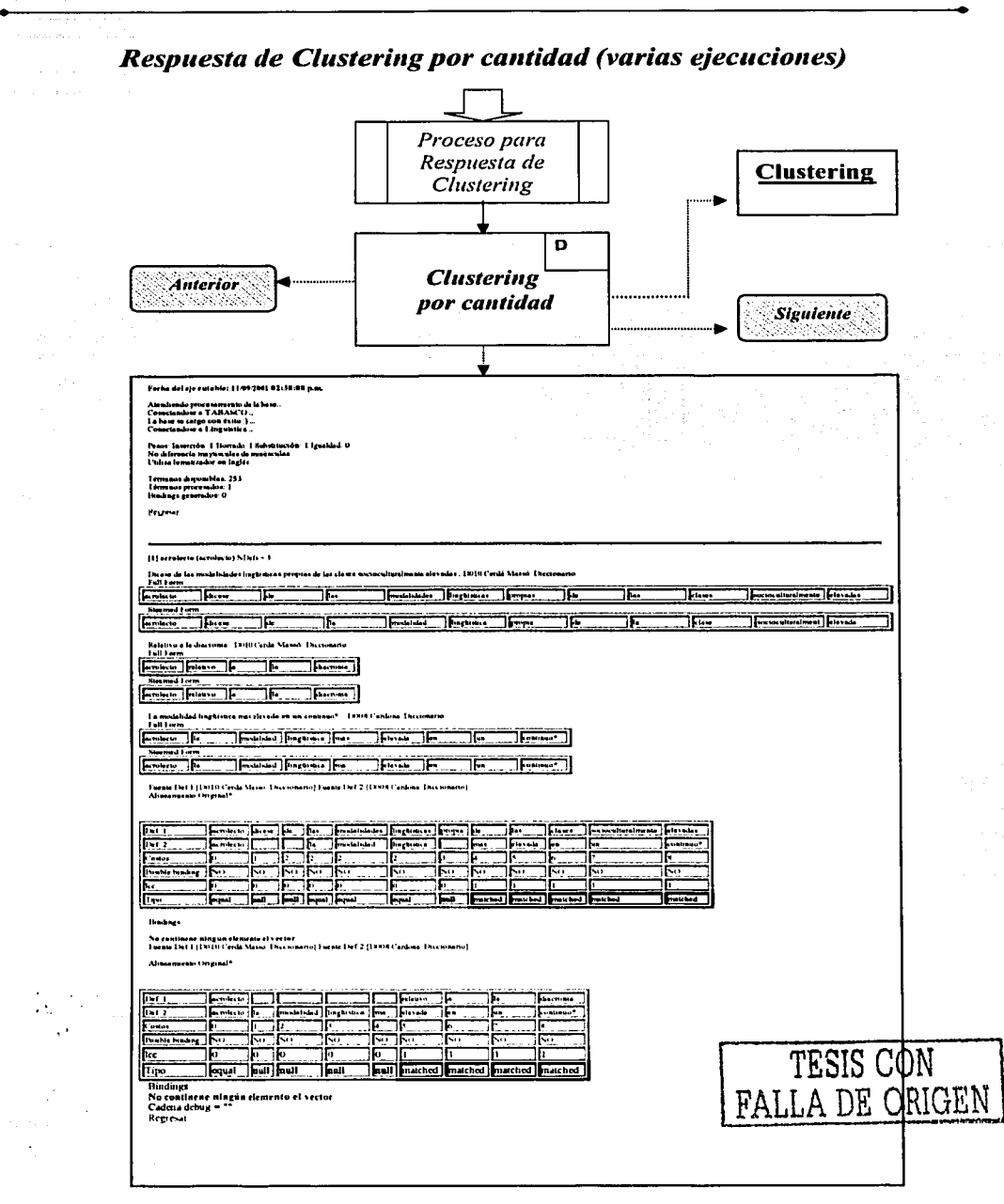

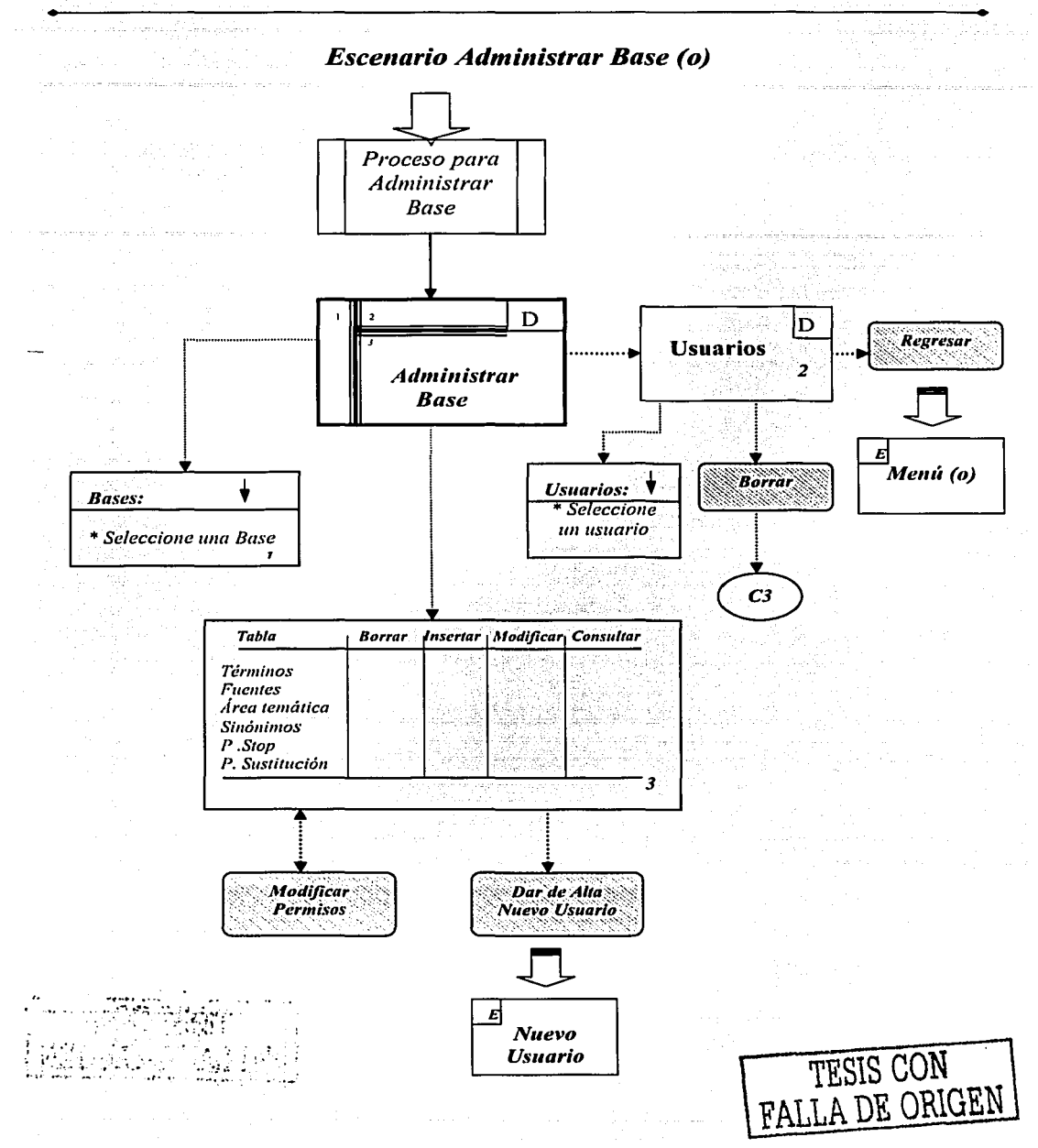

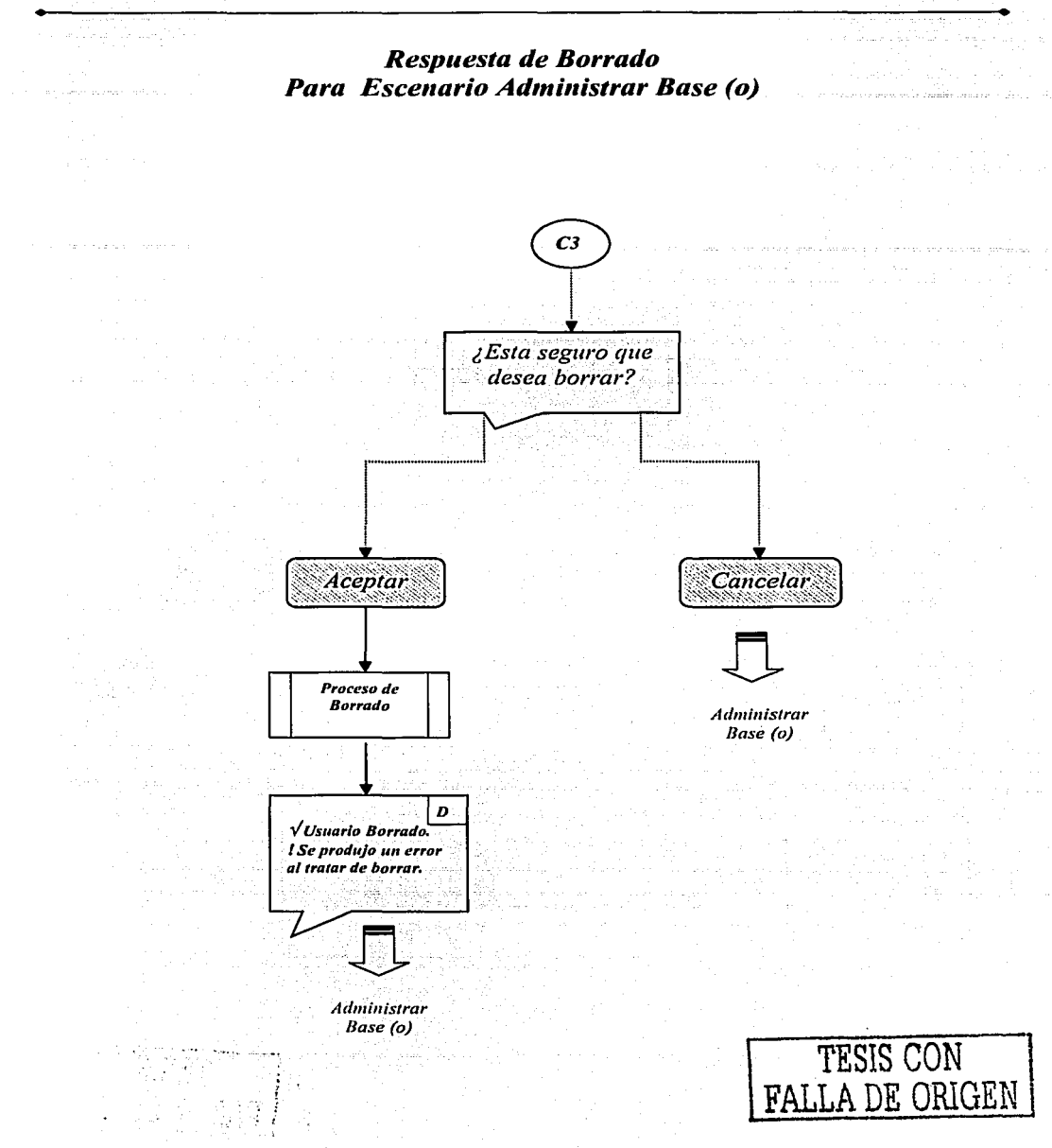

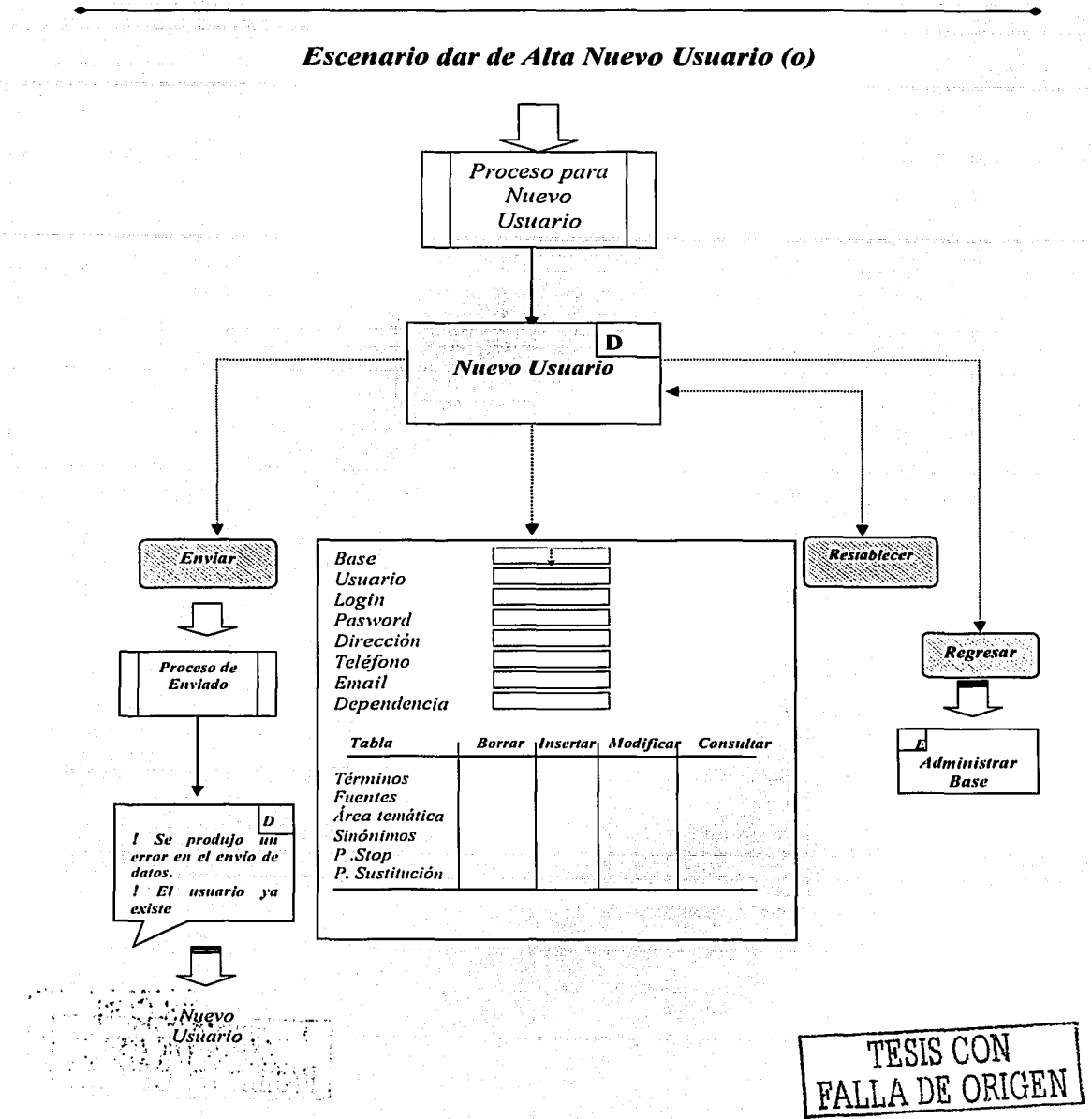

Escenarios Del Sistema Diccionario

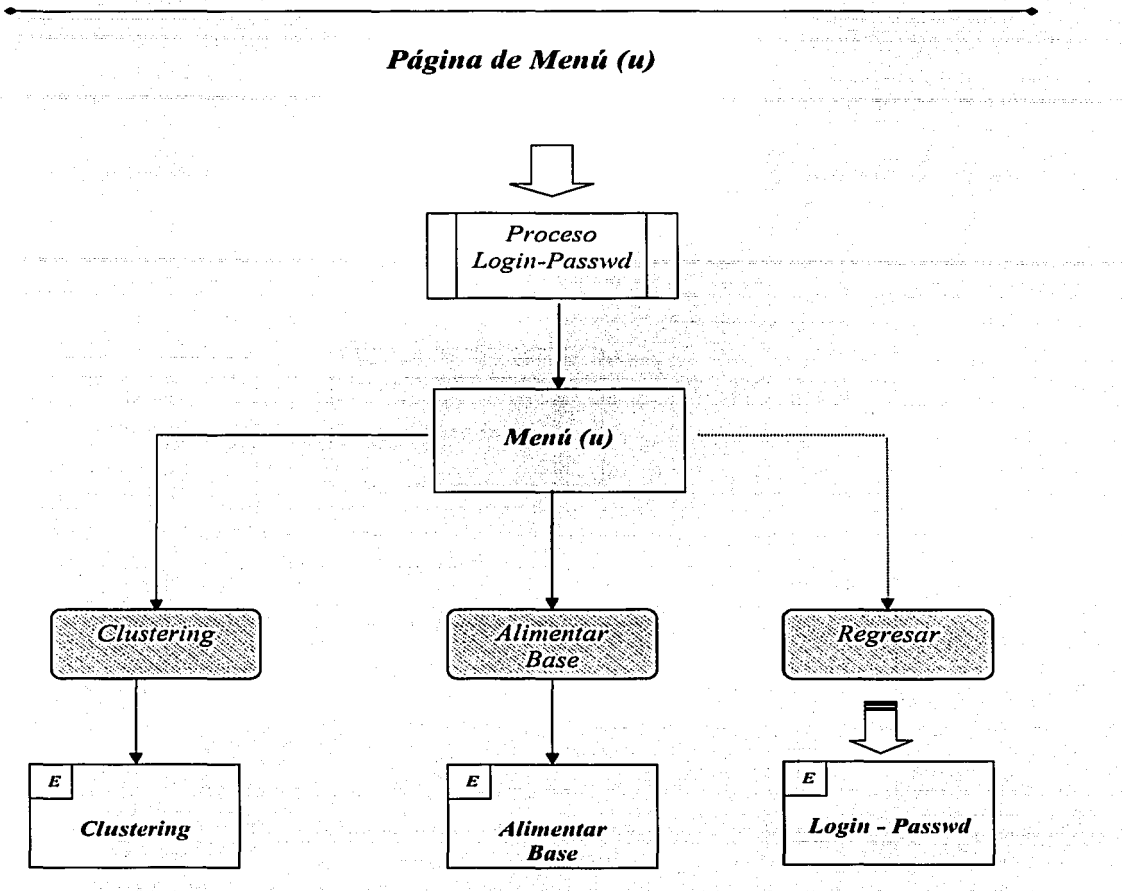

لأنسب

TESIS CON FALLA DE ORIGEN

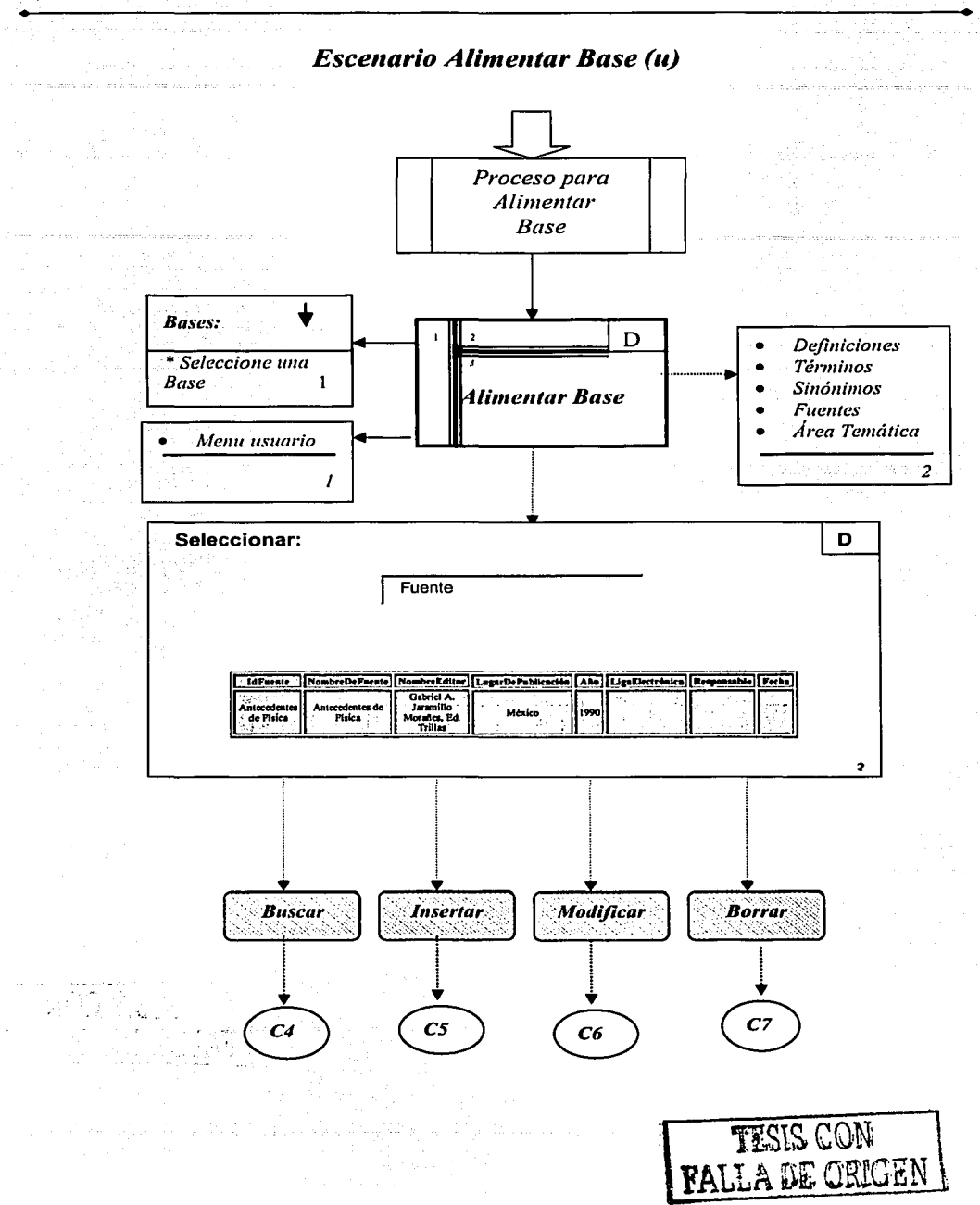

and the state  $\alpha$  .  $\beta$ 

Apéndice 1

114

Escenarios Del Sistema Diccionario

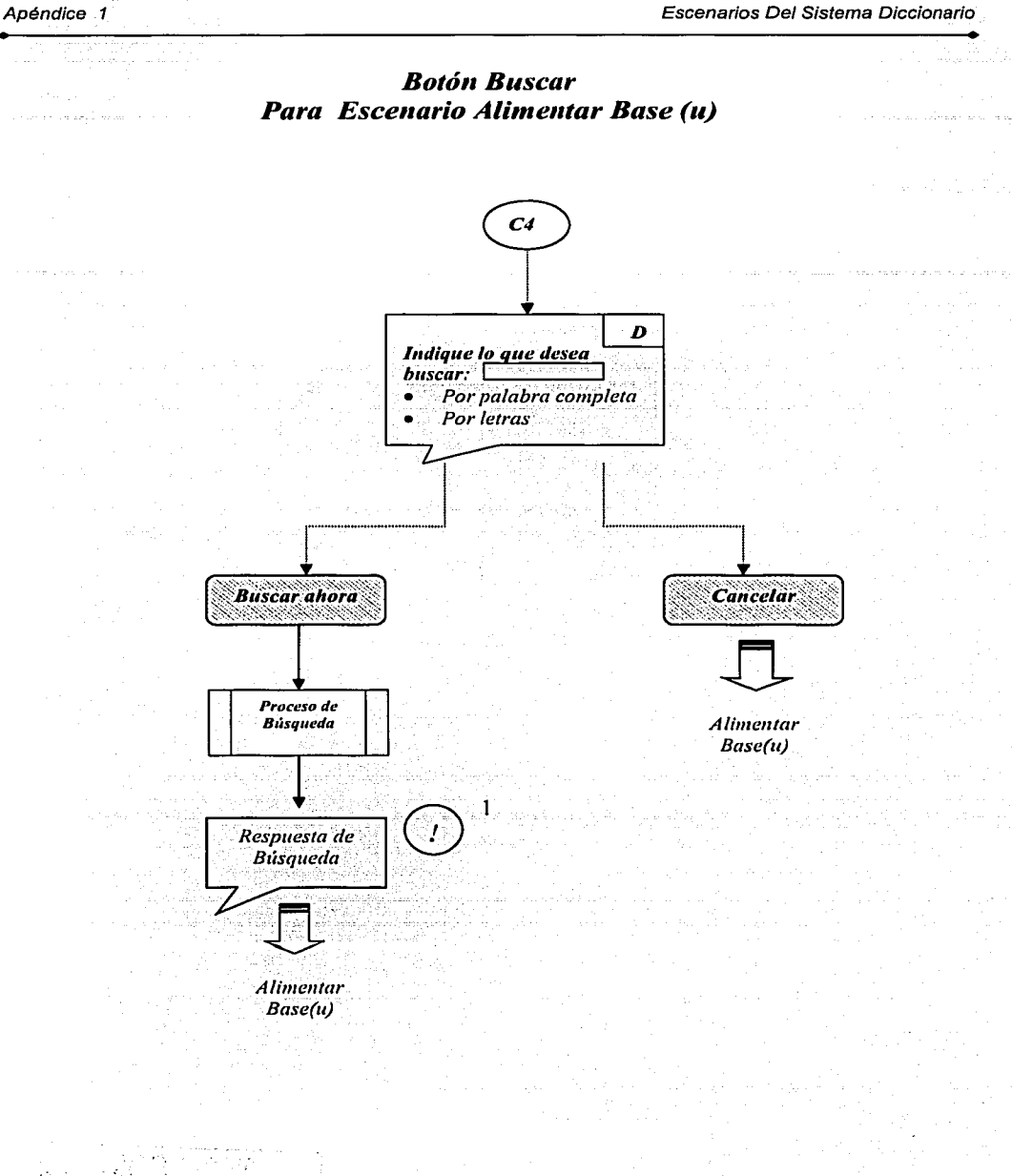

Escenarios Del Sistema Diccionario

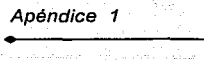

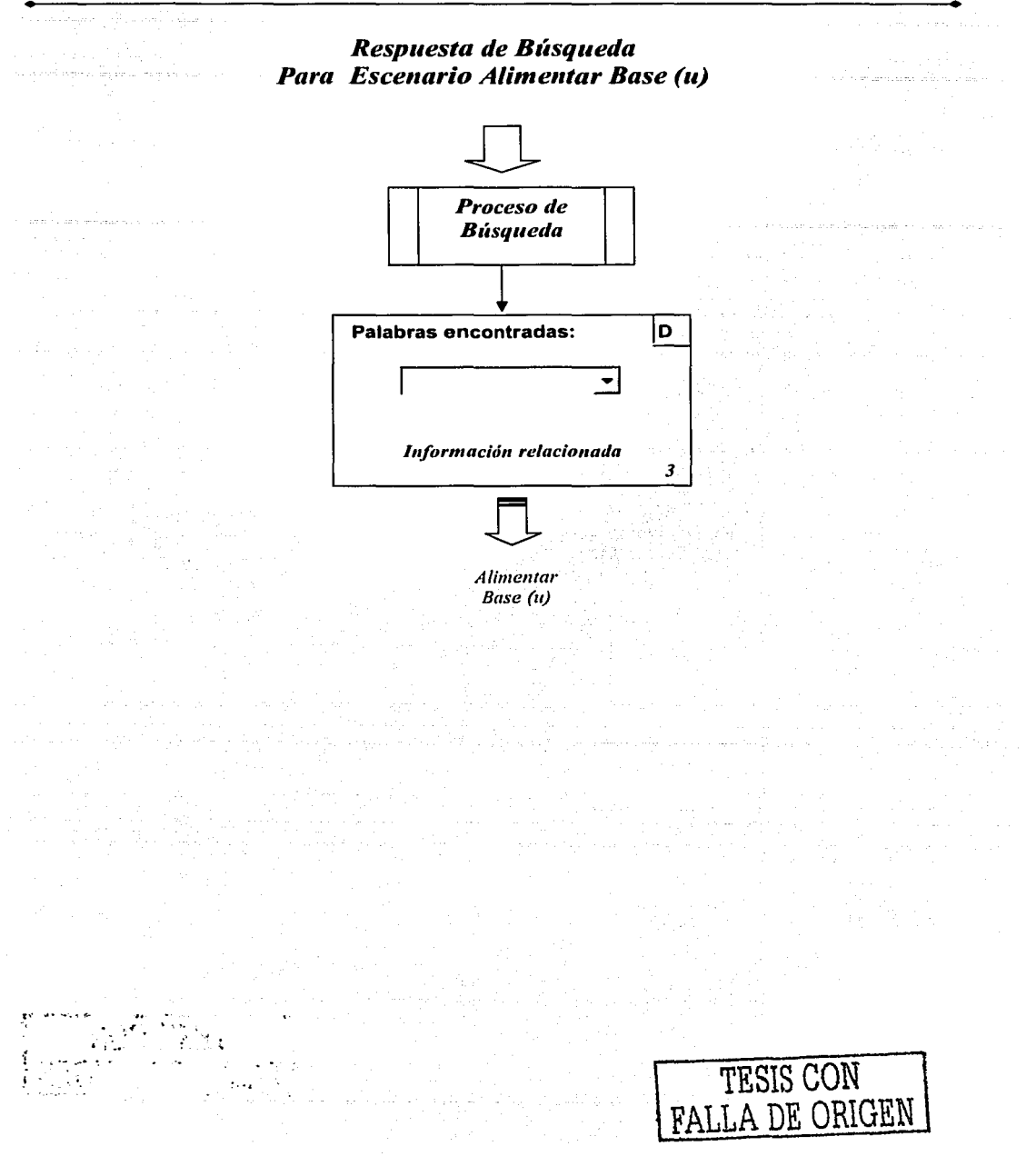

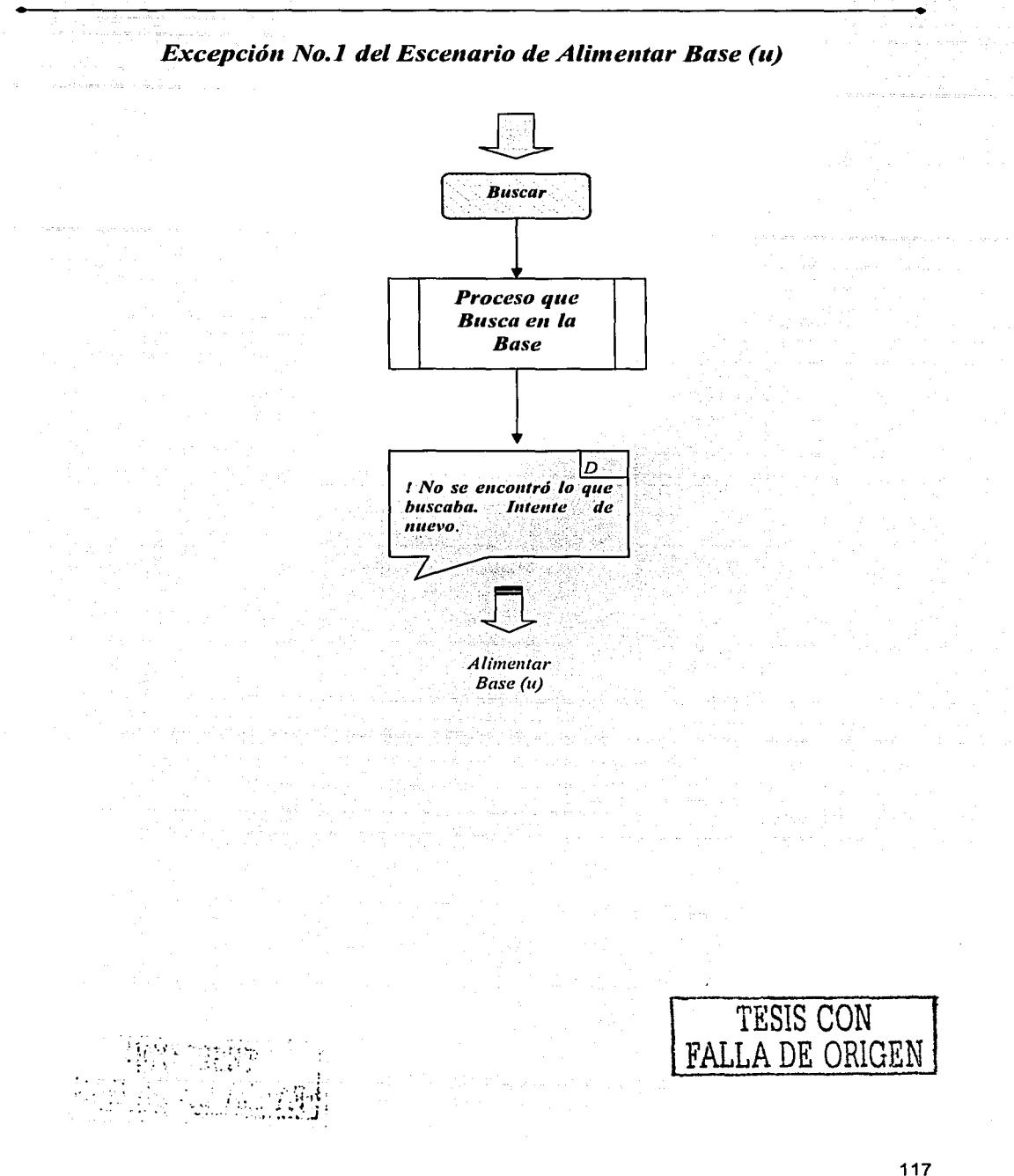

Escenarios Del Sistema Diccionario

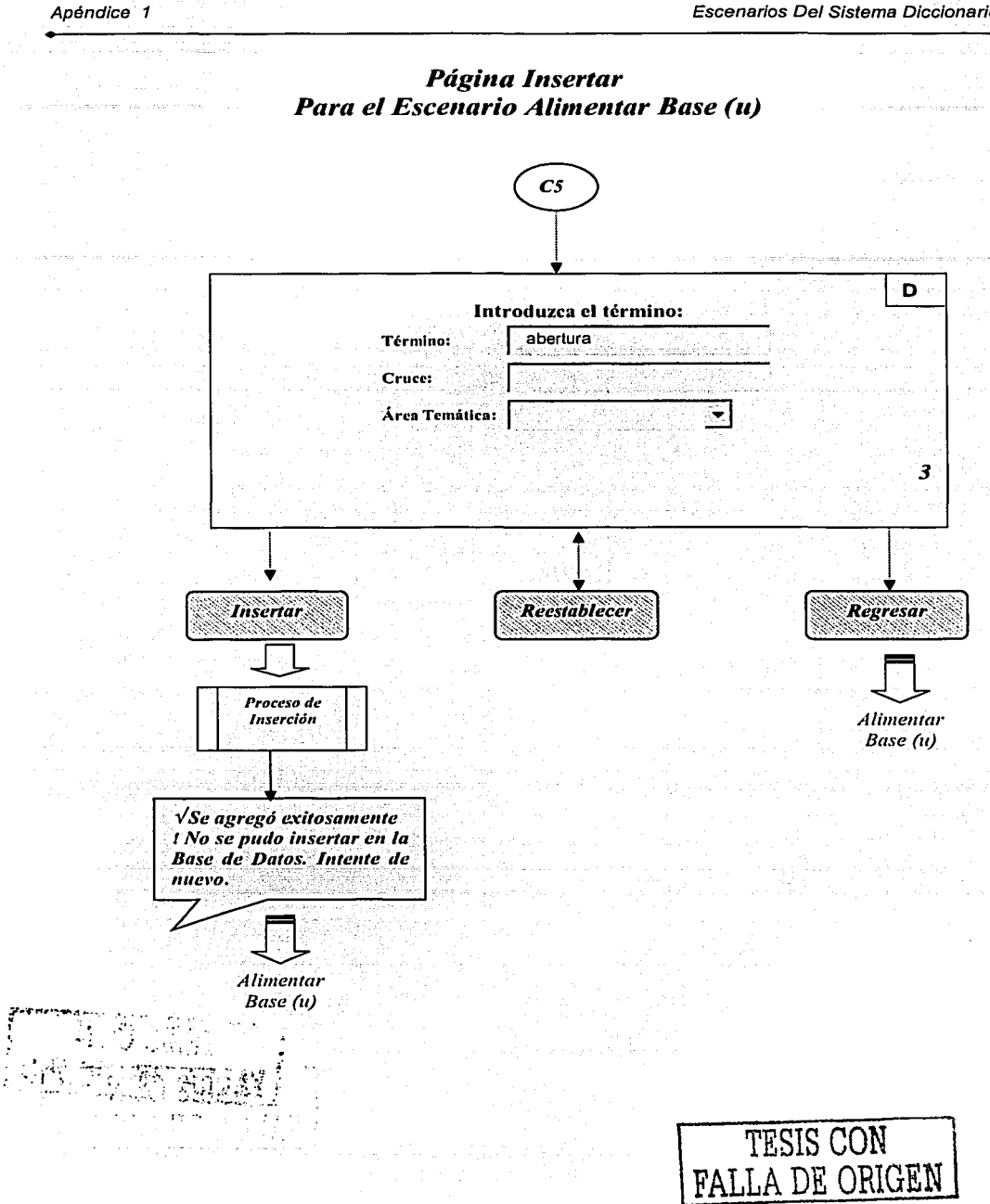

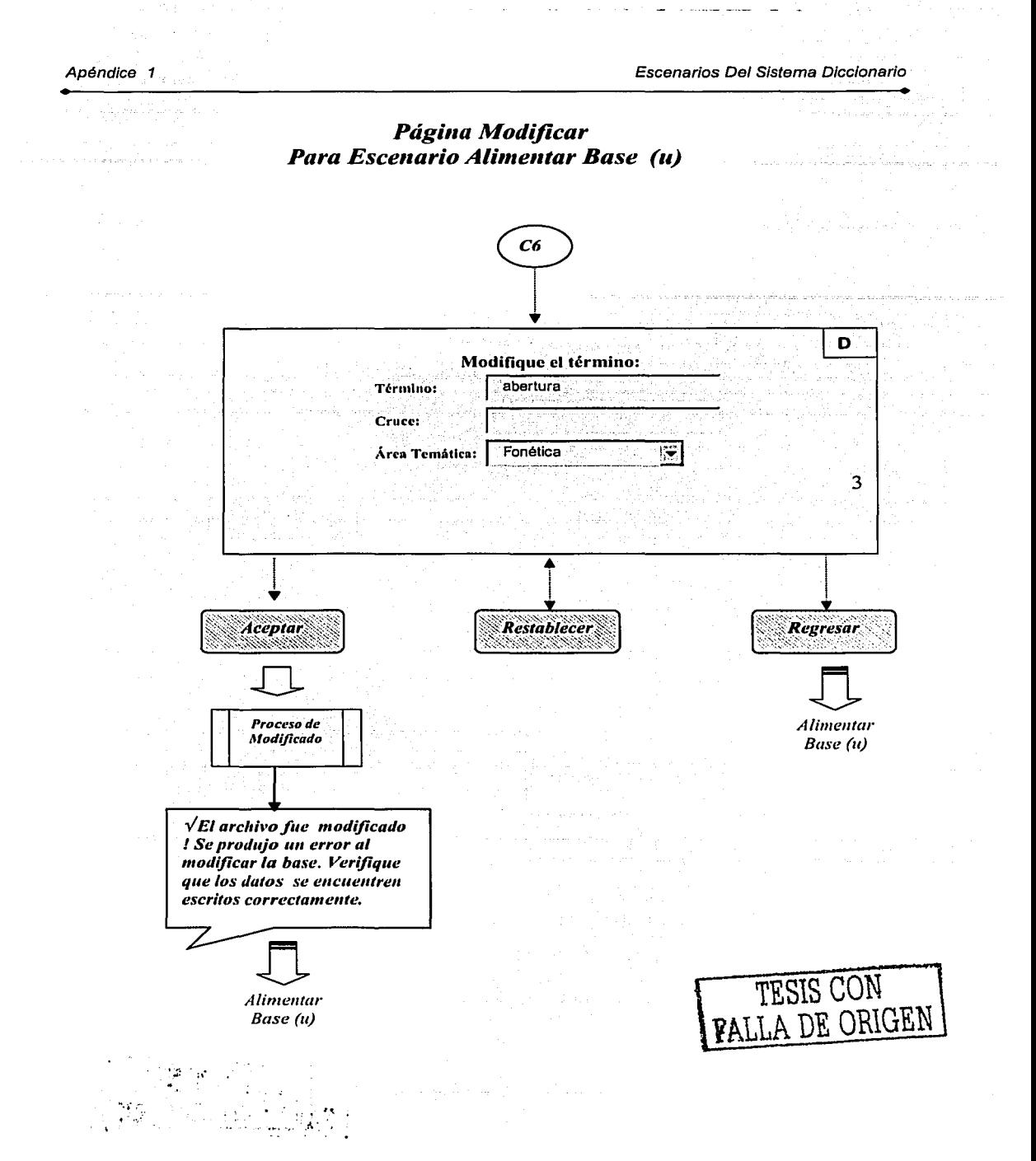

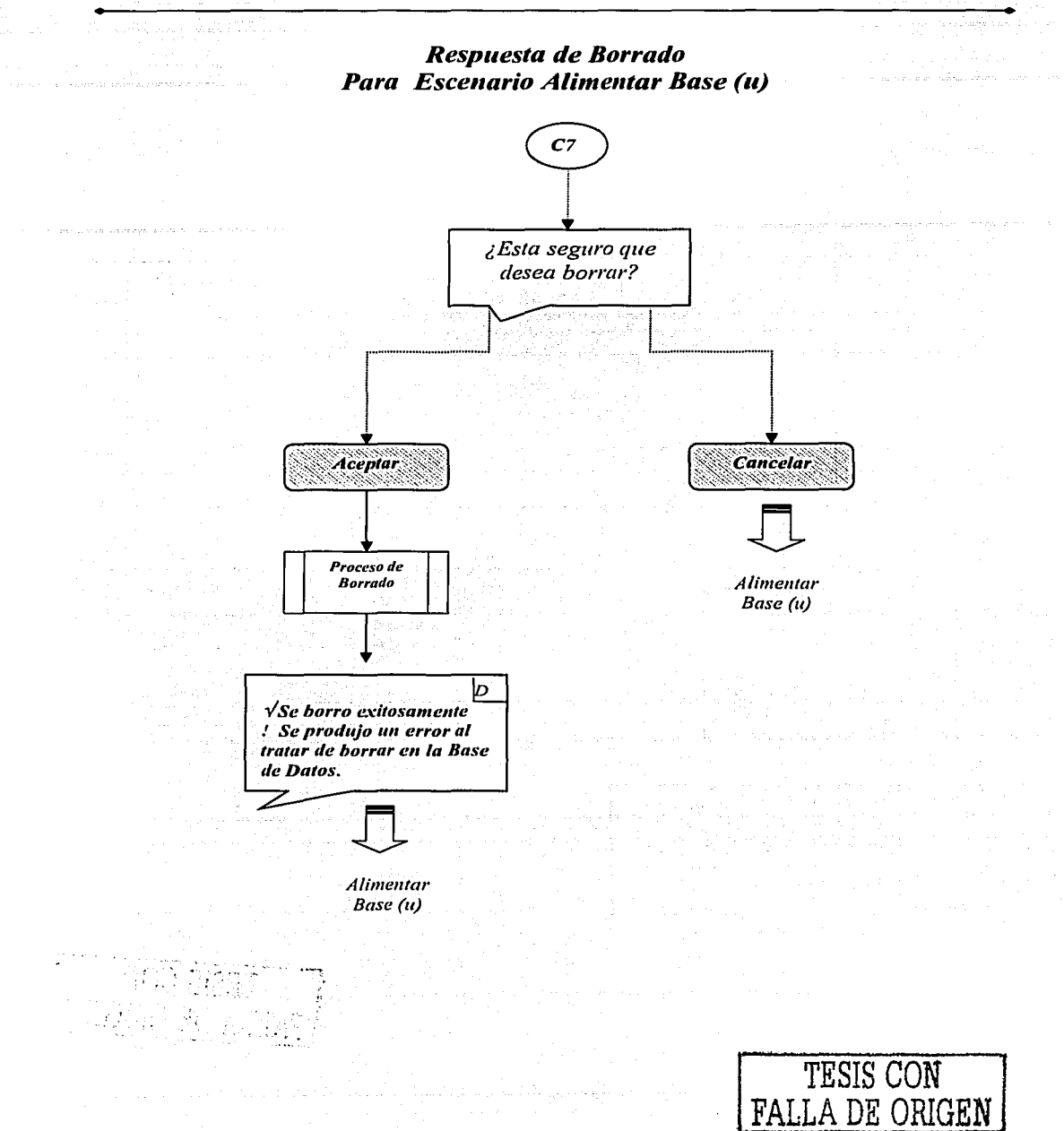

# **FICHAS TÉCNICAS DEL SISTEMA**

Una ficha técnica es la descripción general del contenido de una página Web. Sirve para mostrarnos las propiedades de la página, sus acciones y su interacción con otras páginas, así como los scripts generados. Dentro de las fichas técnicas describimos las páginas estáticas, los scripts que éstas generan y las páginas dinámicas. Para esto se ha seguido la siguiente descripción:

Una **página estática** contendrá las siguientes descripciones:

- > Nombre: Se refiere al nombre de la página Web estática.
- $\geq$  Entrada: Hace referencia al nombre o los nombres de las páginas de dónde la página estática proviene.
- :.;.. Propiedades: Son los elementos con los que cuenta la página Web. Se coloca el nombre de la propiedad, y aunado el nombre particular de cada elemento y la función del mismo.
- > Salida: Indica la acción que se ha de realizar para salir de la página Web indicando el nombre de la página Web a la que se dirige.

Un **Script** contendrá:

- > Nombre: Se refiere al nombre del Script.
- > Descripción: Se refiere al o los procesos que el código genera y hace referencia al nombre de la página dinámica que es generada por el Script.
- > Parámetros que recibe. Son los datos que se han seleccionado o tecleado en las propiedades de una página Web y que el Script recibe para ejecutar el o los procesos del Script.

#### Una **página dinámica** contendrá:

- > Nombre: Se refiere al nombre de la página Web dinámica.
- $\triangleright$ : Generada por: Hace referencia al nombre o los nombres de los scripts de dónde  $surge$  la página dinámica.

121

> Propiedades: Son los elementos con los que cuenta la página Web. Se coloca el nombre de la propiedad; y aunado el nombre particular de cada elemento y la

función del mismo.

;.. Salida: Indica la,a~C:ió~;c:¡G~:se ha de realizar para salir de una página Web indicando el nombre de la página Web a la que se dirige.

A continuación se elemplificarán las fichas técnicas del sistema, basadas en los escenarios vistos en el apéndice 1.

## Escenario Menú Principal

#### ,,;"' *P1ígi11a Estática*

- Nombre: Menú Principal
- Entrada: Página de inicio que se le mostrará al usuario final
- Propiedades:
	- Botón

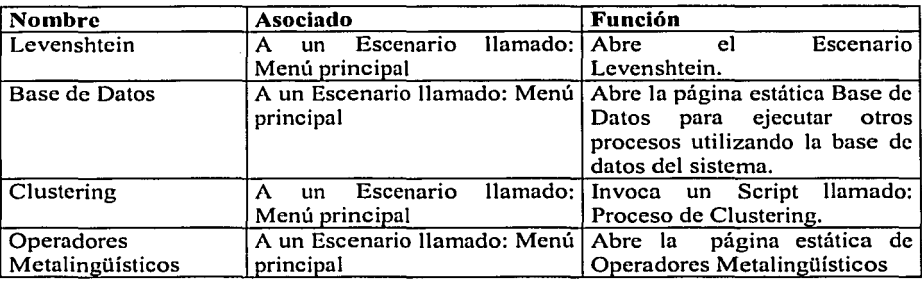

• Salida: Dando un clic en la liga llamada Salir

#### ,,;"' *Scripts*

- Nombre: *Proceso de C/ustering*
- Descripción: Se conecta al sistema para seleccionar de la tabla Bases, aquéllas que pertenecen al Owner o al Usuario y mostrarlas en la página Dinámica "Clustering" (Públicas, Owner o Usuario).
- Parámetros que recibe: Información que teclea el usuario al proporcionar su login y passwd, en caso de que el proceso se ejecute desde el menú principal, se mostrarán solo aquéllas bases que tengan activado el identificador "Publicas", de lo contrario aparecerán las que pertenezcan al usuario.

وعانقس سمكرهن شهدا الرجال والمسا

# Escenario Levenshtein

## .,;- *Pági11a Estática*

- Nombre: Levenshtein
- Entrada: Proviene de Ja siguiente página
	- Menú Principal (Página Estática)
- Propiedades:

#### $\bullet$ Caja de texto

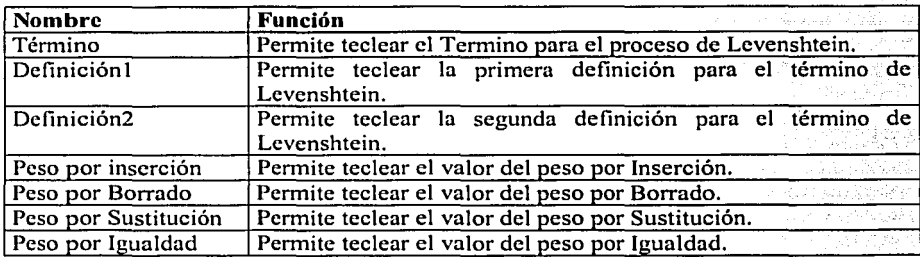

Andrew Art

#### Casilla de verificación í

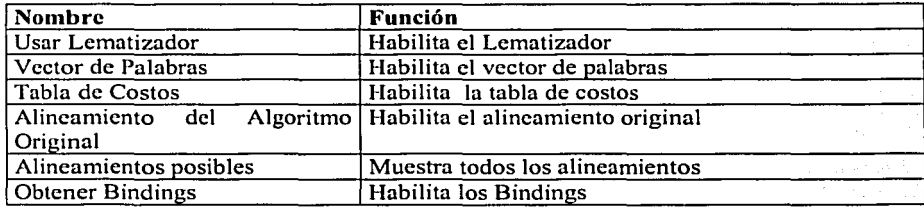

#### Casilla de Opción para Idioma  $\blacksquare$

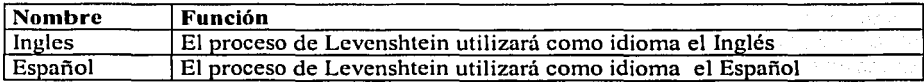

#### Botón

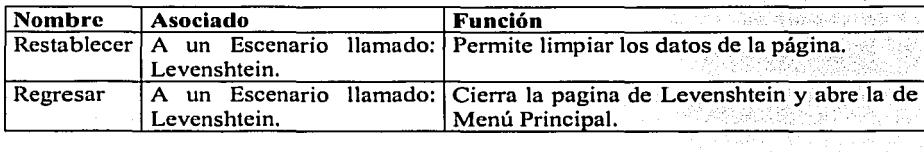

s Na

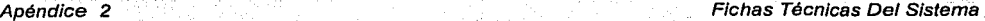

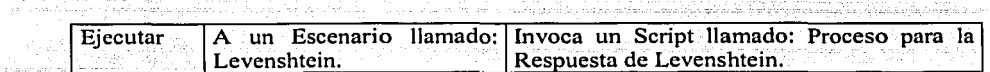

## r" *Scripts*

- Nombre: Proceso para la Respuesta de Levenshtein
- Descripción: Genera los datos de la respuesta de Levenshtein, los cuales son
- presentados en una página dinámica llamada: *Respuesta de Levenshtein.* الأوضع والممتعا
- Parámetros que recibe: Información que teclea el usuario en las opciones dentro de la página de Levenshtein.

## Respuesta de Levenshtein

#### r" *Págilla Dimímica*

- Nombre: Respuesta de Levenshtein
- Entrada: Proviene del "Proceso para la Respuesta de Levenshtein"
- Información:
	- Liga

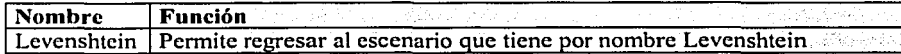

#### Tabla

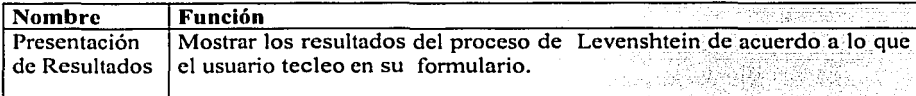

#### Botón

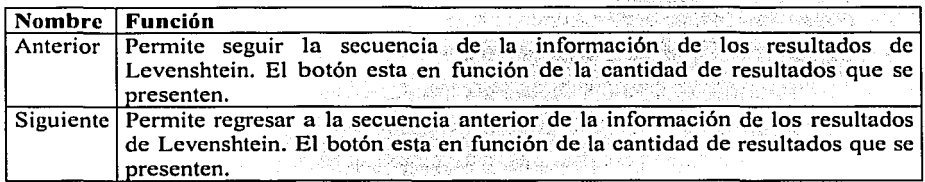

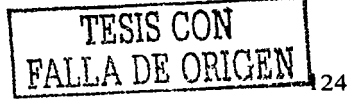

.

# **Escenario Clustering**

## **ti"'** *Pági11a Di11á111ica*

- **Nombre: Clustering**<br>• **Entrada: Proviene d** 
	- **Entrada:** Proviene de la siguiente página
		- •• Menú Principal (Pagina Estática)<br>•• Menú(o) (Página Estática)
		- Menú(o) (Página Estática)  $\therefore$  Menú(u) (Página Estática)
		- Menú(u) (Página Estática)
- **Información:** 
	- × **Catálogo**

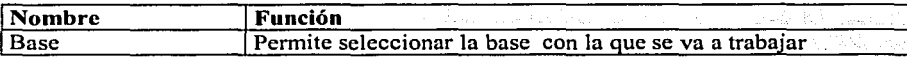

#### **Caja de texto**

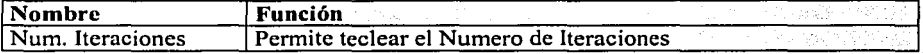

#### **Casilla de Información**

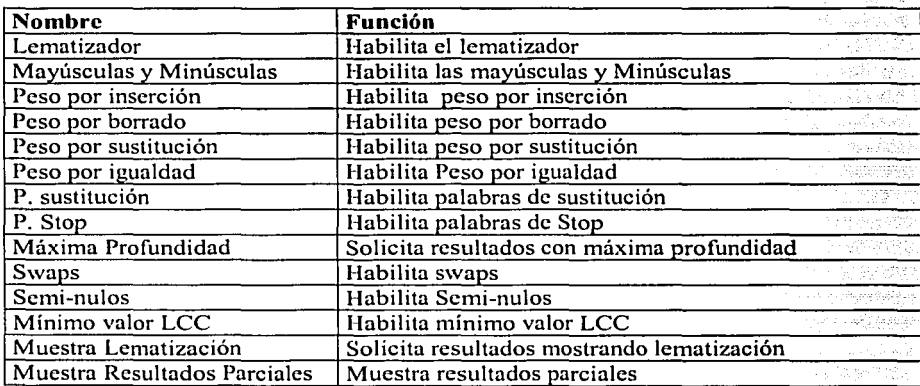

#### **Casilla de Opción**   $\blacksquare$

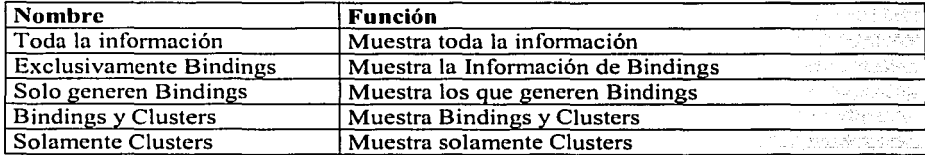

Botón

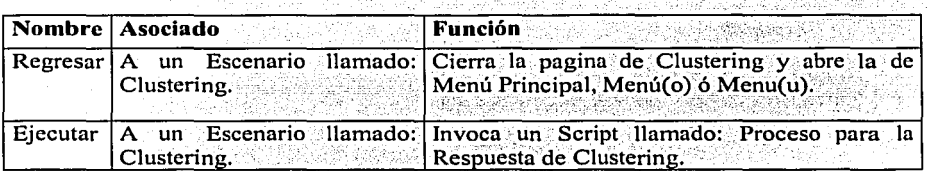

#### ./ *Scripts*

- Nombre: Proceso para la Respuesta de Clustering
- Información: Genera los datos de la respuesta de Clustering, los cuales son presentados en una página dinámica llamada: *Respuesta de Clustering ya sea por una o varias ejecuciones.*
- Parámetros que recibe: Información que teclea el usuario en las opciones de la página "Clustering"

# Respuesta de Clustering

#### $\checkmark$  Página Dinámica

- Nombre: Respuesta de Clustering
- Entrada: Proviene de "Proceso para la Respuesta de Clustering "
- Propiedades:
	- Liga

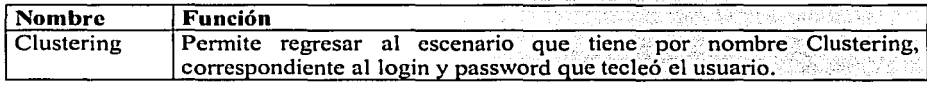

#### Tabla

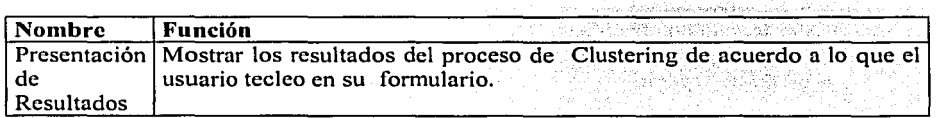

#### • Botón

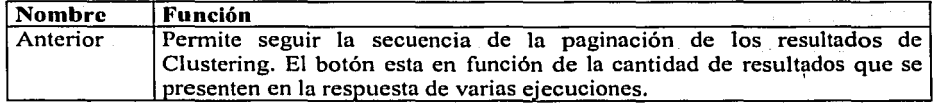

Apéndice 2 Fichas Técnicas Del Sistema

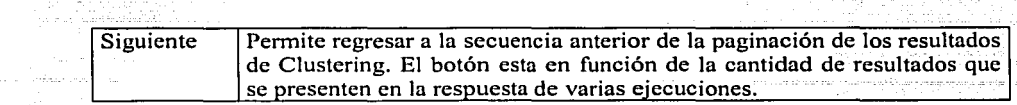

## **Escenario Base de Datos**

#### ,/" *Pági11a Estática*

- **Nombre:** Base de Datos
- **Entrada:** Proviene de la siguiente página • Menú Principal (Pagina. Estática)<br>dades:
- **Propiedades:** 
	- **Botón**   $\blacksquare$

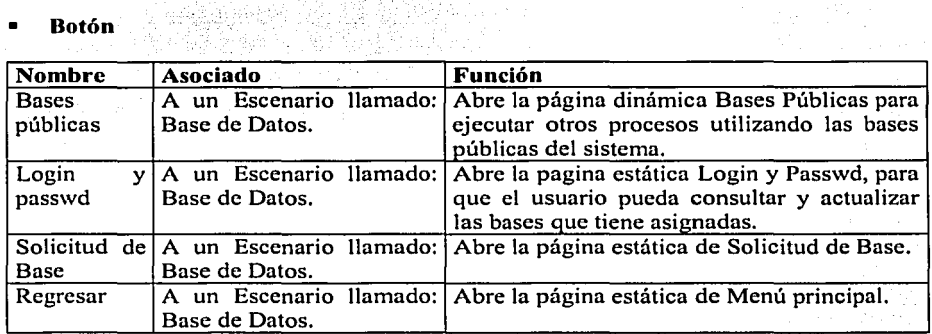

## **Escenario Bases Públicas**

## ,/" *Pági11a Di11á111ica*

- **Nombre:** Bases Públicas
- **Entrada:** Proviene de la página
- •:• Escenario Base de Datos (Página Estática)
- **Propiedades:** 
	- **Frame**

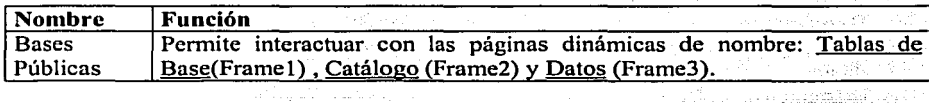

the composition of the late

## **Tablas de Base**

#### ,;' *Pági11a Di11á111ica*

- **Nombre:** Tablas de Base
- **Entrada:** Proviene de las páginas
	- •:• Bases Públicas(Pagina. Dinámica)
	- Alimentar Base (Página Dinámica)
- **Propiedades:** 
	- **Liga**

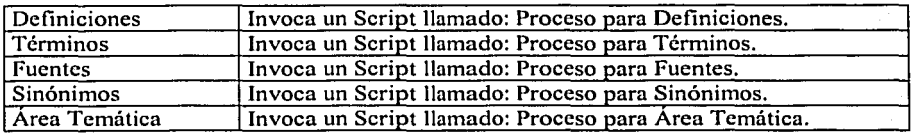

#### $\checkmark$  Scripts

- **Nombre:** Proceso para Definiciones
- **Descripción:** Se conecta a la base de datos seleccionada en la página dinámica Catálogo, selecciona todos los campos de la tabla definiciones y los presenta en la página dinámica del framc3, logrando con ello que el usuario pueda interactuar con las Definiciones existentes en la Base.
- **Parámetros que recibe:** Información dada por las ligas de Tablas de Base. el nombre de la base dada por el Catálogo Bases y un identificador de la página anterior(Bases Públicas o Alimentar Base).
- **Nombre:** Proceso para Términos
- **Descripción:** Se conecta a la base de datos seleccionada en la página dinámica Catálogo , selecciona todos los campos de la tabla Términos y los presenta en la página dinámica del framc3, logrando con ello que el usuario pueda interactuar con los Términos existentes en la Base de Datos.
- **Parámetros que recibe:** Información dada por las ligas de Tablas de Base, el nombre de la base dada por el Catálogo Bases y un identificador de la página antcrior(Bases Públicas o Alimentar Base).
- **Nombre:** Proceso para Fuentes
- **Descripción:** Se conecta a la base de datos seleccionada en la página dinámica Catálogo, selecciona todos los campos de la tabla Fuentes y los presenta en la página dinámica del frame3, logrando con ello que el usuario pueda interactuar con las Fuentes existentes en la Base de Datos.

- **Parámetros que recibe:** Información dada por las ligas de Tablas de Base. el nombre de la base dada por el Catálogo Bases y un identificador de la página anterior(Bases Públicas o Alimentar Base).
- **Nombre:** Proceso para Sinónimos
- **Descripción:** Se conecta a la base de datos seleccionada en la página dinámica Catálogo, selecciona todos los campos de la tabla Sinónimos y los presenta en la página dinámica del frame3, logrando con ello que el usuario pueda interactuar con los Sinónimos existentes en la Base de Datos.
- **Parámetros que recibe:** Información dada por las ligas de Tablas de Base. el nombre de la base dada por el Catálogo Bases y un identificador de la página anterior(Bases Públicas o Alimentar Base).
- **Nombre:** Proceso para Área Temática
- **Descripción:** Se conecta a la base de datos seleccionada en la página dinámica Catálogo , selecciona todos los campos de la tabla Área temática y los presenta en la página dinámica del frame3, logrando con ello que el usuario pueda interactúar con las Áreas existentes en la Base de Datos.
- **Parámetros que recibe:** Información dada por las ligas de Tablas de Base. el nombre de la base dada por el Catálogo Bases y un identificador de la página anterior(Bases Públicas o Alimentar Base).

## **Catálogo**

- **ti"'** *Pági11a Di111í111ica* 
	- **Nombre:** Catalogo
	- **Entrada:** Proviene de la página
		- •:• Bases Públicas(Pagina Dinámica)
		- Administrar Base (Página Dinámica)
		- Alimentar Base(o) (Página Dinámica)<br>• Alimentar Base (u) (Página Dinámica)
		- •:• Alimentar Base (u)(Página Dinámica)
	- **Propiedades:** 
		- **Catalogo**

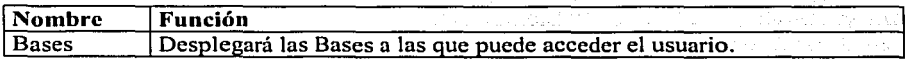

Wasanaza

.462933944.

ري.<br>په اړول کې

Page 1ges

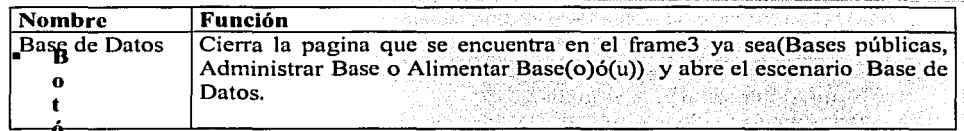

## Liga (sólo cuando viene de Bases Públicas)

(sólo cuando viene de Alimentar Base(o) o (u))

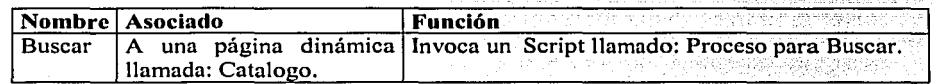

#### ti" *Scripts*

- Nombre: Proceso para buscar . ' · . · . .
- Descripción: Abre la página Dinámica Página Buscar ,en la cual podremos seleccionar en que forma queremos realizar dicha búsqueda
- Parámetros que recibe: Información dada por las ligas de Tablas de Base. el nombre de la base dada por el Catálogo Bases y un identificador de la página anterior(Bases Públicas o Alimentar Base). Westwied II

## Datos

## ti" *Pági11a Di11á111ica*

- Nombre: Datos
- Entrada: Proviene de la página • Bases Públicas (Pagina. Dinámica)
- Propiedades:
	- Formulario ??tendrá que explicarse qué tiene este formulario

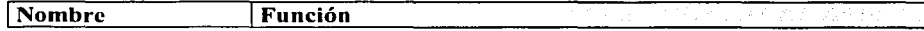

Ras odeescenados A.Rallavia

ang t

ing Lugawit A

a State (1986)<br>State of the State of State State of State State State State State State State State State State State State S

그 사이 작은 힘들어

یک وی به این دیگر و او و دید.<br>او مرمونده و موجد المیکند ک

紫檀素

and the company of the company of the company

## Escenario Solicitud Para Base

#### ti" *Pági11a Di11á111ica*

- Nombre: Solicitud para Base
- Entrada: Proviene de
	- •:• Escenario Base de Datos
- Propiedades:
	- $\blacksquare$ Caja de texto

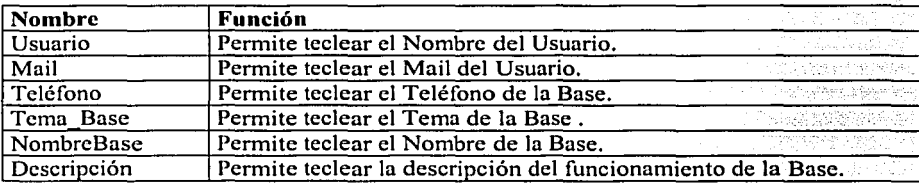

### Casilla de verificación

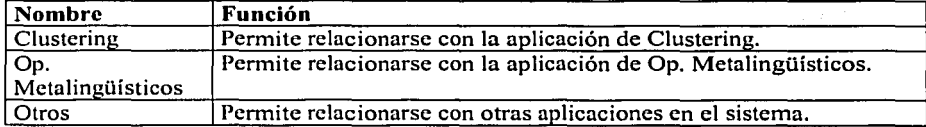

#### Botón

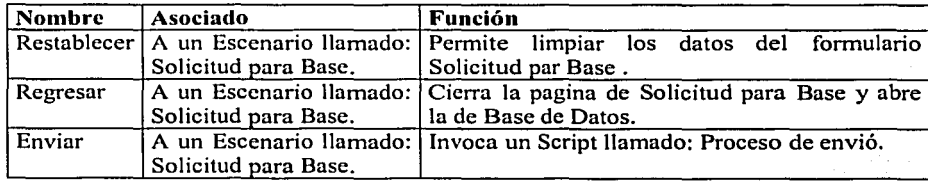

### ti" *Scripts*

- Nombre: Proceso de envió
- Descripción: Envía un correo electrónico al Administrador del Sistema, con la solicitud de la Base, y regresa un mensaje si el proceso estuvo bien o una excepción si no.
- Parámetros que recibe: Información que teclea el usuario en las cajas de Texto.

# Escenario Login y Passwd

## ,,,- *Pági11a Estática*

- Nombre: Login y Passwd
- Entrada: Proviene de la siguiente página •:• Base de Datos (Pagina. Estática)
- Propiedades:

#### Caja de texto

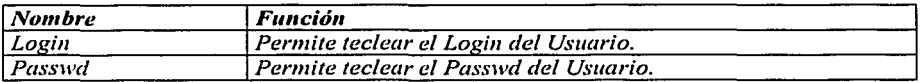

#### Botón

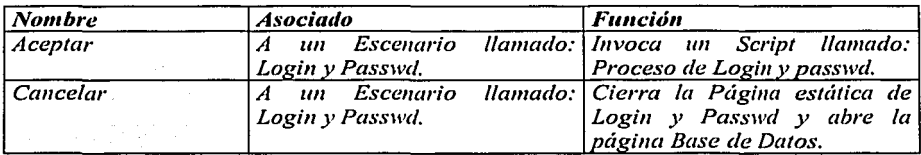

#### ,,,- *Scripts*

- Nombre: Proceso de Login y Passwd
- Descripción: Se conecta al sistema para buscar en la tabla "Usuarios" el login y passwd dados por el usuario. De encontrarse en esta tabla, checa si el usuario se encuentra en la Tabla de Administradores para abrir la página Dinámica Administrar Sistema, de no ser así verifica en la tabla UsuarioBase para abrir la página Estática Menú(o), y por último solo abre la página estática de Menú(u), también puede abrir una excepción si los datos son incorrectos.
- Parámetros que recibe: Información dada por el usuario en las cajas de texto.

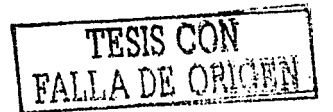

## **Administrar Sistema**

#### **9"** *Pági11a Di11ámica*

- **Nombre:** Administrar Sistema
- **Entrada:** Proviene del proceso Login y Passwd
- **Propiedades:**

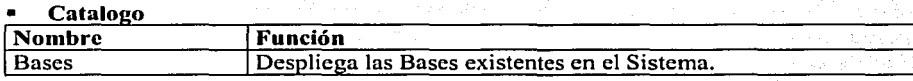

**Botón** 

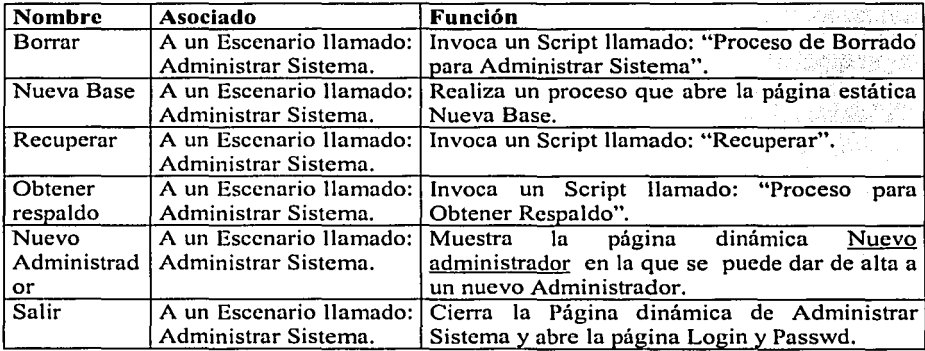

#### **9"** *Scripts*

- **Nombre:** Proceso de Borrado para Administrar Sistema
- **Descripción:** Ejecuta un proceso que muestra la página dinámica Respuesta de Borrado en la cual el Administrador puede borrar una Base de Datos
- **Parámetros que recibe:** El nombre de la página de la que proviene en este caso "Administrar Sistema" el nombre de la base dado por el Catalogo "Bases", el nombre de la tabla en este caso "Bases" y el elemento a Borrar, en este caso el nombre de la base de Datos dada por el catalogo"Bases".
- **Nombre:** Recuperar
- **Descripción:** Se conecta a Ja tabla Respaldos para seleccionar los nombres de las Bases que han sido respaldadas y las muestra en la página dinámica Bases respaldadas

Nombre: Proceso para Obtener Respaldo

• Descripción: Ejecuta un proceso que generará un respaldo de la Base de Datos, creando un archivo txt que se colocara dentro de la tabla Respaldos. Mostrará también un cuadro de diálogo que indique si el proceso se ejecutó satisfactoriamente o no.

• Parámetros que recibe: Información dada por el Catalogo de nombre: "Bases", con el nombre de la base a respaldar.

## *Bases Respaldadas*

#### ~ *Pági11a Di11á111ica*

- Nombre: Bases Respaldadas
- Entrada: Proviene de la página Administrar Sistema
- Propiedades:

#### Catalogo

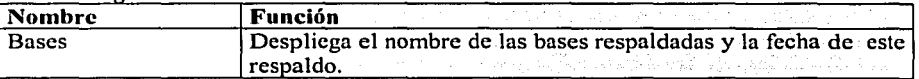

#### Botón

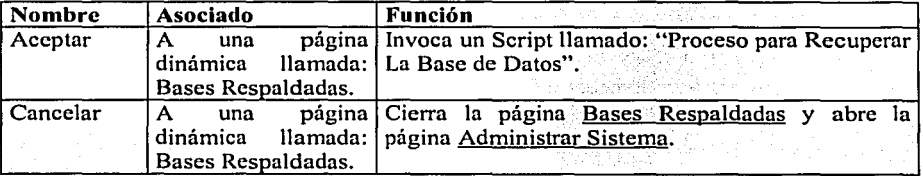

그는 소화했다

나는 그대로 누리되지 않을 사람들 줄 봐. 74년 올리노동 등 1948년 2월 1일 동화동안 201 그대 나는 사람들은 사람의 생각이 나오셨다.

#### ~ *Scripts*

nder Person en Keller. Nombre: Proceso para Recuperar La Base de Datos

--·------------------------·-·---~- ~--~--------- - ------ ---------------~w:.. -···-.1

- Descripción: gjecuta un proceso que recupera la base de Datos que fue Modificada y mostrará un cuadro de diálogo que indique si el · proceso se ejecutó o no satisfactoriamente.
- Parámetros que recibe: Información dada por el Catalogo de nombre:"Bases", con el nombre de la base a respaldar.

## **Respuesta de Borrado**

#### **ti"'** *Pági11a Di11tÍmica*

- **Nombre:** Respuesta de Borrado
- **Entrada:** Proviene de los siguientes Scripts
	- Proceso de Borrado para Administrar Sistema
	- Proceso de Borrado para Administradores
	- Proceso de Borrado para Usuarios
	- Proceso de Borrado Registros de la Base

#### • **Propiedades:**

#### **Cuadro de Diálogo**

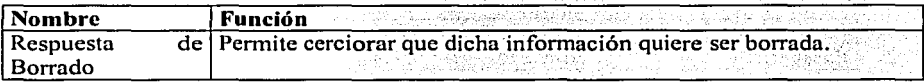

#### **Botón**

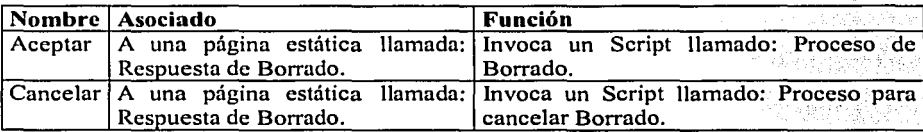

#### ti" *Scripts*

- **Nombre:** Proceso de Borrado
- **Descripción:** Selecciona del sistema el nombre de la base en "tabla Bases", además del nombre de la tabla en la que se encuentra el elemento y por último el nombre del elemento. Regresa un mensaje de éxito o error según sea el caso.
- **Parámetros que recibe:** Información dada por Jos procesos que la mandan llamar, el primer argumento es el nombre de la página de la que proviene, el segundo el nombre de la base de Datos del usuario, el tercero el nombre de la tabla que debe seleccionar y el cuarto y último el nombre del elemento a borrar; puede darse el caso de que el nombre de la base sea nulo, por lo que ese parámetro no se toma en cuenta .
- **Nombre:** Proceso para cancelar Borrado
- **Descripción:** Cierra Ja página Respuesta de Borrado y abre la página de la que proviene.
- Parámetros que recibe: El nombre de la página de que proviene dado por los procesos que la generan.
- Escenario Nueva Base
- ./' *Pági11a Estática* 
	- Nombre: Nueva Base
	- Entrada: Proviene de la siguiente página • Administrar Sistema(Pagina. Dinámica)
	- Propiedades:

#### Caja de texto

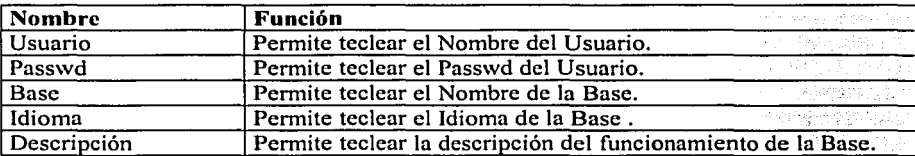

#### Botón

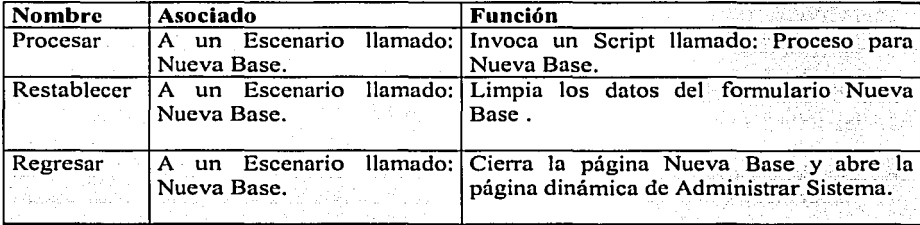

#### ./' *Scripts*

- Nombre: Proceso para Nueva Base
- Descripción: Crea una nueva Base, insertando.el nombre.de,ésta en 1.a iabla Bases del sistema adicionando además el nombre del Owner en la tabla usuarios y adicionando su información en la tabla UsuarioBase además regresa un mensaje se éxito o error según sea el caso.<br>• Parámetros que recibe: Información dada por las cajas de Texto.
- 

## Escenario Nuevo Administrador

- ,,,- *Pági11a Di11ámica* 
	- Nombre: Nuevo Administrador
	- Entrada: Proviene de la siguiente página • Administrar Sistema(Pagina, Dinámica)
	- Propiedades:
		- Frame

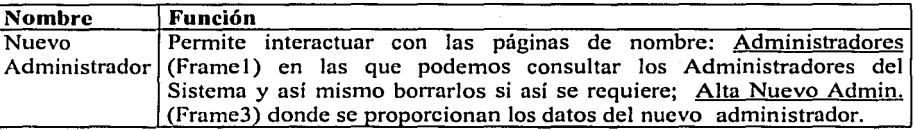

## Página Administradores

#### ti"' *Pági11a Estática*

- Nombre: Administradores
- Entrada: Proviene de la página
	- Nuevo Administrador (Pagina. Dinámica)
- Propiedades:
	- Catálogo de Página Administradores

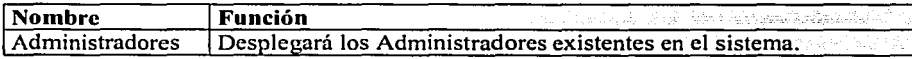

#### Botón

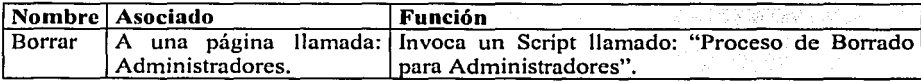

## ti"' *Scripts*

- Nombre: Proceso de Borrado para Administradores
- Descripción: Ejecuta un proceso que muestra la página dinámica Respuesta de Borrado en la cual el Administrador puede borrar un Administrador Existente.
- Parámetros que recibe: El nombre de la página de la que proviene en este caso "Administradores" , el nombre de la tabla en este caso "Administradores" y el elemento

a Borrar, en este caso el nombre del Administrador dada por el catalogo "Administradores". in Albanya nti sa kacamatan ing Kabupatèn Kabupatèn Inggr

# **Alta Nuevo Administrador**

#### ,,,- *Pági11a Estática*

- **Nombre:** Alta Nuevo Admin.
- **Entrada:** Proviene de la página
	- •:• Nuevo Administrador(Pagina. Dinámica)
- **Propiedades:**

#### **Caja de texto**   $\blacksquare$

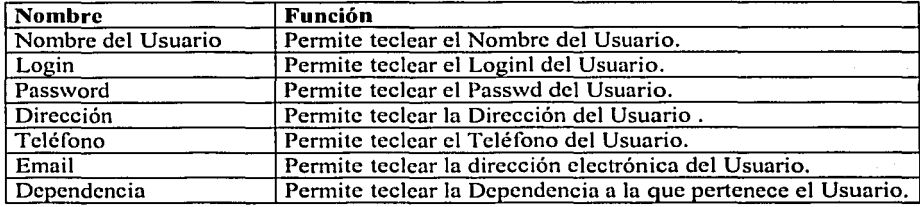

#### **Botón**

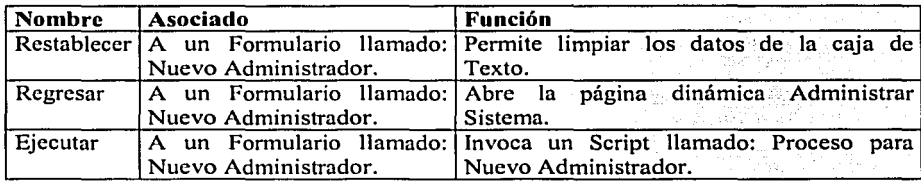

#### ,,,- *Scripts*

- **Nombre:** Proceso para Nuevo Administrador
- **Descripción:** Inserta un Nuevo Administrador en el sistema, y adiciona en la tabla de Usuarios todos los datos relacionados con él. urkakir (
- **Parámetros que recibe:** Información dada por las Cajas de Texto

## Página del Menú (o)

#### *.r' Pági11a Estática*

- Nombre: Pág. del Menú (o)
- Entrada: Proviene del "Proceso Login-Passwd"
- Propiedades:

#### Botón

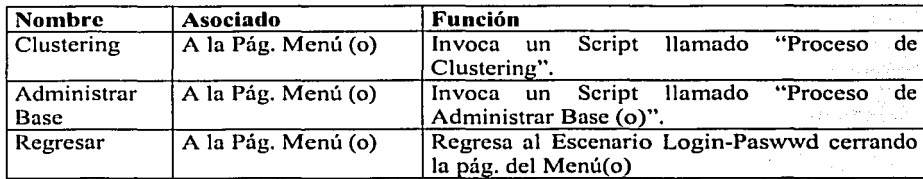

#### *.r' Scripts*

- El script correspondiente a Clustering y el Escenario de Clustering, son explicados anteriormente.
- Nombre: Proceso de Administrar Base
- Descripción: Ejecuta un proceso que realiza una conexión al sistema, la cuál muestra las bases disponibles por medio de la página dinámica Catálogo en el Frame 1. Dentro del Frame2 hace una conexión a la página dinámica Catálogo Usuarios, los muestra y permite borrarlos, en la página dinámica Permisos del Frame3 despliega un cuadro de datos donde muestra Jos permisos que tiene cada usuario para que a su vez se puedan modificar dichos permisos.
- Parámetros que recibe: La información que recibe es Ja selección que se hace de Ja base y el usuario.

## Escenario Administrar Base (o)

#### *.r' Pági11a Di11á111ica*

- Nombre: Administrar Base (o)
- Entrada: Proviene de Ja siguiente página • Página del Menú (o)
- Propiedades:
	- Framc

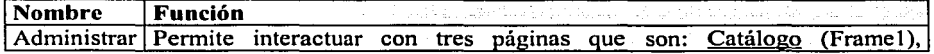

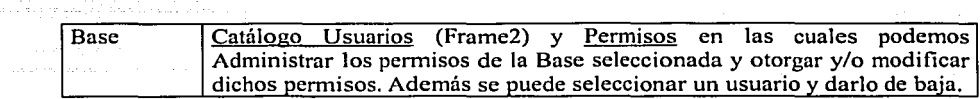

\* La página Catálogo esta previamente definida en Escenario Bases Públicas

# Página Catálogo Usuarios

### ~ *Pági11a Di11á111ica*

- Nombre: Catálogo Usuarios
- Entrada: Proviene de la página
	- •:• Administrar Base(Pagina. Dinámica)
- Propiedades:
	- Catálogo

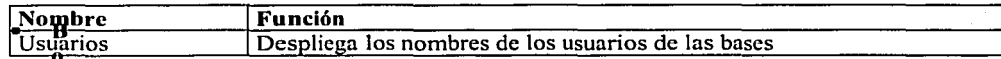

#### Botón

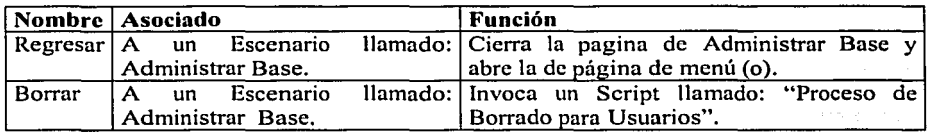

#### ~ *Scripts*

- Nombre: Proceso de Borrado para Usuarios
- Descripción: Ejecuta un proceso que muestra la página dinámica Respuesta de Borrado en la cual el Owner puede borrar un Usuario Existente.
- Parámetros que recibe: El nombre de Ja página de la que proviene en este caso Catálogo Usuarios, el nombre de la base dado por la página (Catalogo), el nombre de la tabla en este caso "Usuarios" y el nombre del elemento a Borrar, en este caso el nombre del Usuario dada por el Catalogo "Usuarios".

## Página Permisos

#### ~ *Pági11a Di11ámica*

- Nombre: Permisos
	- Entrada: Proviene de la página
		- Administrar Base(Pagina. Dinámica)
- Propiedades:
	- Formulario

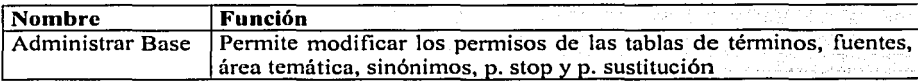

#### Botón

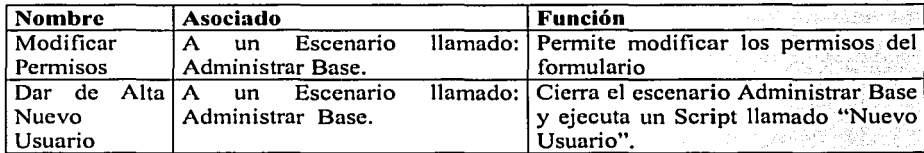

## ~ *Scripts*

- Nombre: Nuevo Usuario
- Descripción: Ejecuta un proceso que realiza una conexión al sistema la cual muestra las bases disponibles para el Owner por medio de un catálogo.
- Parámetros qne recibe: La información que recibe es la selección· que se hace de la tabla bases.

# Escenario Alta de Nuevo Usuario

#### ~ *Pági1111 Di11ámica*

- Nombre: Alta de Nuevo Usuario
- Entrada: Proviene de la siguiente página •:• Administrar Base
- 
- Propiedades:
	- Catálogo

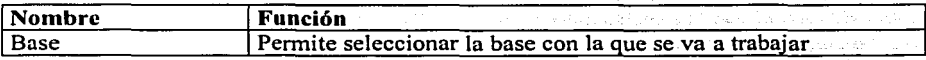
55

للمقالين والمستركون وأواده

동일

#### Caja de texto  $\blacksquare$

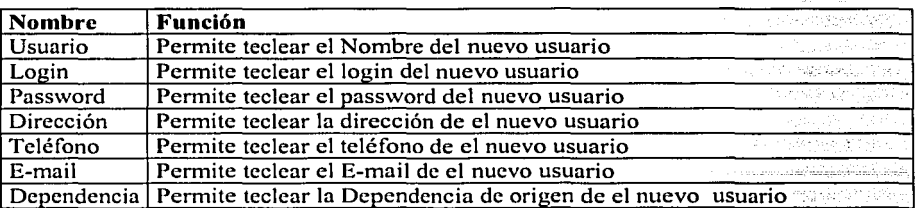

#### Formulario

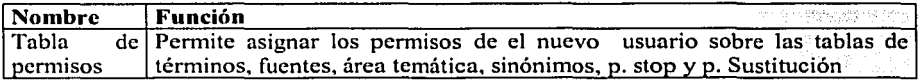

#### Botón

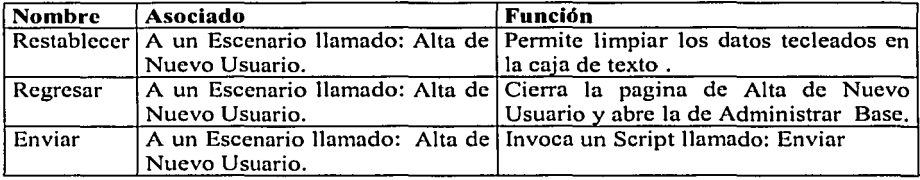

#### ti"' *Scripts*

- Nombre: Enviar
- Descripción: Ejecuta un proceso que envía Jos datos del nuevo usuario a Ja Base de Datos y regresa un mensaje si el proceso tuvo una excepción .
- Parámetros que recibe: Información que teclea el usuario para dar de alta al nuevo usuario.

W.

# Escenario **Alimentar** Base

## o/' *Pági11t1 Di11á111ict1*

- Nombre: Alimentar Base
- Entrada: Proviene de la siguiente página
	- •:• Página del Menú (o)
	- Página del Menú (u)
- Propiedades:

단체 부분간<br>10월 12일

i Sayy

eensjie pol

and

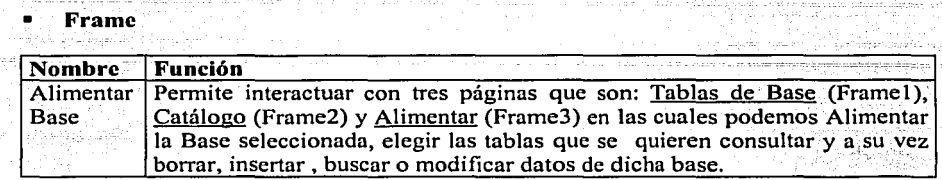

\* Las páginas Tablas de Base y Catálogo, están previamente definidas en el Escenario Bases Públicas así como los scripts respectivos. a Popula (Roma Roma) de Palde kijal gel

# Página Alimentar

# ,,,- *Pcígi11t1 Di11á111ict1*

- Nombre: Alimentar
- Entrada: Proviene de la página
	- Alimentar Base (o)(Pagina. Dinámica)
	- Alimentar Base (u)(Pagina. Dinámica)<br>dades:
- Propiedades:

#### • Formulario

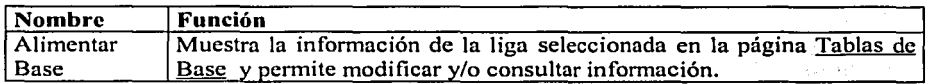

### Menú Desplegable

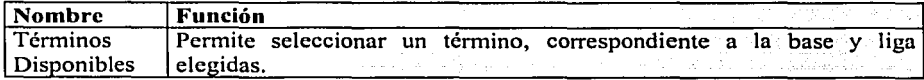

ade an

#### ı Botón

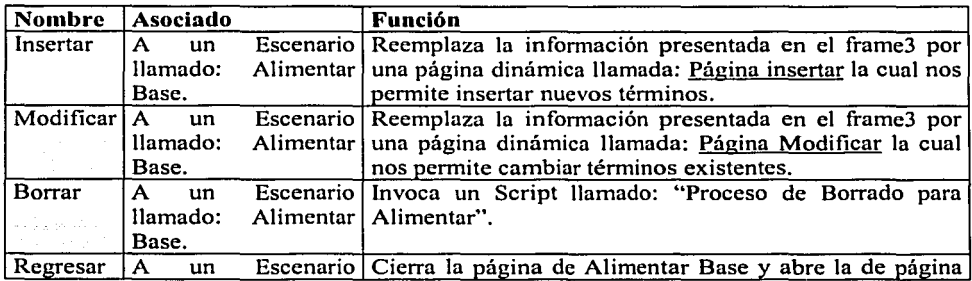

#### Apéndice 2 Fichas Técnicas Del Sistema

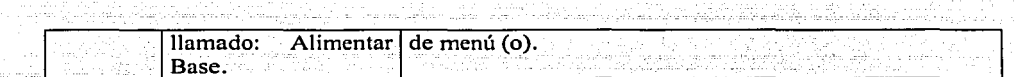

### ,,,- *Script.\'*

- **Nombre: Proceso de Borrado para Alimentar**
- **Descripción:** Ejecuta un proceso que muestra la· página dinámica Respuesta de Borrado en la cual el Usuario puede borrar un Registro de la Base.
- **Parámetros que recibe:** El nombre de la página dado por página Alimentar), el nombre de la base (Catalogo), el nombre de la tabla(pagina tablas de Base)y el nombre del elemento a Borrar, en este caso el nombre del Registro dado por el menú desplegable dentro de la página Alimentar .

# **Página Buscar**

#### ,,,- *Pági11a Di11ámica*

- **Nombre:** *Página Buscar*
- **Entrada:** Proviene de la siguiente página • Alimentar (Página Dinámica)
- **Propiedades:** 
	- **Cuadro de Diálogo**

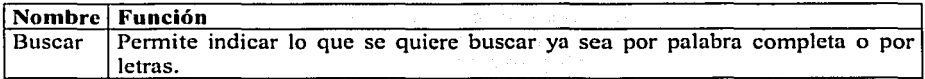

#### **Botón**

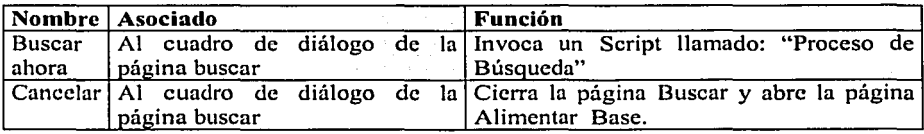

## ,,,- *Scripts*

- **Nombre:** Proceso de Búsqueda
- **Descripción:** Ejecuta la búsqueda de palabras, ya sea por letras o por palabra completa y muestra los resultados en la página dinámica Respuesta de Búsqueda reemplazando dicha información en el frame3. En caso de ocurrir una excepción se muestra en un cuadro de diálogo que es generado por el script.
- **Parámetros que recibe:** La información que recibe es la palabra que teclea el usuario para que sea buscada.

ak, tant bekerber en kan

the Brylin

그는 보고 나에 있던

사고는 사이를 사용되는 무대였습니?

LAR ARABASA 그 그 사용 생산 도시했는가요

a sa S

# Respuesta de Búsqueda del Escenario Alimentar Base

### ti" *Pági11a Di11ámica*

- *Nombre: Respuesta de Búsqueda*
- *E11trada: Proviene de la siguiente página*  •:• *Página Buscar*
- *Propiedatles:* 
	- *For11111/ario*   $\blacksquare$

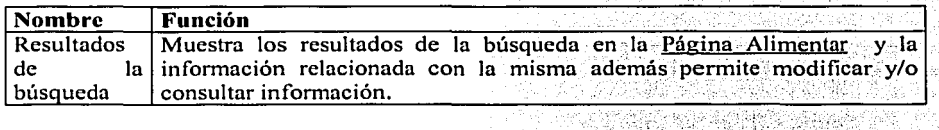

*Los Botones de Insertar, Modificar, Borrar y Regresar correspondientes a la* × *Respuesta de búsqueda, se presentan en la <u>Página Alimentar</u> y están previamente<br>definidos en dicha página. definidos en dicha p<igina.*  A., 가 이번에

# Página Insertar

#### ti" *Pági11a Di11úmica*

- Nombre: Página Insertar
- Entrada: Proviene de la siguiente página •:• Alimentar (Página Dinámica)
	- Propiedades:
- - Formulario

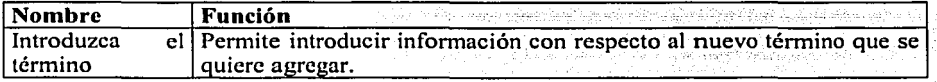

#### Botón

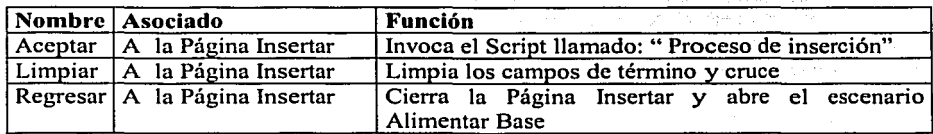

#### ~ *Scripts*

- Nombre: Proceso de inserción
- Descripción: Ejecuta un proceso que realiza una conexión a las tablas de términos, definiciones, fuentes, sinónimos y área temática, donde la información proporcionada se agrega a dichas tablas, en caso contrario generará una excepción que indique si el proceso se ejecutó o no satisfactoriamente por medio de un cuadro de diálogo.
- Parámetros que recibe: Información que teclea el usuario al dar de alta un nuevo término.

# Página Modificar del Escenario Alimentar Base

#### ~ *Pág;,,a Di11á111ica*

- Nombre: Página Modificar
- Entrada: Proviene de la siguiente página •:• Alimentar (Página Dinámica)
- Propiedades:

#### Formulario

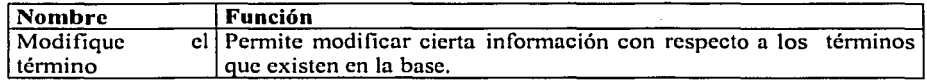

#### Botón

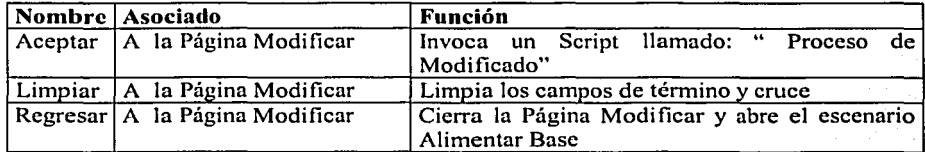

#### ~ *Scripts*

- Nombre: Proceso de Modificado
- Descripción: Ejecuta un proceso que realiza una conexión a las tablas de términos, definiciones, fuentes, sinónimos y área temática, donde la información proporcionada se modifica en dichas tablas en caso contrario generará una excepción que indique si el proceso se ejecutó o no satisfactoriamente por medio de un cuadro de diálogo.
- Parámetros que recibe: Información que teclea el usuario al dar de alta un nuevo término.

55

# **Página del Menú (u)**

#### ~ *Pági11a Estática*

- Nombre: Pág. del Menú (u)
- Entrada: Proviene del "Proceso Login-Passwd"
- Propiedades:
	- Botón

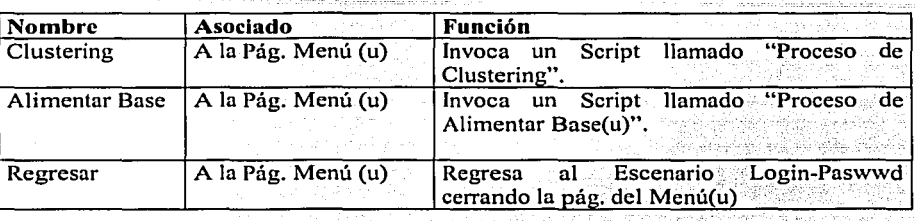

la grup

\* *Los procesos de Clustering y Alimentar 'base así como SllS páginas /;espectivas están previamente definidas.*  yi taliyadi taji عاقيل